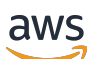

Panduan Pengguna

# VM Import/Export

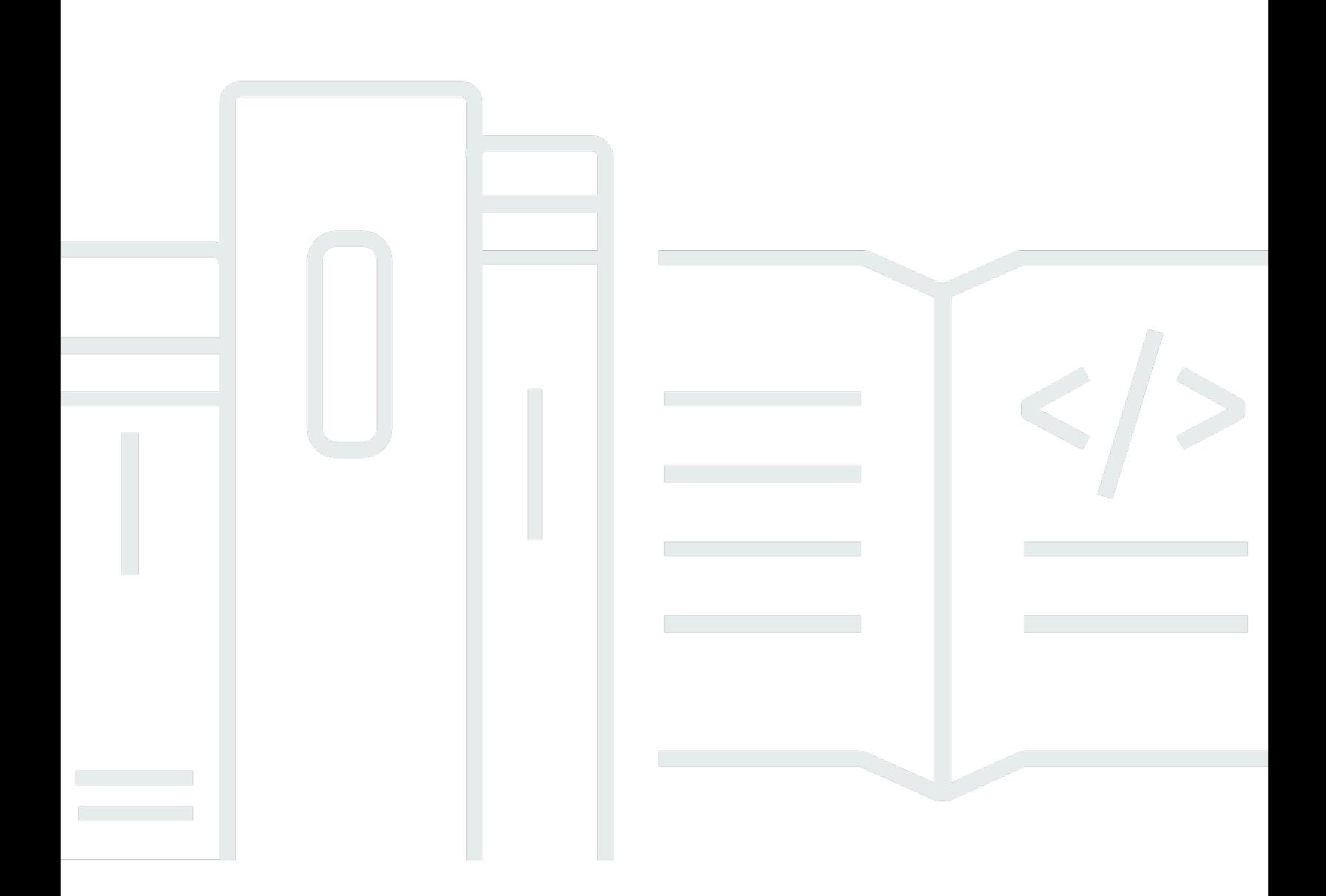

Copyright © 2024 Amazon Web Services, Inc. and/or its affiliates. All rights reserved.

## VM Import/Export: Panduan Pengguna

Copyright © 2024 Amazon Web Services, Inc. and/or its affiliates. All rights reserved.

Merek dagang dan tampilan dagang Amazon tidak boleh digunakan sehubungan dengan produk atau layanan apa pun yang bukan milik Amazon, dengan cara apa pun yang dapat menyebabkan kebingungan antara para pelanggan, atau dengan cara apa pun yang menghina atau mendiskreditkan Amazon. Semua merek dagang lain yang tidak dimiliki oleh Amazon merupakan properti dari masing-masing pemilik, yang mungkin berafiliasi, terkait dengan, atau disponsori oleh Amazon, atau tidak.

# **Table of Contents**

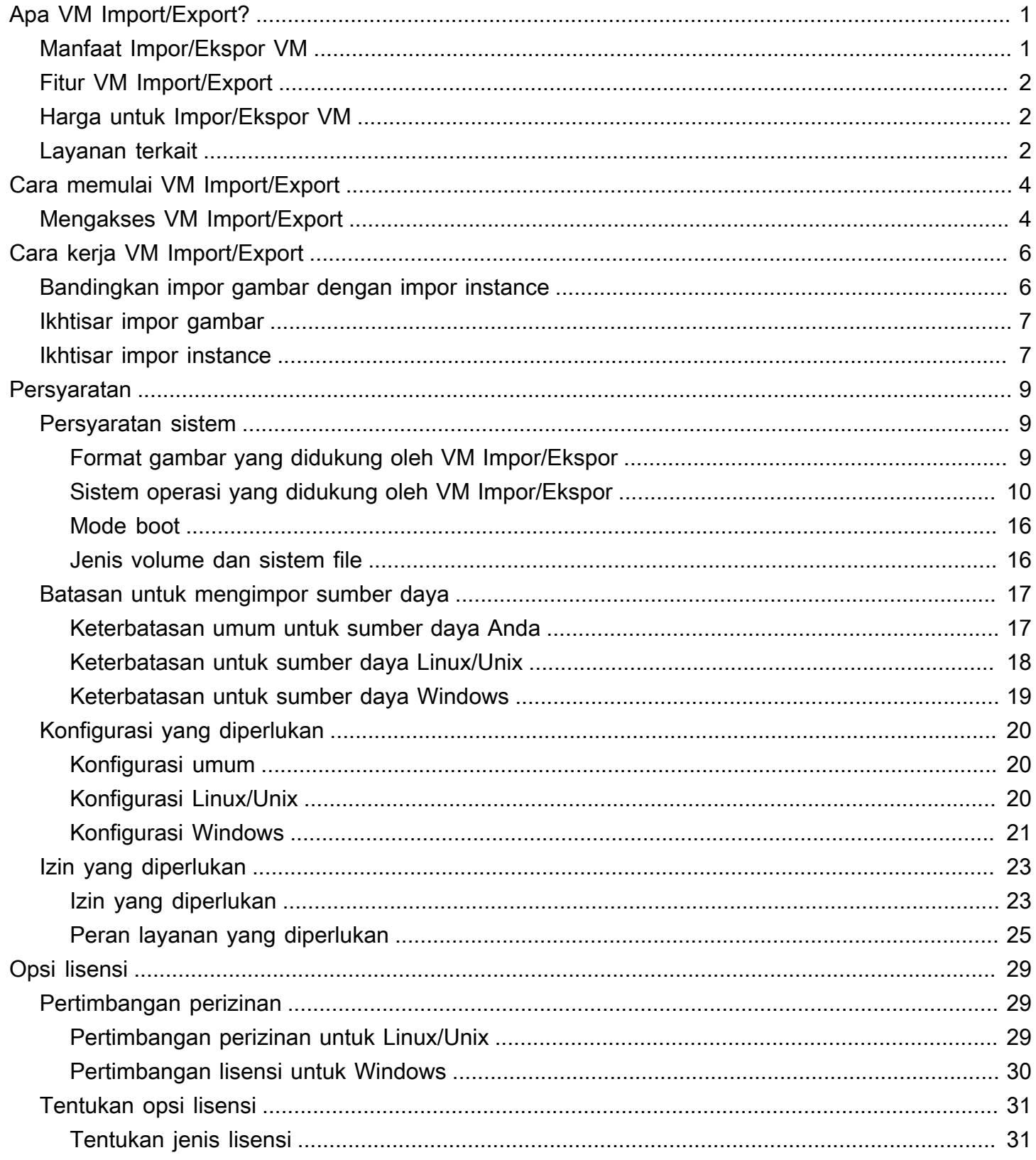

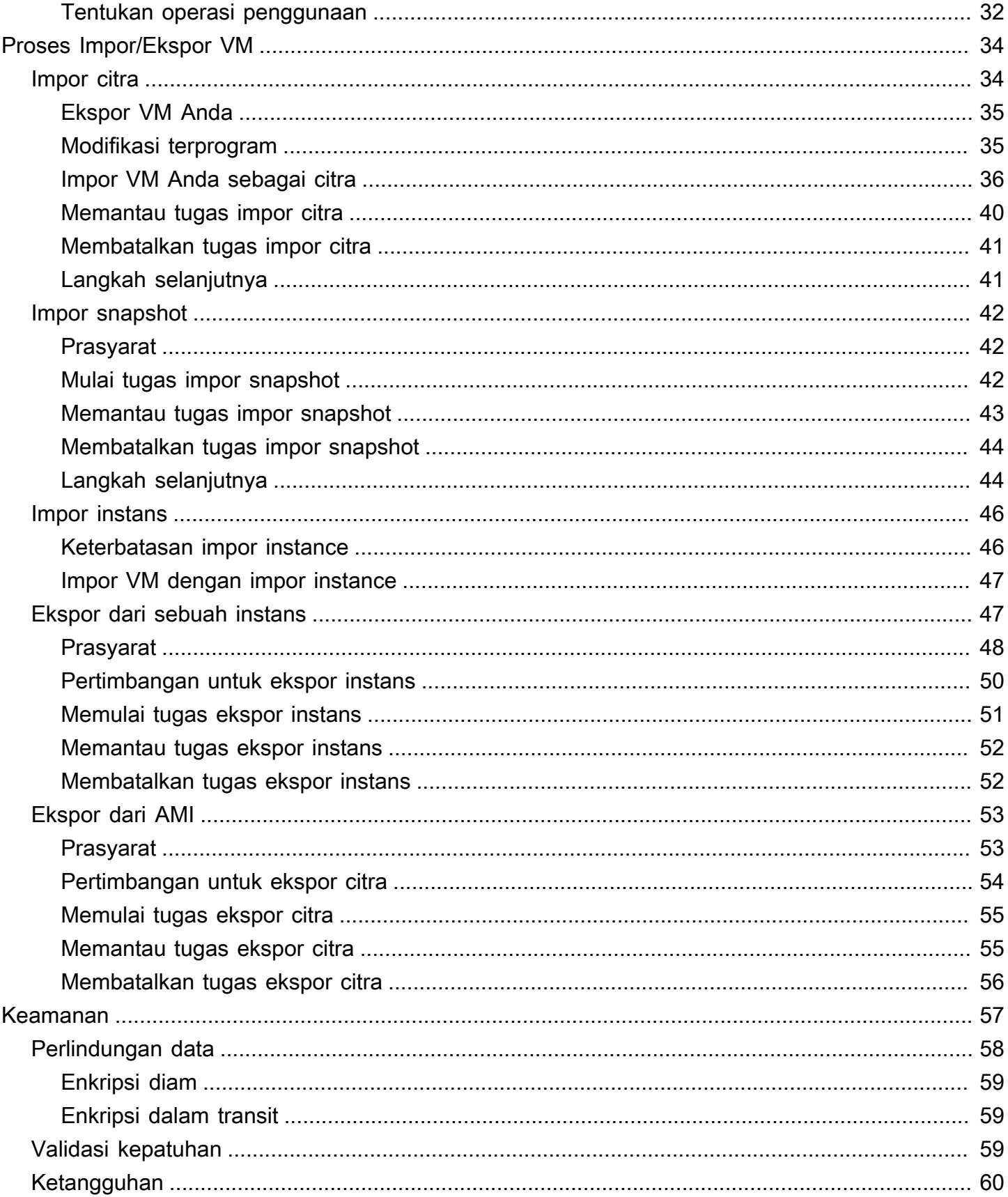

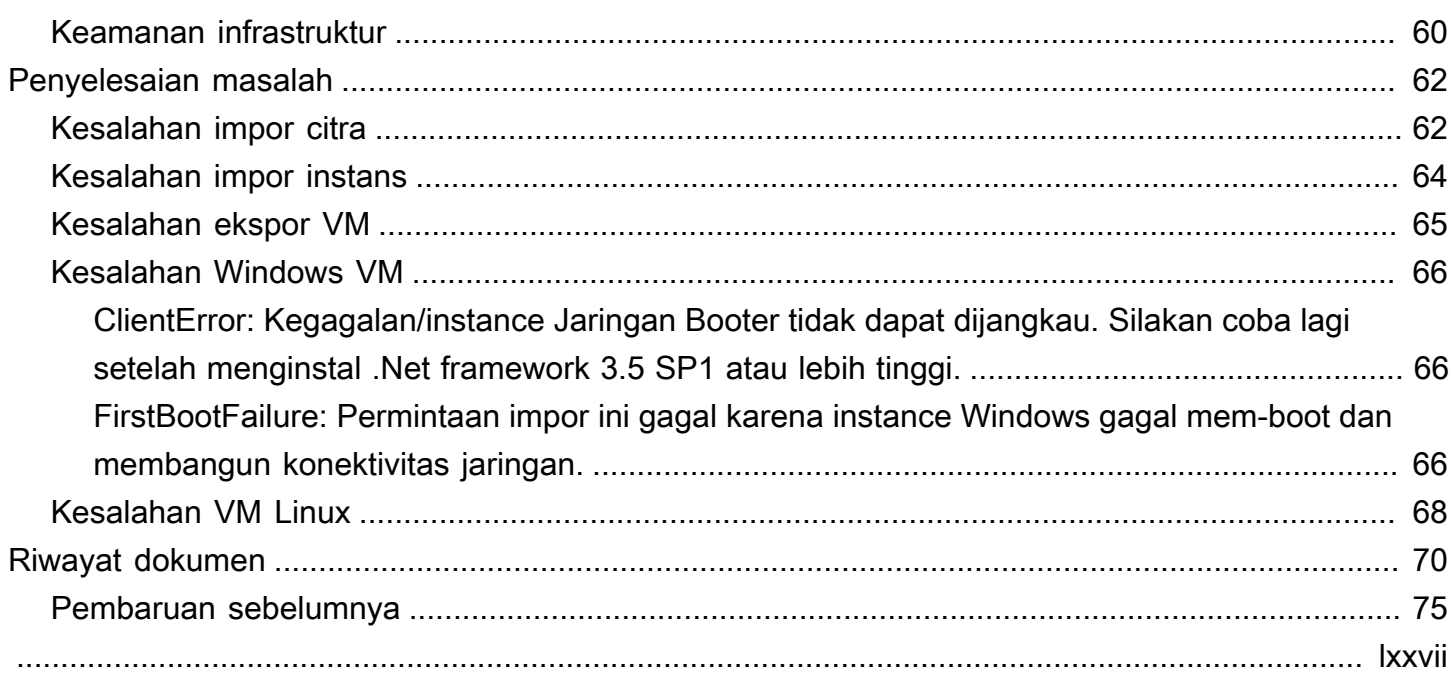

# <span id="page-5-0"></span>Apa VM Import/Export?

VM Import/Export memungkinkan Anda untuk mengimpor mesin virtual (VM) gambar dari lingkungan virtualisasi yang ada untuk Amazon EC2, dan kemudian mengekspornya kembali. Hal ini memungkinkan Anda untuk bermigrasi aplikasi dan beban kerja ke Amazon EC2, menyalin katalog citra VM Anda ke Amazon EC2, atau membuat repositori citra VM untuk cadangan dan pemulihan bencana. Untuk informasi selengkapnya, lihat [VM Import/Export.](https://aws.amazon.com/ec2/vm-import/)

Untuk informasi selengkapnya tentang cara menggunakan Impor/Ekspor VM, lihat. [Cara memulai VM](#page-8-0) [Import/Export](#page-8-0)

Topik

- [Manfaat Impor/Ekspor VM](#page-5-1)
- [Fitur VM Import/Export](#page-6-0)
- [Harga untuk Impor/Ekspor VM](#page-6-1)
- [Layanan terkait](#page-6-2)

# <span id="page-5-1"></span>Manfaat Impor/Ekspor VM

Anda dapat menggunakan VM Import/Export untuk memigrasi aplikasi dan beban kerja, menyalin katalog citra VM Anda, atau membuat repositori pemulihan bencana untuk citra VM.

Migrasikan aplikasi dan beban kerja yang ada ke Amazon EC2

Saat memigrasikan aplikasi dan beban kerja berbasis VM ke Amazon EC2, Anda mempertahankan pengaturan perangkat lunak dan konfigurasinya. Saat membuat AMI dari VM, Anda dapat menjalankan beberapa instans berdasarkan VM yang diimpor yang sama. Anda juga dapat menggunakan AMI untuk mereplikasi aplikasi dan beban kerja Anda di seluruh dunia menggunakan salinan AMI. Untuk informasi selengkapnya, lihat [Menyalin AMI](https://docs.aws.amazon.com/AWSEC2/latest/UserGuide/CopyingAMIs.html) di Panduan Pengguna Amazon EC2.

Impor katalog gambar VM Anda ke Amazon EC2

Jika Anda memelihara katalog gambar VM yang disetujui, Anda dapat menyalin katalog gambar Anda ke Amazon EC2 dan membuat AMI dari gambar yang diimpor. Anda dapat mengimpor perangkat lunak yang sudah ada, termasuk produk yang telah Anda instal seperti perangkat lunak anti-virus, sistem deteksi intrusi, dan sebagainya, bersama dengan citra VM Anda. Anda dapat menggunakan AMI yang Anda buat sebagai katalog citra Amazon EC2 Anda.

Buat repositori pemulihan bencana untuk gambar VM

Anda dapat mengimpor gambar VM lokal Anda ke Amazon EC2 untuk tujuan pencadangan dan pemulihan bencana. Anda dapat mengimpor VM Anda dan menyimpannya sebagai AMI. AMI yang Anda buat akan siap untuk diluncurkan di Amazon EC2 ketika Anda membutuhkannya. Jika lingkungan lokal Anda mengalami suatu peristiwa, Anda dapat dengan cepat meluncurkan instans Anda untuk mempertahankan kelangsungan bisnis sambil mengekspornya secara bersamaan untuk membangun kembali infrastruktur lokal Anda.

# <span id="page-6-0"></span>Fitur VM Import/Export

VM Import menyediakan fitur-fitur berikut:

- Kemampuan untuk mengimpor VM dari lingkungan virtualisasi Anda ke Amazon EC2 sebagai Amazon Machine Image (AMI). Anda dapat meluncurkan instans EC2 dari AMI Anda kapan saja.
- Kemampuan untuk mengimpor VM dari lingkungan virtualisasi Anda untuk Amazon EC2 sebagai instans EC2. Instans pada awalnya berada pada status stopped. Anda dapat membuat AMI dari instans.
- Kemampuan untuk mengekspor VM yang sebelumnya diimpor dari lingkungan virtualisasi Anda.
- Kemampuan untuk mengimpor disk sebagai snapshot Amazon EBS.
- VM import mendukung driver ENA untuk Linux. Dukungan ENA akan diaktifkan hanya jika VM asli memiliki ENA dan/atau driver NVMe diinstal. Kami merekomendasikan menginstal driver terbaru.

# <span id="page-6-1"></span>Harga untuk Impor/Ekspor VM

Dengan Amazon Web Services, Anda hanya membayar untuk apa yang Anda gunakan. Tidak ada biaya tambahan untuk menggunakan VM Import/Export. Anda membayar biaya standar untuk bucket Amazon Simple Storage Service (Amazon S3) dan volume EBS yang digunakan selama proses impor dan ekspor, dan untuk instans EC2 yang Anda jalankan.

# <span id="page-6-2"></span>Layanan terkait

Pertimbangkan layanan berikut saat Anda merencanakan migrasi ke AWS:

- AWS Application Discovery Service— Anda dapat menggunakan Application Discovery Service untuk mengumpulkan informasi tentang pusat data Anda, seperti data pemanfaatan server dan pemetaan ketergantungan, sehingga Anda dapat melihat informasi tentang beban kerja Anda. Untuk informasi lebih lanjut, lihat [Panduan Pengguna Application Discovery Service](https://docs.aws.amazon.com/application-discovery/latest/userguide/).
- AWS Application Migration Service— Jika Anda menggunakan VMware vSphere, Microsoft Hyper-V, atau Microsoft Azure, Anda dapat menggunakan Layanan Migrasi Aplikasi untuk mengotomatiskan migrasi mesin virtual Anda ke. AWS Untuk informasi selengkapnya, lihat [Panduan Pengguna Layanan Migrasi Aplikasi](https://docs.aws.amazon.com/mgn/latest/ug/what-is-application-migration-service.html).

# <span id="page-8-0"></span>Cara memulai VM Import/Export

Pertama, Anda harus memutuskan apakah Anda akan mengimpor VM Anda sebagai AMI atau instans. Untuk memulai, baca tentang cara kerja impor citra dan impor instans. Anda juga dapat membaca prasyarat dan batasan masing-masing metode. Untuk informasi selengkapnya, lihat sumber daya berikut:

- [Cara kerja VM Import/Export](#page-10-0)
- [Persyaratan VM Import/Export](#page-13-0)
- [Mengakses VM Import/Export](#page-8-1)
- [Mengimpor VM sebagai gambar](#page-38-1)
- [Mengimpor disk sebagai snapshot menggunakan VM Import/Export](#page-46-0)

## <span id="page-8-1"></span>Mengakses VM Import/Export

Anda dapat mengakses Impor/Ekspor VM menggunakan antarmuka berikut.

AWS Antarmuka Baris Perintah (CLI)

Menyediakan perintah untuk serangkaian AWS produk yang luas, dan didukung di Windows, Mac, dan Linux. Untuk mulai, lihat [Panduan Pengguna AWS Command Line Interface](https://docs.aws.amazon.com/cli/latest/userguide/). Untuk informasi selengkapnya tentang perintah untuk Amazon EC2, lihat [ec2](https://docs.aws.amazon.com/cli/latest/reference/ec2/index.html) di Referensi Perintah AWS CLI .

AWS Tools for PowerShell

Memberikan perintah untuk serangkaian AWS produk yang luas bagi mereka yang membuat skrip di PowerShell lingkungan. Untuk mulai, lihat [Panduan Pengguna AWS Tools for Windows](https://docs.aws.amazon.com/powershell/latest/userguide/)  [PowerShell.](https://docs.aws.amazon.com/powershell/latest/userguide/) [Untuk informasi selengkapnya tentang Cmdlet untuk Amazon EC2, lihat AWS Tools](https://docs.aws.amazon.com/powershell/latest/reference/Index.html) [for PowerShell Referensi Cmdlet.](https://docs.aws.amazon.com/powershell/latest/reference/Index.html)

#### Amazon EC2 API

Amazon EC2 menyediakan API Kueri. Permintaan ini adalah permintaan HTTP atau HTTPS yang menggunakan parameter HTTP verbs GET atau POST dan parameter Kueri yang diberi nama Action. Untuk informasi tentang tindakan API untuk Amazon EC2 selengkapnya, lihat [Tindakan](https://docs.aws.amazon.com/AWSEC2/latest/APIReference/query-apis.html) di Referensi API Amazon EC2.

#### AWS SDK dan Alat

Jika Anda lebih suka membangun aplikasi menggunakan API khusus bahasa daripada mengirimkan permintaan melalui HTTP atau HTTPS, AWS menyediakan pustaka, kode sampel, tutorial, dan sumber daya lainnya untuk pengembang perangkat lunak. Pustaka ini menyediakan fungsi dasar yang mengotomatiskan tugas-tugas seperti menandatangani permintaan Anda secara kriptografis, mencoba kembali permintaan, dan menangani respons kesalahan, sehingga memudahkan Anda untuk memulai. Untuk informasi selengkapnya, lihat [AWS SDK dan Alat](https://aws.amazon.com/tools/).

#### **G** Tip

Di [didukung Wilayah AWS,](https://docs.aws.amazon.com/cloudshell/latest/userguide/supported-aws-regions.html) Anda juga dapat menggunakan [AWS CloudShell](https://docs.aws.amazon.com/cloudshell/latest/userguide/welcome.html)shell praautentikasi berbasis browser yang diluncurkan langsung dari file. AWS Management Console

# <span id="page-10-0"></span>Cara kerja VM Import/Export

Untuk menggunakan VM Anda di Amazon EC2, Anda harus terlebih dahulu mengekspornya dari lingkungan virtualisasi, dan kemudian mengimpornya ke Amazon EC2 baik sebagai Amazon Machine Image (AMI) atau sebuah instans. Anda harus memutuskan apakah Anda akan mengimpor VM Anda sebagai AMI atau instance.

Topik

- [Bandingkan impor gambar dan proses impor instance di VM Impor/Ekspor](#page-10-1)
- [Ikhtisar impor gambar](#page-11-0)
- [Ikhtisar impor instance](#page-11-1)

# <span id="page-10-1"></span>Bandingkan impor gambar dan proses impor instance di VM Impor/ Ekspor

Tabel berikut merangkum perbedaan kunci antara impor citra dan impor instans.

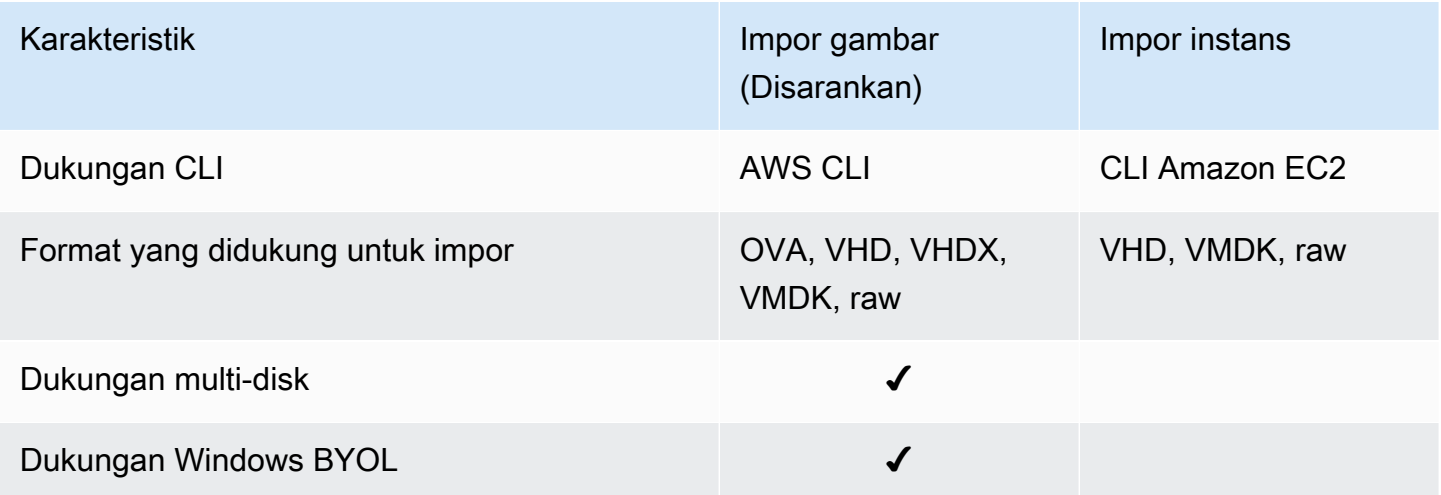

Untuk informasi tambahan tentang proses impor ini, lihat [Ikhtisar impor gambar](#page-11-0) dan[Ikhtisar impor](#page-11-1)  [instance.](#page-11-1)

## <span id="page-11-0"></span>Ikhtisar impor gambar

Pertama, Anda harus menyiapkan mesin virtual Anda untuk ekspor, dan kemudian mengekspornya menggunakan salah satu format yang didukung. Selanjutnya, Anda harus mengunggah gambar VM ke Amazon S3, lalu memulai tugas impor gambar. Setelah tugas impor selesai, Anda dapat meluncurkan instans dari AMI. Jika diinginkan, Anda dapat menyalin AMI ke Wilayah lain sehingga Anda dapat meluncurkan instans di Wilayah tersebut. Anda juga dapat mengekspor AMI ke sebuah VM.

Diagram berikut menunjukkan proses mengekspor sebuah VM dari lingkungan virtualisasi Anda ke Amazon EC2 sebagai AMI.

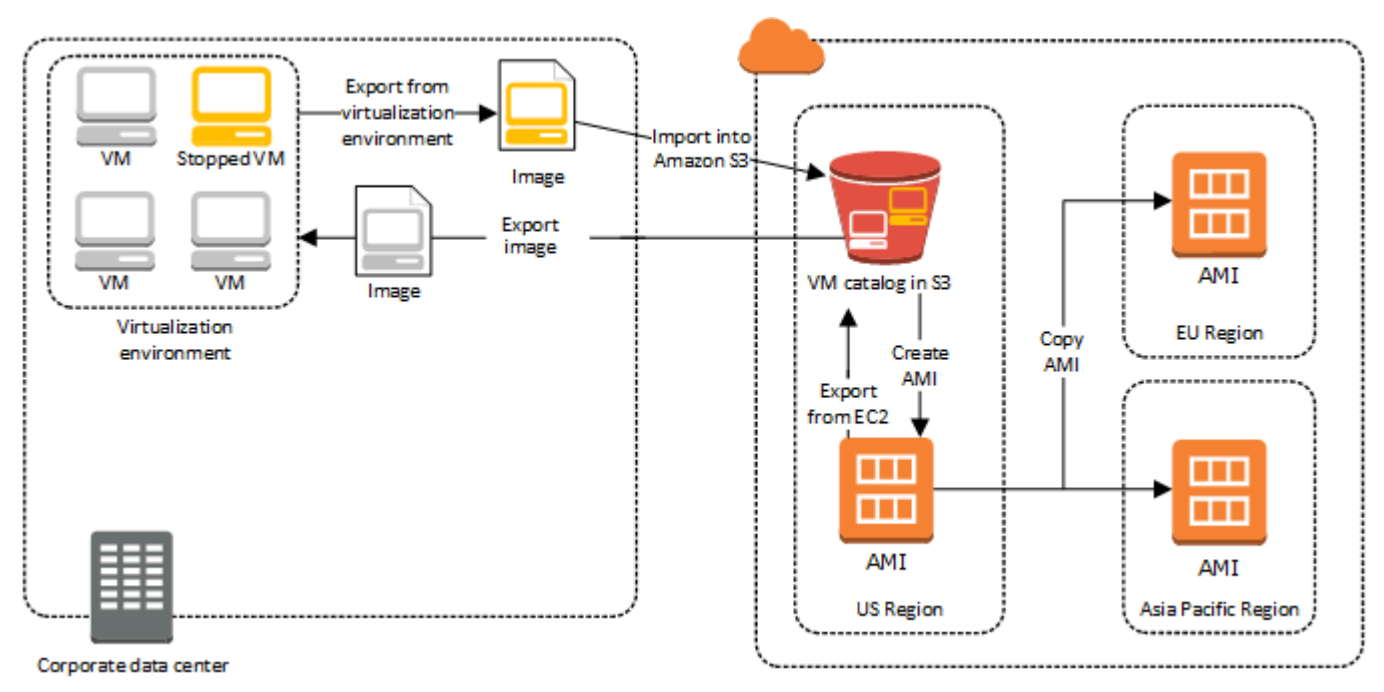

<span id="page-11-1"></span>Sebelum Anda melanjutkan proses ini, lihat[Persyaratan VM Import/Export](#page-13-0).

# Ikhtisar impor instance

Pertama, Anda harus menyiapkan mesin virtual Anda untuk ekspor, dan kemudian mengekspornya menggunakan salah satu format yang didukung. Selanjutnya, Anda harus mengunggah gambar VM ke Amazon S3, lalu memulai tugas impor instance. Setelah tugas impor selesai, Anda dapat membuat AMI dari instans yang dihentikan. Jika diinginkan, Anda dapat menyalin AMI ke Wilayah lain sehingga Anda dapat meluncurkan instans di Wilayah tersebut. Anda juga dapat mengekspor instans yang sebelumnya diimpor ke lingkungan virtualisasi Anda.

#### Diagram berikut menunjukkan proses mengekspor sebuah VM dari lingkungan virtualisasi Anda ke Amazon EC2 sebagai instans.

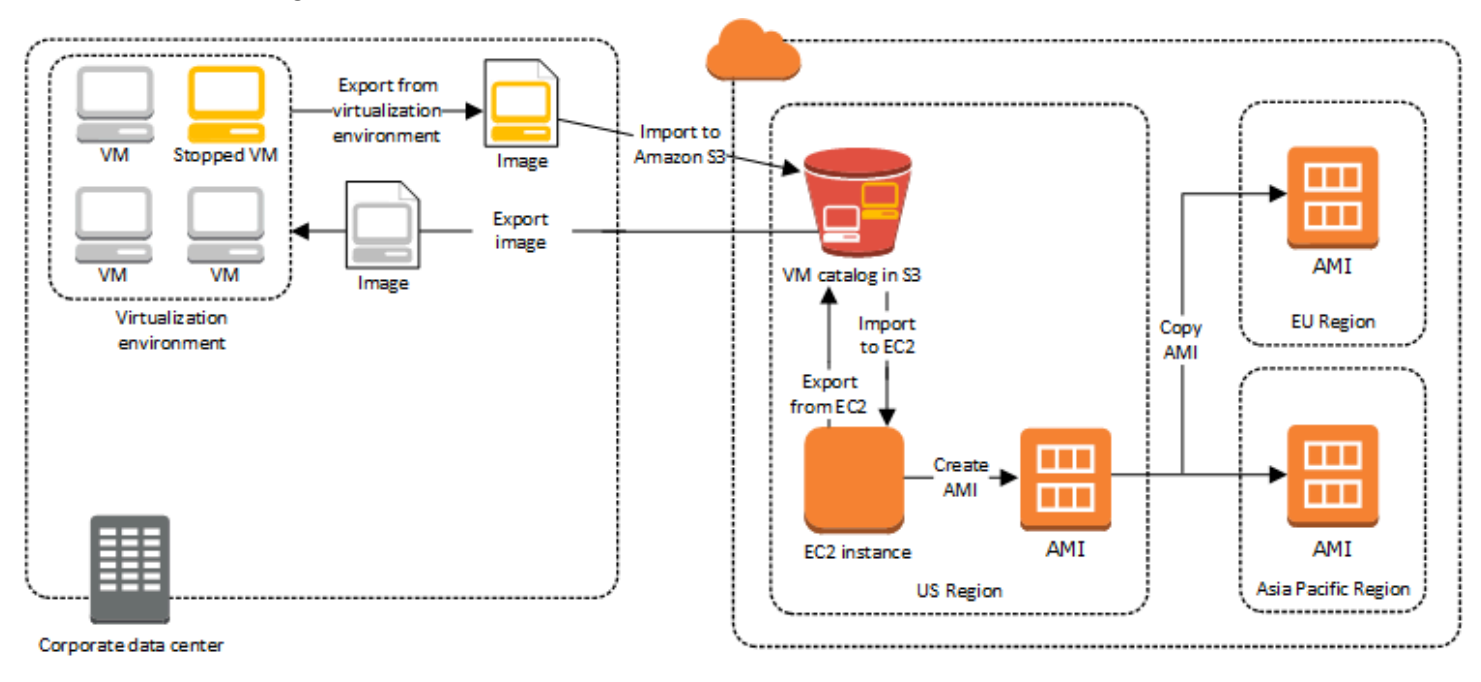

Sebelum Anda melanjutkan proses ini, lihat[Persyaratan VM Import/Export](#page-13-0).

# <span id="page-13-0"></span>Persyaratan VM Import/Export

Sebelum mencoba mengimpor VM, Anda mungkin perlu melakukan tugas-tugas seperti mempersiapkan AWS lingkungan Anda dengan membuat akun layanan dengan izin yang sesuai. Anda mungkin juga perlu menyiapkan VM yang dihosting secara lokal sehingga dapat diakses setelah diimpor. AWS Tinjau setiap persyaratan ini untuk memastikan bahwa sumber daya Anda didukung untuk impor dan mengambil tindakan sesuai kebutuhan.

Topik

- [Persyaratan untuk sumber daya yang Anda impor dengan VM Impor/Ekspor](#page-13-1)
- [Keterbatasan sumber daya yang diimpor dengan VM Impor/Ekspor](#page-21-0)
- [Konfigurasi untuk mengekspor VM dari lingkungan virtualisasi Anda](#page-24-0)
- [Izin yang diperlukan untuk Impor/Ekspor VM](#page-27-0)

# <span id="page-13-1"></span>Persyaratan untuk sumber daya yang Anda impor dengan VM Impor/Ekspor

Sebelum Anda mulai, Anda harus menyadari sistem operasi dan format gambar yang mendukung VM Import/Export, dan memahami keterbatasan mengimpor instans dan volume.

Topik

- [Format gambar yang didukung oleh VM Impor/Ekspor](#page-13-2)
- [Sistem operasi yang didukung oleh VM Impor/Ekspor](#page-14-0)
- [Mode boot didukung oleh VM Impor/Ekspor](#page-20-0)
- [Jenis volume dan sistem file yang didukung oleh VM Impor/Ekspor](#page-20-1)

### <span id="page-13-2"></span>Format gambar yang didukung oleh VM Impor/Ekspor

VM Import/Export mendukung format citra berikut untuk mengimpor disk dan VM:

- Buka format citra Virtual Appliance (OVA), yang mendukung dalam mengimpor citra dengan beberapa hard disk.
- Format citra ESX Virtual Machine Disk (VMDK) yang dioptimalkan untuk pengaliran, yang kompatibel dengan produk virtualisasi VMware ESX dan VMware vSphere.
- Format citra Hard Disk Virtual Tetap dan Dinamis (VHD/VHDX), yang kompatibel dengan produk virtualisasi Microsoft Hyper-V, Microsoft Azure, dan Citrix Xen.
- Format mentah untuk mengimpor disk dan VM.

**A** Important

VM yang dibuat sebagai hasil konversi physical-to-virtual (P2V) tidak didukung. Untuk informasi selengkapnya, lihat [Keterbatasan sumber daya yang diimpor dengan VM Impor/](#page-21-0) [Ekspor](#page-21-0).

## <span id="page-14-0"></span>Sistem operasi yang didukung oleh VM Impor/Ekspor

Sistem operasi (OS) berikut dapat diimpor ke dan diekspor dari Amazon EC2. VM yang menggunakan ARM64 arsitektur saat ini tidak didukung.

Linux/UNIX

Sistem operasi Linux/Unix berikut didukung oleh VM Import/Export.

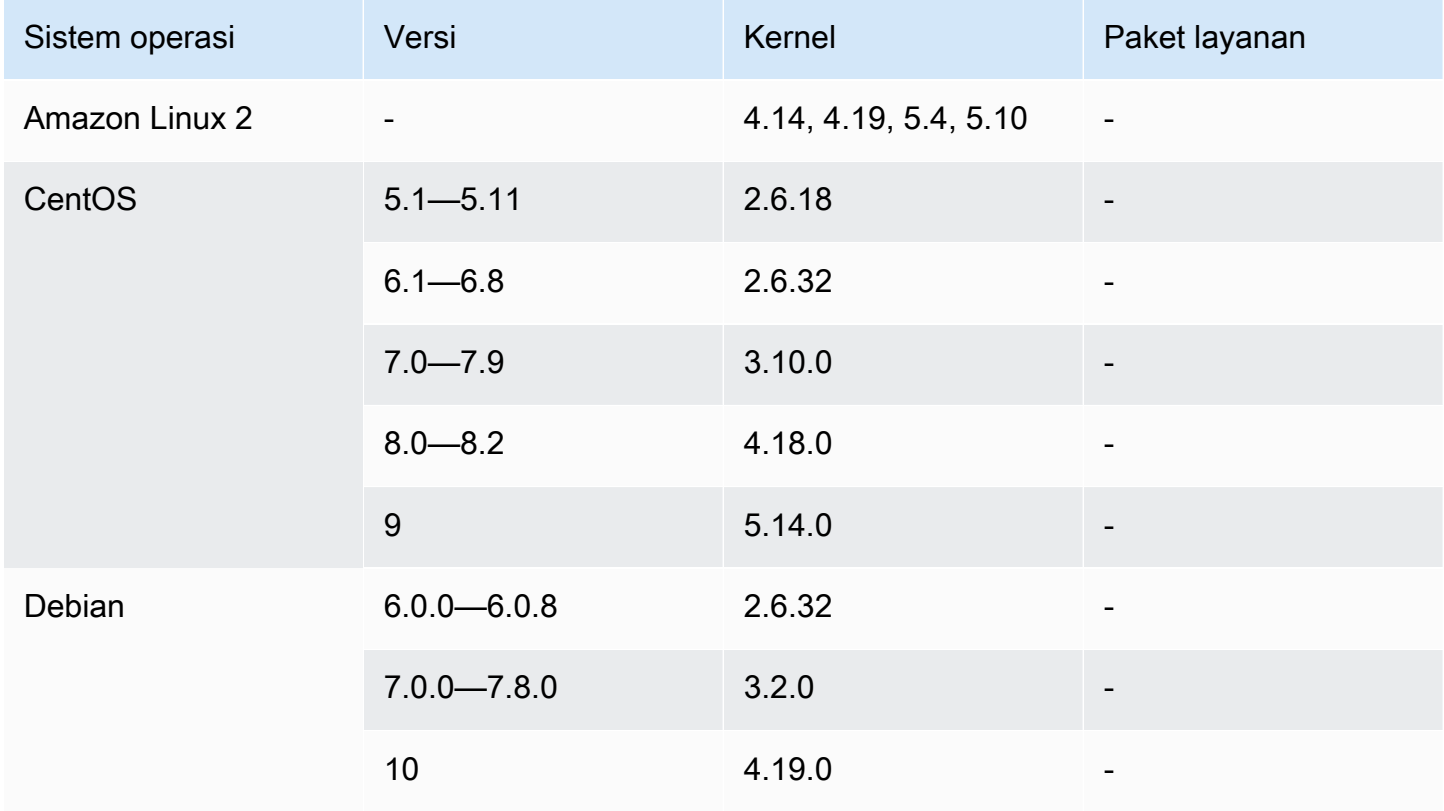

Sistem operasi yang didukung oleh VM Impor/Ekspor 10

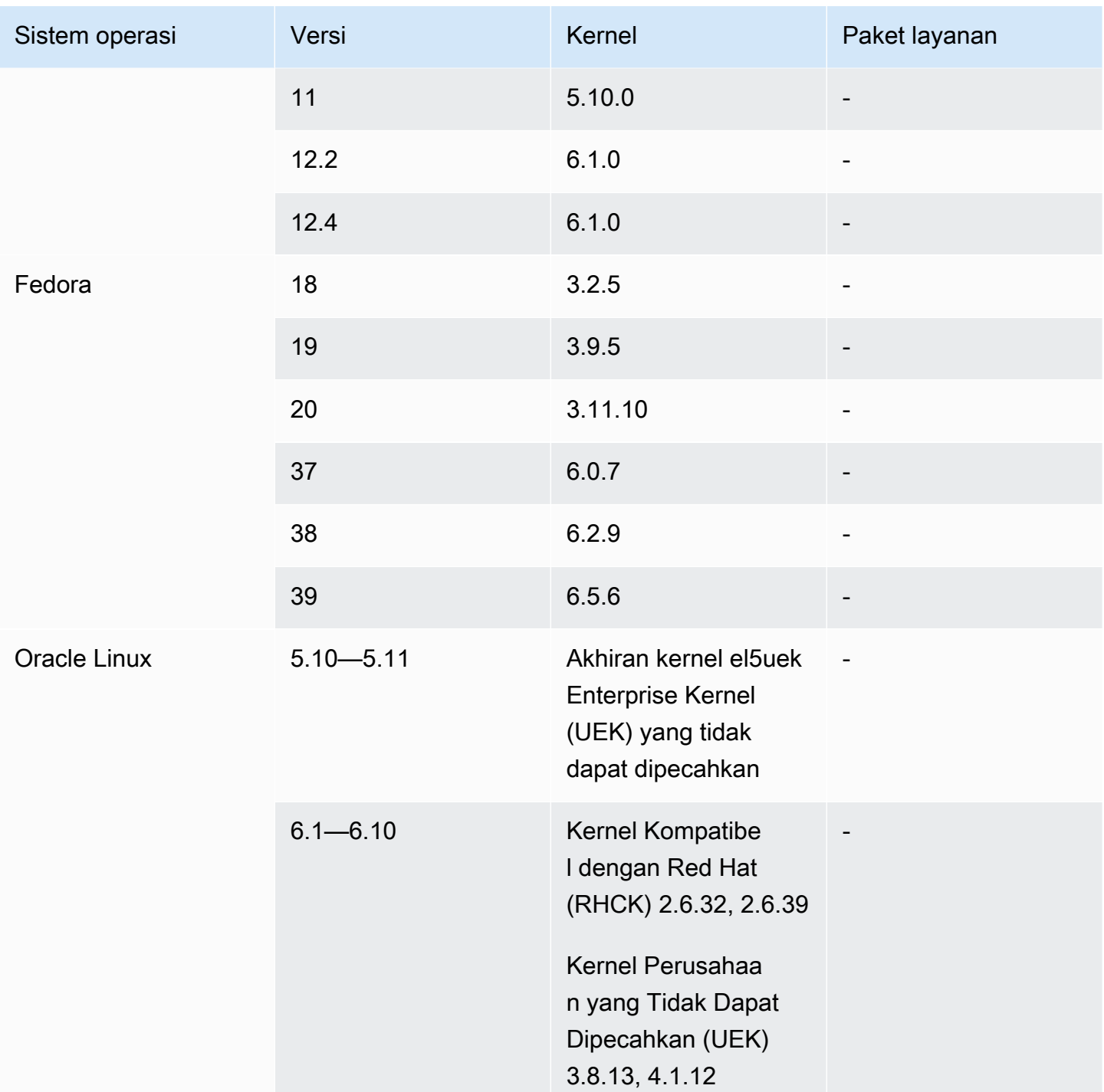

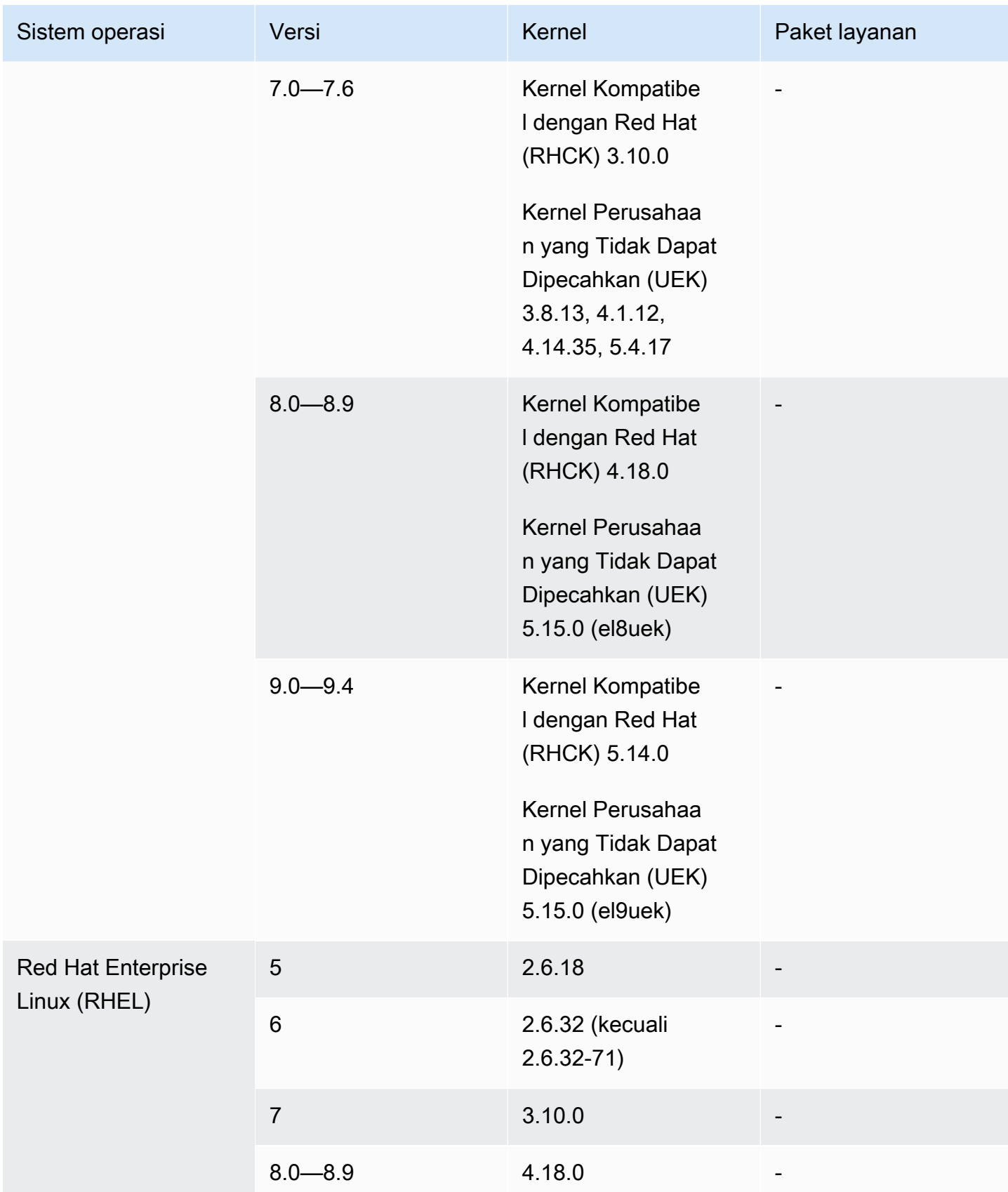

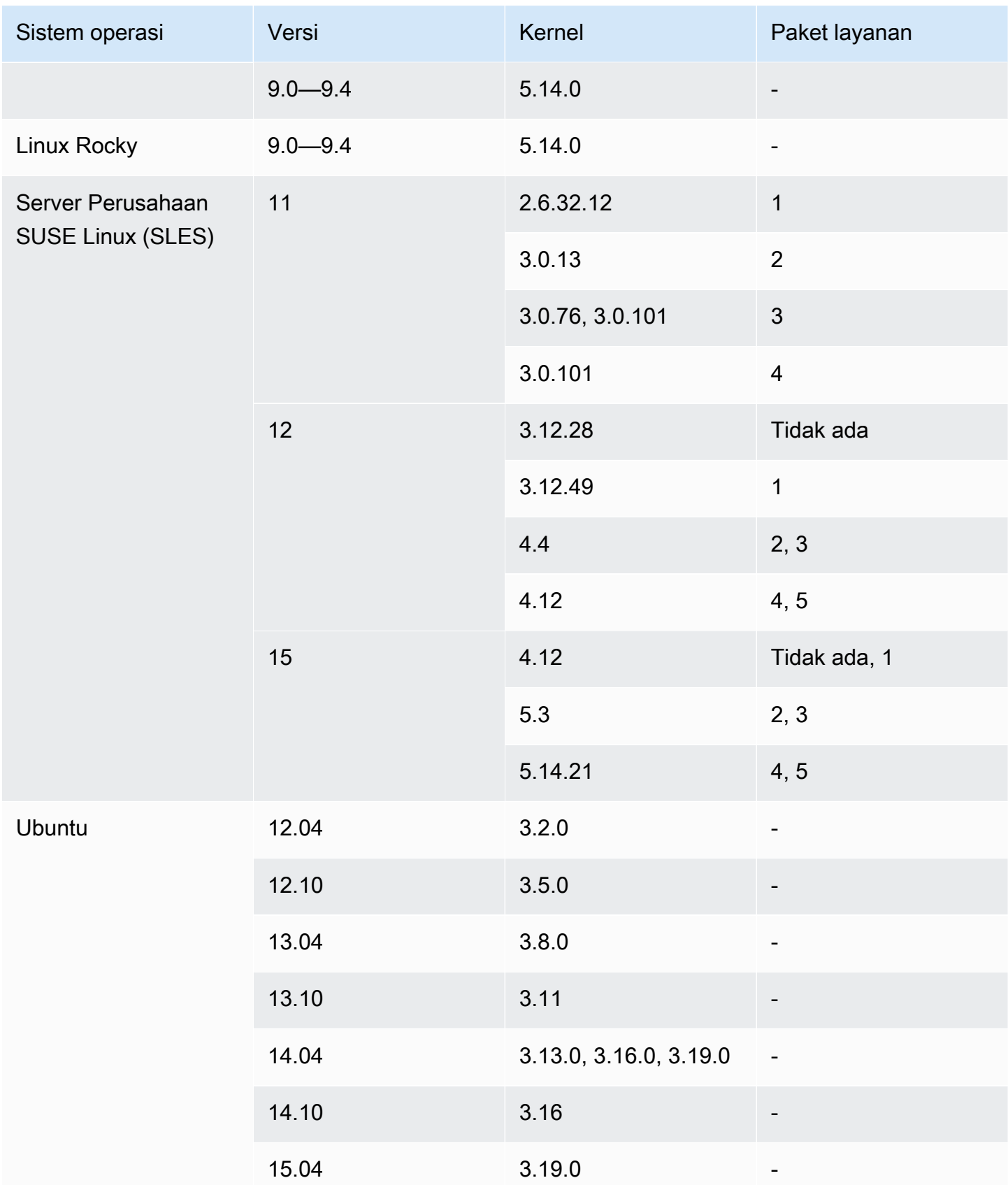

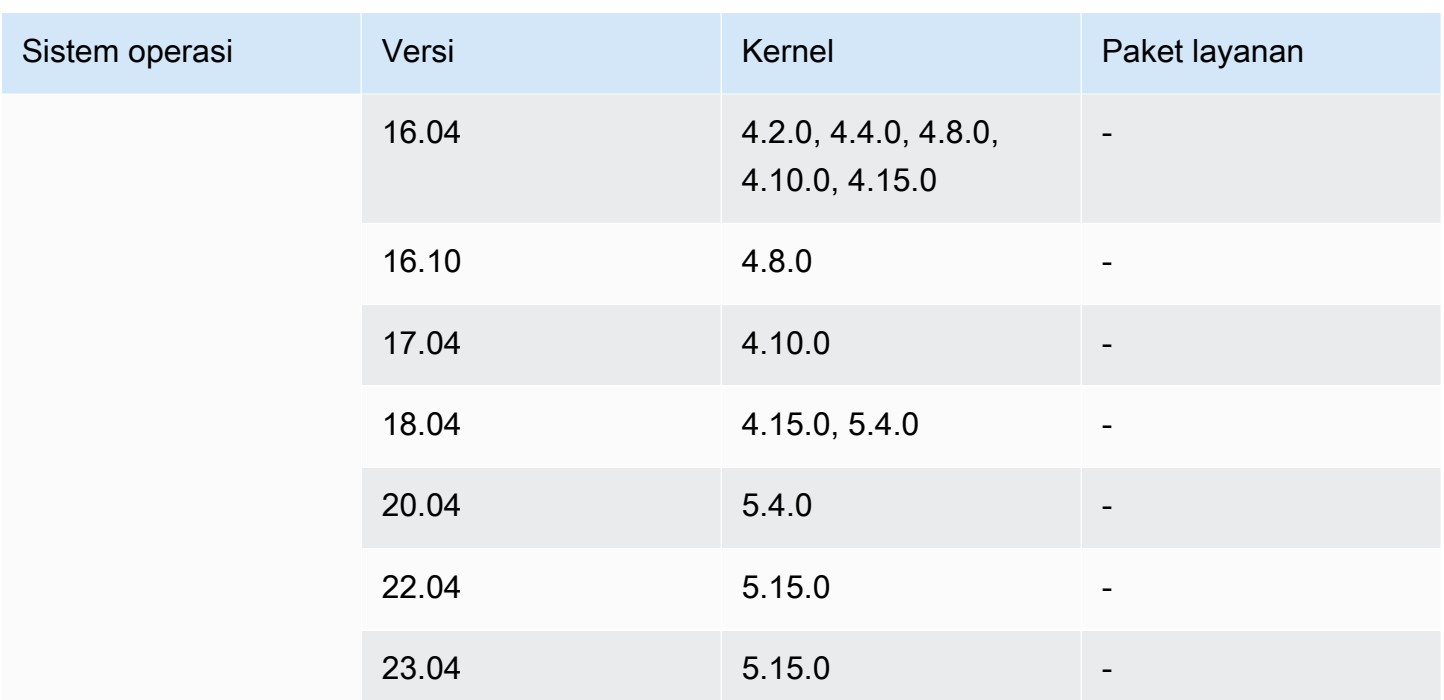

#### Windows

Sistem operasi Windows berikut ini didukung oleh VM Import/Export.

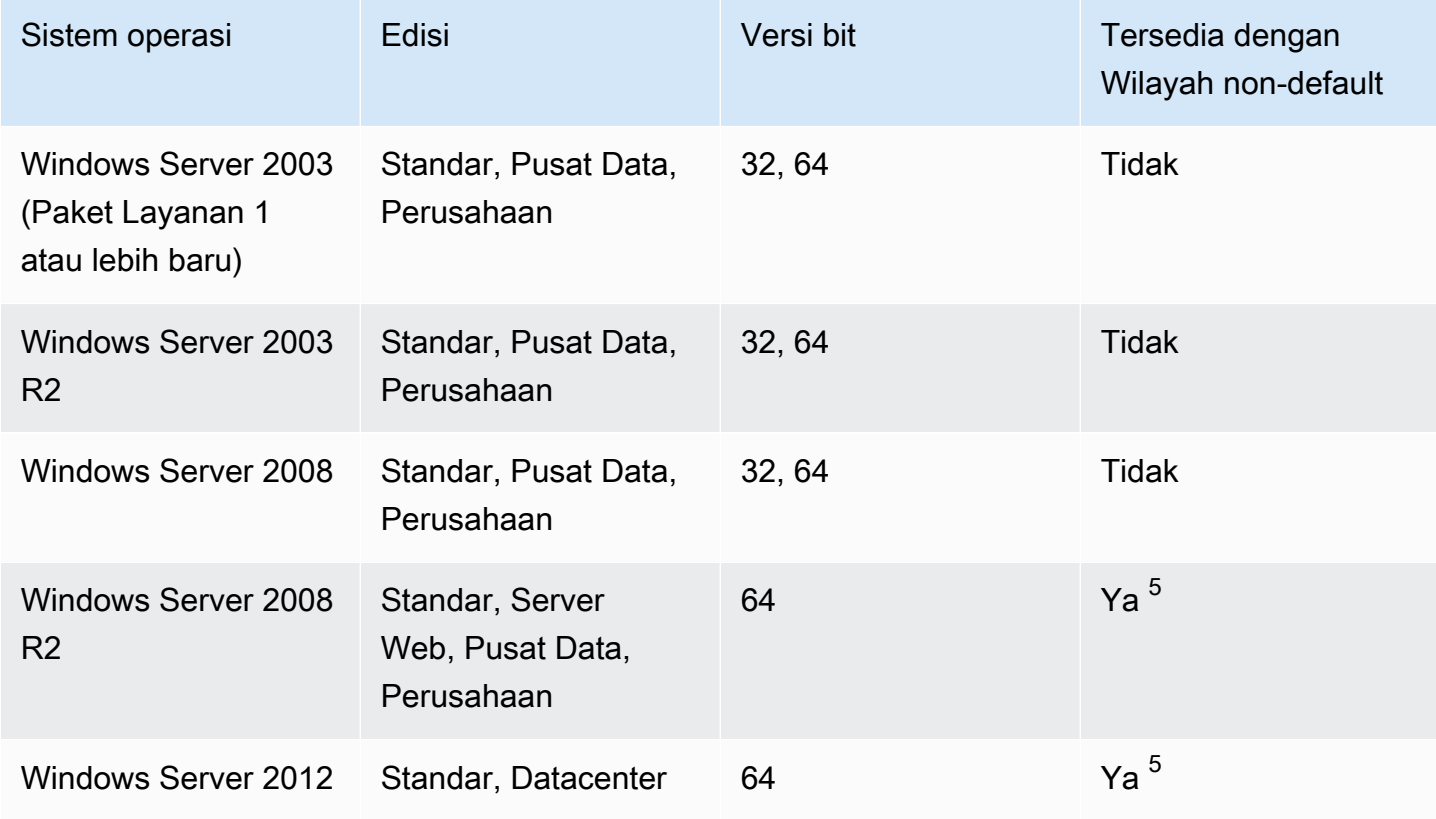

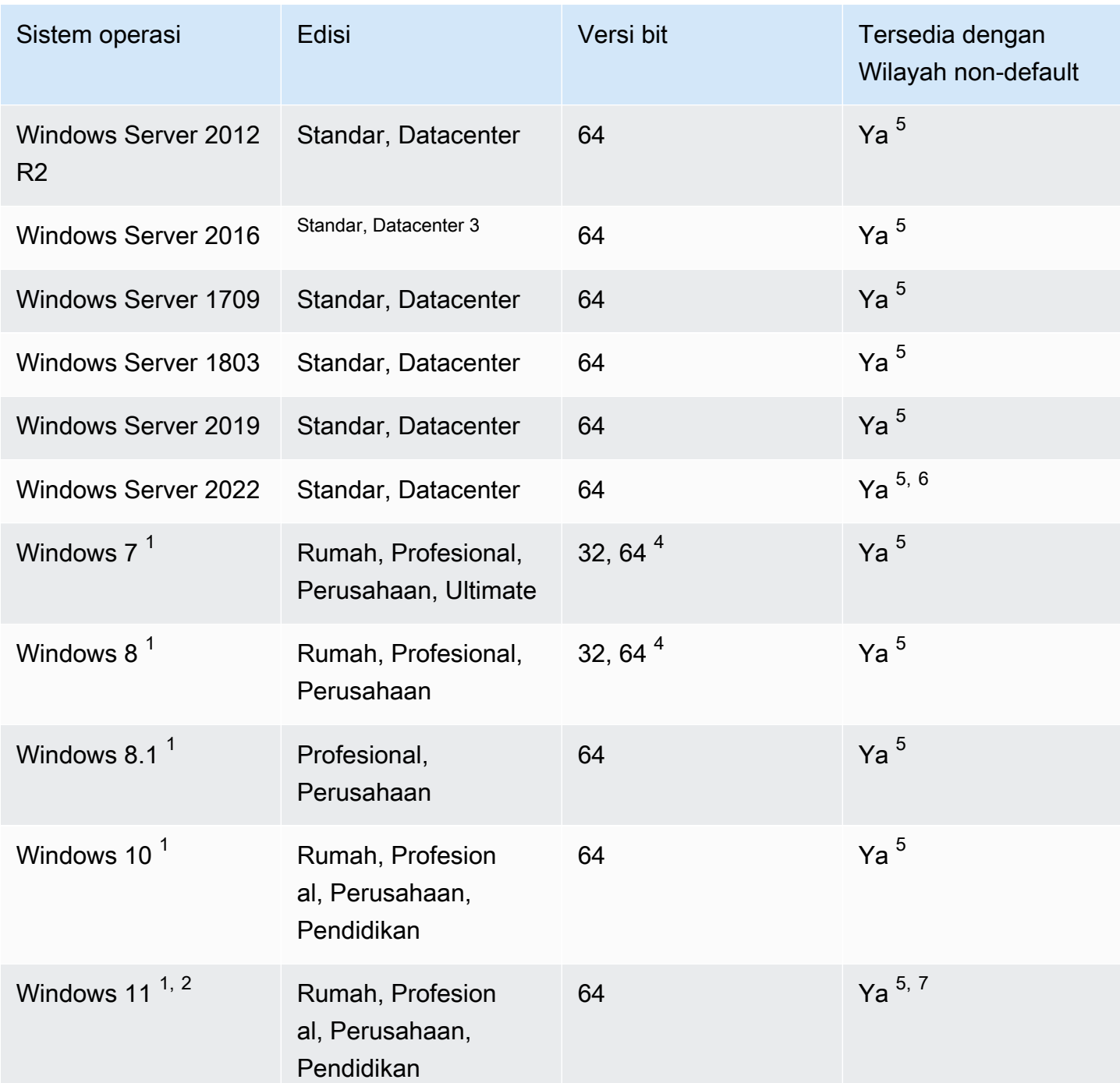

 $^{\text{1}}$  Sistem operasi harus memiliki bahasa yang ditetapkan seperti US  $\,$  Eng $1$ ish selama impor.

 $^{\text{2}}$  Windows 11 memerlukan mode boot Unified Extensible Firmware Interface (UEFI) agar berfungsi. Untuk membantu memastikan keberhasilan impor VM Anda, kami sarankan Anda menentukan --boot-mode parameter opsional sebagaiuefi. Untuk informasi selengkapnya, lihat [Mode boot](#page-20-0) [didukung oleh VM Impor/Ekspor.](#page-20-0)

 $^3$  Instalasi Nano Server tidak didukung.

<sup>4</sup> Hanya versi 64-bit OS yang didukung saat meluncurkan instance dalam Wilayah AWS non-default. Untuk informasi selengkapnya, lihat [Wilayah yang Tersedia](https://docs.aws.amazon.com/AWSEC2/latest/UserGuide/using-regions-availability-zones.html#concepts-available-regions) di Panduan Pengguna Amazon EC2.

 $^{\rm 5}$  Anda harus mengaktifkan Region terlebih dahulu sebelum Anda dapat menggunakan sistem $\,$ operasi di sana. Untuk informasi selengkapnya, lihat [Wilayah yang Tersedia](https://docs.aws.amazon.com/AWSEC2/latest/UserGuide/using-regions-availability-zones.html#concepts-available-regions) di Panduan Pengguna Amazon EC2 dan [Mengelola Wilayah AWS](https://docs.aws.amazon.com/general/latest/gr/rande-manage.html) dalam Panduan.Referensi Umum Amazon Web

 $^6$  Windows Server 2022 tidak didukung di Wilayah China (Beijing) dan China (Ningxia).

 $^7$  Windows 11 tidak didukung di Asia Pasifik (Hyderabad), Asia Pasifik (Jakarta), Asia Pasifik (Melbourne), China (Beijing), China (Ningxia), Eropa (Spanyol), Eropa (Zurich), dan Timur Tengah (UEA).

### <span id="page-20-0"></span>Mode boot didukung oleh VM Impor/Ekspor

Ketika komputer melakukan boot, perangkat lunak pertama yang berjalan bertanggung jawab untuk menginisialisasi platform dan menyediakan antarmuka bagi sistem operasi untuk melakukan operasi spesifik platform. VM Import/Export mendukung dua varian mode boot: Unified Extensible Firmware Interface (UEFI) dan Legacy BIOS. Anda dapat memilih apakah akan menentukan --boot-mode parameter opsional sebagai legacy-bios atau uefi saat mengimpor VM Anda.

Lihat bagian [Mode Boot](https://docs.aws.amazon.com/AWSEC2/latest/UserGuide/ami-boot.html) pada Panduan Pengguna Amazon Elastic Compute Cloud untuk informasi selengkapnya tentang menentukan mode boot, dan variabel UEFI.

### <span id="page-20-1"></span>Jenis volume dan sistem file yang didukung oleh VM Impor/Ekspor

VM Impor/Ekspor mendukung mengimpor VM Windows dan Linux dengan sistem file berikut.

#### Linux/UNIX

Volume partisi MBR dan volume partisi GUID Partition Table (GPT) yang diformat menggunakan sistem file ext2, ext3, ext4, Btrfs, JFS, atau XFS didukung.

#### **A** Important

Subvolume Btrfs tidak didukung.

#### Windows

GUID Partition Table (GPT) dan Master Boot Record (MBR) volume partisi yang diformat menggunakan sistem file NTFS didukung. Jika tidak ada parameter boot yang ditentukan, dan VM kompatibel di kedua mode boot, volume GPT akan dikonversi ke volume partisi MBR.

VM Impor/Ekspor akan secara otomatis mendeteksi mode boot yang kompatibel dengan VM Windows Anda. Jika VM Windows hanya kompatibel dalam mode boot tunggal, Anda tidak perlu menentukan --boot-mode parameter tertentu.

Jika VM Windows Anda kompatibel dengan kedua mode boot, dan kriteria berikut terpenuhi untuk disk yang diimpor, VM Import/Export akan memilih Legacy BIOS secara default. Anda dapat menentukan --boot-mode parameter uefi untuk mengganti perilaku ini.

- Disk lebih kecil dari 2 terabyte
- Disk tidak berisi lebih dari 4 partisi utama
- Disk bukan disk dinamis Windows
- Format file adalah VHDX

## <span id="page-21-0"></span>Keterbatasan sumber daya yang diimpor dengan VM Impor/Ekspor

Tinjau batasan berikut yang berlaku saat Anda mengimpor VM ke Amazon EC2.

Topik

- [Keterbatasan umum untuk sumber daya Anda](#page-21-1)
- [Keterbatasan untuk sumber daya Linux/Unix](#page-22-0)
- [Keterbatasan untuk sumber daya Windows](#page-23-0)

### <span id="page-21-1"></span>Keterbatasan umum untuk sumber daya Anda

Batasan berikut berlaku untuk sistem operasi apa pun yang dapat Anda impor.

- VM yang dibuat sebagai hasil konversi physical-to-virtual (P2V) tidak didukung. Konversi P2V terjadi ketika gambar disk dibuat dengan melakukan proses penginstalan Linux atau Windows pada mesin fisik dan kemudian mengimpor salinan penginstalan Linux atau Windows ke VM.
- Mengimpor VM dengan konfigurasi dual-boot tidak didukung.
- Mengimpor VM dengan volume terenkripsi tidak didukung.
- VM Import/Export tidak mendukung VM yang menggunakan Raw Device Mapping (RDM). Hanya gambar disk VMDK yang didukung.
- VM Impor/Ekspor tidak mendukung format file delta VMware SesParse.
- Jika Anda mengimpor VM yang kompatibel dengan UEFI menggunakan import-image perintah saat menentukan snapshot EBS, Anda harus menentukan nilai untuk parameter tersebut. platform Untuk informasi selengkapnya, lihat [import-snapshot](https://docs.aws.amazon.com/AWSEC2/latest/APIReference/API_ImportImage.html) di Referensi API Amazon EC2.
- VM yang diimpor mungkin gagal untuk boot jika partisi root tidak berada di hard drive virtual yang sama dengan MBR.
- Tugas VM Import gagal untuk VM dengan lebih dari 21 volume terpasang. Disk tambahan dapat diimpor secara individual menggunakan API ImportSnapshot.
- VM Import/Export hanya menetapkan alamat IPv4 pribadi ke instans Anda, terlepas dari pengaturan IP publik penetapan otomatis untuk subnet. Untuk menggunakan alamat IPv4 publik, Anda dapat mengalokasikan alamat IP Elastis ke akun Anda dan mengaitkannya dengan instans Anda. Anda juga dapat menambahkan alamat IPv6. Untuk informasi selengkapnya, lihat [Pengalamatan IP untuk VPC dan subnet Anda di Panduan](https://docs.aws.amazon.com/vpc/latest/userguide/vpc-ip-addressing.html) Pengguna Amazon Virtual Private Cloud.
- Beberapa antarmuka jaringan saat ini tidak didukung. Setelah impor, VM Anda memiliki antarmuka jaringan virtual tunggal yang menggunakan DHCP untuk menetapkan alamat.
- Gambar disk harus kurang dari 16 TiB. Untuk gambar disk yang lebih besar dari 8 TiB, Anda harus menggunakan file [manifes](https://docs.aws.amazon.com/AWSEC2/latest/APIReference/manifest.html).
	- Anda dapat menggunakan ImportInstance operasi untuk mengimpor VM dengan disk hingga ukuran maksimum yang didukung.
	- Anda dapat menggunakan ImportImage operasi untuk mengimpor VM dengan disk berukuran kurang dari 8 TiB.

### <span id="page-22-0"></span>Keterbatasan untuk sumber daya Linux/Unix

Batasan berikut berlaku untuk sistem operasi Linux yang dapat Anda impor.

- VM Linux yang diimpor harus menggunakan citra 64-bit. Migrasi gambar Linux 32-bit tidak didukung.
- VM Linux yang diimpor harus menggunakan kernel default untuk hasil terbaik. VM yang menggunakan kernel Linux kustom mungkin tidak berhasil bermigrasi.
- Saat menyiapkan VM Linux untuk diimpor, pastikan ada ruang disk yang cukup tersedia pada volume root untuk menginstal driver dan perangkat lunak lainnya.
- Untuk membantu memastikan VM Linux Anda dapat mengimpor dengan sukses dan berjalan di Amazon EC2 menggunakan AWS Sistem [Nitro](https://aws.amazon.com/ec2/nitro/), Anda dapat menginstal AWS driver NVMe AWS dan Elastic Network Adapter (ENA) sebelum mengekspor VM Anda dari lingkungan virtualisasinya. Untuk informasi selengkapnya, lihat [Amazon EBS dan NVMe di instans Linux](https://docs.aws.amazon.com/AWSEC2/latest/UserGuide/nvme-ebs-volumes.html) dan [Aktifkan jaringan](https://docs.aws.amazon.com/AWSEC2/latest/UserGuide/enhanced-networking-ena.html) [yang disempurnakan dengan Adaptor Jaringan Elastis \(ENA\) pada instans Linux di](https://docs.aws.amazon.com/AWSEC2/latest/UserGuide/enhanced-networking-ena.html) Panduan Pengguna Amazon EC2.
- Jika Anda mengimpor VM Linux yang kompatibel dengan UEFI, Anda harus memiliki biner EFI fallback, BOOTX64.EFI, yang terletak di Partisi Sistem EFI.
- Nama antarmuka jaringan yang dapat diprediksi tidak didukung untuk impor mesin virtual.

### <span id="page-23-0"></span>Keterbatasan untuk sumber daya Windows

Batasan berikut berlaku untuk sistem operasi Windows yang dapat Anda impor.

- Saat menyiapkan VM Windows untuk diimpor, pastikan ada ruang disk yang cukup tersedia pada volume root untuk menginstal driver dan perangkat lunak lainnya. Untuk Microsoft Windows VM, konfigurasikan ukuran file halaman tetap dan pastikan setidaknya ada 6 GiB ruang kosong yang tersedia pada volume root. Jika Windows dikonfigurasi untuk menggunakan pengaturan "Kelola ukuran file paging secara otomatis untuk semua drive", itu mungkin membuat pagefile.sys file 16 GB pada drive C instance.
- Jika Anda mengimpor VM Windows yang kompatibel dengan UEFI, kami mengonversi volume boot GPT ke MBR jika yang berikut ini benar: format gambar adalah VHDX, ukuran yang tidak terkompresi adalah 2 TiB atau lebih kecil, tidak ada lebih dari tiga partisi utama, dan volumenya bukan disk dinamis.
- Jika Anda mengimpor VM Windows Server 2012 R2, VM Import/Export menginstal driver virtualisasi I/O root tunggal (SR-IOV). Driver ini tidak diperlukan kecuali Anda berencana untuk menggunakan jaringan ditingkatkan, yang menyediakan kinerja yang lebih tinggi (paket per detik), latency rendah, dan jitter lebih rendah.
- VM Import/Export tidak mendukung Emergency Management Services (EMS). Jika EMS diaktifkan untuk sumber Windows VM, kami menonaktifkannya dalam citra yang diimpor.
- Paket bahasa Windows yang menggunakan karakter UTF-16 (atau non-ASCII) tidak didukung untuk impor. Sebaiknya gunakan paket bahasa Inggris saat mengimpor VM Windows.
- VM Windows Server dengan peran server Hyper-V yang diinstal tidak didukung.

# <span id="page-24-0"></span>Konfigurasi untuk mengekspor VM dari lingkungan virtualisasi Anda

Sebelum Anda dapat mengimpor VM Anda ke Amazon EC2, Anda perlu mengekspornya dari lingkungan virtualisasi Anda. Gunakan panduan berikut untuk mengonfigurasi VM Anda sebelum mengekspornya.

Topik

- [Konfigurasi umum](#page-24-1)
- [Konfigurasi Linux/Unix](#page-24-2)
- [Konfigurasi Windows](#page-25-0)

## <span id="page-24-1"></span>Konfigurasi umum

Konfigurasi berikut harus dibuat di VM Anda sebelum Anda mengekspornya dari lingkungan virtualisasi Anda. Anda juga harus meninjau bagian khusus untuk sistem operasi Anda untuk konfigurasi tambahan yang diperlukan.

- Menonaktifkan antivirus mana pun atau gangguan deteksi peranti penangkap lunak pada VM Anda. Layanan ini dapat diaktifkan kembali setelah proses impor selesai.
- Hapus instalasi Alat VMware dari VM VMware Anda.
- Putuskan sambungan drive CD-ROM mana pun (virtual atau fisik).
- Sumber VM Anda harus memiliki layanan klien DHCP fungsional. Pastikan bahwa layanan dapat dimulai dan tidak dinonaktifkan secara administratif. Semua alamat IP statis yang saat ini ditetapkan ke sumber VM dihapus selama impor. Saat instans yang Anda impor diluncurkan di Amazon VPC, instans tersebut menerima alamat IP privat primer dari rentang alamat IPv4 subnet. Jika Anda tidak menentukan alamat IP privat primer saat meluncurkan instans, kami memilih alamat IP yang tersedia dalam rentang IPv4 subnet untuk Anda. Untuk informasi selengkapnya, lihat [Ukuran VPC dan Subnet.](https://docs.aws.amazon.com/vpc/latest/userguide/VPC_Subnets.html#VPC_Sizing)

## <span id="page-24-2"></span>Konfigurasi Linux/Unix

Konfigurasi berikut harus dibuat di VM Linux Anda sebelum Anda mengekspornya dari lingkungan virtualisasi Anda. Bagian ini mengasumsikan Anda telah meninjau[Konfigurasi umum.](#page-24-1)

• Aktifkan Secure Shell (SSH) untuk akses jarak jauh.

- Pastikan bahwa firewall host Anda (seperti Linux iptables) memungkinkan akses ke SSH. Jika tidak, Anda tidak akan dapat mengakses instans setelah impor selesai.
- Pastikan bahwa Anda telah mengonfigurasi pengguna non-root untuk menggunakan SSH berbasis kunci publik untuk mengakses instans Anda setelah diimpor. Penggunaan SSH berbasis kata sandi dan root login melalui SSH keduanya dimungkinkan, tapi tidak dianjurkan. Penggunaan kunci publik dan pengguna non-root dianjurkan karena lebih aman. VM Import tidak mengonfigurasi akun ec2-user sebagai bagian dari proses impor.
- Pastikan bahwa VM Linux Anda menggunakan GRUB (GRUB legacy) atau GRUB 2 sebagai bootloader-nya.
- Pastikan bahwa VM Linux Anda menggunakan salah satu dari berikut ini untuk sistem file akar: EXT2, EXT3, EXT4, Btrfs, JFS, atau XFS.
- Pastikan VM Linux Anda tidak menggunakan nama perangkat antarmuka jaringan yang dapat diprediksi.
- Matikan VM Anda sebelum mengekspornya dari lingkungan virtualisasi Anda.

### <span id="page-25-0"></span>Konfigurasi Windows

Konfigurasi berikut harus dibuat di VM Windows Anda sebelum Anda mengekspornya dari lingkungan virtualisasi Anda. Bagian ini mengasumsikan Anda telah meninjau[Konfigurasi umum.](#page-24-1)

- Aktifkan Remote Desktop (RDP) untuk akses jarak jauh.
- Pastikan bahwa firewall host Anda (Windows firewall atau sejenisnya), jika dikonfigurasi, memungkinkan akses ke RDP. Jika tidak, Anda tidak dapat mengakses instans Anda setelah impor selesai.
- Pastikan bahwa akun administrator dan semua akun pengguna lain menggunakan sandi yang aman. Semua akun harus memiliki kata sandi atau proses impor mungkin gagal.
- Pasang .NET Framework 4.5 atau yang lebih baru pada VM. Kami menginstal kerangka kerja .NET pada VM Anda sesuai kebutuhan.
- Nonaktifkan Autologon pada VM Windows Anda.
- Buka Panel Kontrol > Sistem dan Keamanan > Pembaruan Windows. Di panel sebelah kiri, pilih Ubah pengaturan. Pilih pengaturan yang diinginkan. Ketahuilah bahwa jika Anda memilih Unduh pembaruan tetapi biarkan saya memilih apakah akan menginstalnya (nilai default) pemeriksaan pembaruan untuk sementara dapat menghabiskan antara 50% dan 99% sumber daya CPU pada instans. Pemeriksaan biasanya terjadi beberapa menit setelah instans dimulai. Pastikan bahwa

ada tidak ada pembaruan Microsoft tertunda, dan bahwa komputer tidak diatur untuk menginstal perangkat lunak ketika reboot.

- Terapkan perbaikan panas berikut sesuai kebutuhan:
	- [Anda tidak dapat mengubah waktu sistem jika entri RealTimeIsUniversal registri diaktifkan di](https://support.microsoft.com/en-us/topic/you-cannot-change-system-time-if-realtimeisuniversal-registry-entry-is-enabled-in-windows-78cf9fbe-eeca-4b06-a67a-2dacdf5189f9)  **[Windows](https://support.microsoft.com/en-us/topic/you-cannot-change-system-time-if-realtimeisuniversal-registry-entry-is-enabled-in-windows-78cf9fbe-eeca-4b06-a67a-2dacdf5189f9)**
	- [Penggunaan CPU yang tinggi selama pergantian DST di Windows Server 2008, Windows 7, atau](https://support.microsoft.com/en-us/topic/high-cpu-usage-during-dst-changeover-in-windows-server-2008-windows-7-or-windows-server-2008-r2-5c8a8dee-3510-cf7b-8296-05c13fd23bed)  [Windows Server 2008 R2](https://support.microsoft.com/en-us/topic/high-cpu-usage-during-dst-changeover-in-windows-server-2008-windows-7-or-windows-server-2008-r2-5c8a8dee-3510-cf7b-8296-05c13fd23bed)
- Atur kunci RealTimeIsUniversal registri. Untuk informasi selengkapnya, lihat [Mengatur waktu](https://docs.aws.amazon.com/AWSEC2/latest/WindowsGuide/set-time.html) [instans Anda](https://docs.aws.amazon.com/AWSEC2/latest/WindowsGuide/set-time.html) di Panduan Pengguna Amazon EC2.
- Jalankan Persiapan Sistem (Sysprep) pada gambar VM Windows Server Anda.
	- Jika Anda menjalankan Sysprep sebelum mengimpor VM Anda, proses impor menambahkan file jawaban (unattend.xml) ke VM yang secara otomatis menerima Perjanjian Lisensi Pengguna Akhir (EULA) dan menetapkan lokal ke EN-US.
	- Jika Anda memilih untuk menjalankan Sysprep setelah mengimpor VM Anda, kami sarankan Anda menggunakan EC2launch (Windows Server 2016 dan yang lebih baru) atau EC2config (melalui Windows Server 2012 R2) untuk menjalankan Sysprep.

Untuk menyertakan file jawaban Anda sendiri, bukan default (**unattend.xml**)

1. Salin file contoh berikut di bawah ini dan atur parameter ProcessorArchitecture ke x86 atau amd64, tergantung pada arsitektur sistem operasi Anda:

```
<?xml version='1.0' encoding='UTF-8'?>
<unattend xmlns:wcm='http://schemas.microsoft.com/WMIConfig/2002/State' 
  xmlns='urn:schemas-microsoft-com:unattend'> 
  <settings pass='oobeSystem'> 
   <component versionScope='nonSxS' processorArchitecture='x86 or amd64' 
  name='Microsoft-Windows-International-Core' publicKeyToken='31bf3856ad364e35' 
  language='neutral'> 
    <InputLocale>en-US</InputLocale> 
    <SystemLocale>en-US</SystemLocale> 
    <UILanguage>en-US</UILanguage> 
    <UserLocale>en-US</UserLocale> 
   </component> 
   <component versionScope='nonSxS' processorArchitecture='x86 or amd64' 
  name='Microsoft-Windows-Shell-Setup' publicKeyToken='31bf3856ad364e35' 
  language='neutral'> 
   < OOBE> <HideEULAPage>true</HideEULAPage>
```

```
 <SkipMachineOOBE>true</SkipMachineOOBE> 
     <SkipUserOOBE>true</SkipUserOOBE> 
   </00BE> </component> 
  </settings>
</unattend>
```
- 2. Simpan file di direktori C:\Windows\Panther dengan nama unattend.xml.
- 3. Jalankan Sysprep dengan pilihan /oobe dan /generalize. Opsi ini menghapus semua informasi sistem unik dari instalasi Windows dan meminta Anda untuk mengatur ulang kata sandi administrator.
- 4. Matikan VM dan ekspor dari lingkungan virtualisasi Anda.

# <span id="page-27-0"></span>Izin yang diperlukan untuk Impor/Ekspor VM

Impor/Ekspor VM memerlukan izin tertentu untuk pengguna, grup, dan peran Anda. Selain itu, peran layanan diperlukan untuk melakukan operasi tertentu atas nama Anda.

#### Topik

- [Izin yang diperlukan](#page-27-1)
- [Peran layanan yang diperlukan](#page-29-0)

### <span id="page-27-1"></span>Izin yang diperlukan

Pengguna, grup, dan peran Anda memerlukan izin berikut dalam kebijakan IAM mereka untuk menggunakan Impor/Ekspor VM:

#### **a** Note

Beberapa tindakan memerlukan penggunaan bucket Amazon Simple Storage Service (Amazon S3). Kebijakan contoh ini tidak memberikan izin untuk membuat bucket S3. Pengguna atau peran yang Anda gunakan harus menentukan bucket yang sudah ada, atau memiliki izin untuk membuat bucket baru dengan s3:CreateBucket tindakan tersebut.

{ "Version": "2012-10-17",

```
 "Statement": [ 
     { 
        "Effect": "Allow", 
        "Action": [ 
          "s3:GetBucketLocation", 
          "s3:GetObject", 
          "s3:PutObject" 
       ], 
       "Resource": ["arn:aws:s3:::mys3bucket","arn:aws:s3:::mys3bucket/*"] 
     }, 
     { 
        "Effect": "Allow", 
        "Action": [ 
          "ec2:CancelConversionTask", 
          "ec2:CancelExportTask", 
          "ec2:CreateImage", 
          "ec2:CreateInstanceExportTask", 
          "ec2:CreateTags", 
          "ec2:DescribeConversionTasks", 
          "ec2:DescribeExportTasks", 
          "ec2:DescribeExportImageTasks", 
          "ec2:DescribeImages", 
          "ec2:DescribeInstanceStatus", 
          "ec2:DescribeInstances", 
          "ec2:DescribeSnapshots", 
          "ec2:DescribeTags", 
          "ec2:ExportImage", 
          "ec2:ImportInstance", 
          "ec2:ImportVolume", 
          "ec2:StartInstances", 
          "ec2:StopInstances", 
          "ec2:TerminateInstances", 
          "ec2:ImportImage", 
          "ec2:ImportSnapshot", 
          "ec2:DescribeImportImageTasks", 
          "ec2:DescribeImportSnapshotTasks", 
          "ec2:CancelImportTask" 
       ], 
        "Resource": "*" 
     } 
   ]
}
```
### <span id="page-29-0"></span>Peran layanan yang diperlukan

VM Import/Export memerlukan peran untuk melakukan operasi tertentu atas nama Anda. Anda harus membuat peran layanan yang dinamai vmimport dengan dokumen kebijakan hubungan kepercayaan yang memungkinkan VM Import/Export untuk mengambil peran tersebut, dan Anda harus melampirkan kebijakan IAM ke peran tersebut. Untuk informasi lebih lanjut, lihat [Peran IAM](https://docs.aws.amazon.com/IAM/latest/UserGuide/roles-toplevel.html) dalam Panduan Pengguna IAM.

#### Prasyarat

Anda harus mengaktifkan AWS Security Token Service (AWS STS) di Wilayah mana pun di mana Anda berencana untuk menggunakan Impor/Ekspor VM. Untuk informasi selengkapnya, lihat [Mengaktifkan dan menonaktifkan AWS STS di Wilayah.](https://docs.aws.amazon.com/IAM/latest/UserGuide/id_credentials_temp_enable-regions.html#sts-regions-activate-deactivate) AWS

#### Untuk membuat peran layanan

1. Buat file bernama trust-policy.json di komputer Anda. Tambahkan kebijakan berikut ke file:

```
{ 
    "Version": "2012-10-17", 
    "Statement": [ 
        { 
           "Effect": "Allow", 
           "Principal": { "Service": "vmie.amazonaws.com" }, 
           "Action": "sts:AssumeRole", 
           "Condition": { 
              "StringEquals":{ 
                  "sts:Externalid": "vmimport" 
 } 
           } 
       } 
   \mathbf{I}}
```
2. Gunakan [create-role](https://docs.aws.amazon.com/cli/latest/reference/iam/create-role.html)perintah untuk membuat peran bernama vmimport dan berikan akses Impor/Ekspor VM ke sana. Pastikan Anda menentukan jalur lengkap ke lokasi file trustpolicy.json yang Anda buat di langkah sebelumnya, dan Anda menyertakan awalan file:// seperti yang diperlihatkan contoh berikut:

```
aws iam create-role --role-name vmimport --assume-role-policy-document "file://C:
\import\trust-policy.json"
```
3. Buat file bernama role-policy.json dengan kebijakan berikut, di mana *disk-imagefile-bucket*bucket untuk image disk dan *export-bucket adalah bucket* untuk gambar yang diekspor:

```
{ 
    "Version":"2012-10-17", 
    "Statement":[ 
        { 
           "Effect": "Allow", 
           "Action": [ 
               "s3:GetBucketLocation", 
               "s3:GetObject", 
               "s3:ListBucket" 
           ], 
           "Resource": [ 
               "arn:aws:s3:::disk-image-file-bucket", 
               "arn:aws:s3:::disk-image-file-bucket/*" 
          \mathbf{1} }, 
        { 
           "Effect": "Allow", 
           "Action": [ 
               "s3:GetBucketLocation", 
               "s3:GetObject", 
               "s3:ListBucket", 
               "s3:PutObject", 
               "s3:GetBucketAcl" 
           ], 
           "Resource": [ 
               "arn:aws:s3:::export-bucket", 
               "arn:aws:s3:::export-bucket/*" 
          \mathbb{I} }, 
        { 
           "Effect": "Allow", 
           "Action": [ 
               "ec2:ModifySnapshotAttribute", 
               "ec2:CopySnapshot", 
               "ec2:RegisterImage",
```
}

```
 "ec2:Describe*" 
         ], 
         "Resource": "*" 
     } 
 ]
```
4. (Opsional) Untuk mengimpor sumber daya yang dienkripsi menggunakan AWS KMS kunci dari AWS Key Management Service, tambahkan izin berikut ke file. role-policy.json

```
{ 
   "Effect": "Allow", 
   "Action": [ 
     "kms:CreateGrant", 
     "kms:Decrypt", 
     "kms:DescribeKey", 
     "kms:Encrypt", 
     "kms:GenerateDataKey*", 
     "kms:ReEncrypt*" 
   ], 
   "Resource": "*"
}
```
Jika Anda menggunakan kunci KMS selain default yang disediakan oleh Amazon EBS, Anda harus memberikan izin VM Import/Export untuk kunci KMS jika Anda mengaktifkan enkripsi Amazon EBS secara default atau mengaktifkan enkripsi pada operasi impor. Anda dapat menentukan Amazon Resource Name (ARN) dari kunci KMS sebagai sumber daya bukan \*.

5. (Opsional) Untuk melampirkan konfigurasi lisensi untuk AMI, tambahkan izin License Manager berikut untuk file role-policy.json.

```
{ 
   "Effect": "Allow", 
   "Action": [ 
     "license-manager:GetLicenseConfiguration", 
     "license-manager:UpdateLicenseSpecificationsForResource", 
     "license-manager:ListLicenseSpecificationsForResource" 
   ], 
   "Resource": "*"
}
```
6. Gunakan [put-role-policy](https://docs.aws.amazon.com/cli/latest/reference/iam/put-role-policy.html)perintah berikut untuk melampirkan kebijakan ke peran yang dibuat di atas. Pastikan bahwa Anda menentukan jalur lengkap ke lokasi file role-policy. json.

```
aws iam put-role-policy --role-name vmimport --policy-name vmimport --policy-
document "file://C:\import\role-policy.json"
```
7. Untuk kontrol keamanan tambahan, kunci konteks seperti aws:SourceAccount dan aws:SourceArn dapat ditambahkan ke kebijakan kepercayaan untuk peran yang baru dibuat ini. VM Impor/Ekspor akan mempublikasikan SourceArn kunci SourceAccount dan seperti yang ditentukan dalam contoh di bawah ini untuk mengambil peran ini:

```
{ 
     "Version": "2012-10-17", 
     "Statement": [ 
         { 
              "Effect": "Allow", 
              "Principal": { 
                  "Service": "vmie.amazonaws.com" 
              }, 
              "Action": "sts:AssumeRole", 
              "Condition": { 
                  "StringEquals": { 
                       "sts:Externalid": "vmimport", 
                       "aws:SourceAccount": "111122223333" 
                  }, 
                  "ArnLike": { 
                       "aws:SourceArn": "arn:aws:vmie:*:111122223333:*" 
 } 
              } 
         } 
     ]
}
```
# <span id="page-33-0"></span>Lisensi untuk VM impor Anda

Saat Anda membuat tugas Impor VM baru, Anda memiliki dua opsi untuk menentukan jenis lisensi untuk sistem operasi. Anda dapat menentukan nilai untuk parameter --license-type atau - usage-operation parameter. Menentukan nilai untuk kedua parameter akan mengembalikan kesalahan. Anda dapat menggunakan --usage-operation untuk memadukan sistem operasi Anda dan lisensi SQL Server.

#### **A** Important

AWS Impor/Ekspor VM sangat menyarankan untuk menentukan nilai untuk --usageoperation parameter --license-type atau saat Anda membuat tugas Impor VM baru. Ini memastikan sistem operasi Anda dilisensikan dengan tepat dan penagihan Anda dioptimalkan. Jika Anda memilih jenis lisensi yang tidak kompatibel dengan VM Anda, tugas VM Import akan gagal dengan pesan kesalahan. Untuk informasi selengkapnya, lihat [Tentukan opsi lisensi untuk impor Anda](#page-35-0).

Topik

- [Pertimbangan perizinan](#page-33-1)
- [Tentukan opsi lisensi untuk impor Anda](#page-35-0)

# <span id="page-33-1"></span>Pertimbangan perizinan

Kami menyarankan Anda meninjau pertimbangan perizinan berikut yang sesuai untuk sistem operasi yang ingin Anda impor.

Topik

- [Pertimbangan perizinan untuk Linux/Unix](#page-33-2)
- [Pertimbangan lisensi untuk Windows](#page-34-0)

### <span id="page-33-2"></span>Pertimbangan perizinan untuk Linux/Unix

Sistem operasi Linux hanya mendukung jenis BYOL lisensi untuk tugas impor VM.

VM Red Hat Enterprise Linux (RHEL) yang dimigrasi harus menggunakan lisensi Cloud Access (BYOS). Untuk informasi selengkapnya, lihat: [Akses Red Hat Cloud](https://www.redhat.com/en/technologies/cloud-computing/cloud-access) di situs web Red Hat.

Migrasi SUSE Linux Enterprise Server VM harus menggunakan lisensi SUSE Public Cloud Program (BYOS). Untuk informasi selengkapnya, lihat [Program Cloud Publik SUSE—Bawa Langganan Anda.](https://www.suse.com/media/flyer/suse_subscription_portability_in_the_public_cloud_flyer.pdf)

### <span id="page-34-0"></span>Pertimbangan lisensi untuk Windows

Sistem operasi Windows Server mendukung jenis BYOL atau AWS lisensi. Sistem operasi klien Windows (seperti Windows 10) hanya mendukung lisensi BYOL.

Secara default, AWS lisensi digunakan saat Anda membuat tugas impor VM jika VM memiliki OS Windows Server. Jika tidak, lisensi BYOL digunakan.

Aturan berikut berlaku ketika Anda menggunakan lisensi BYOL Microsoft, baik melalui MSDN atau [Jaminan Perangkat Lunak Windows Per Pengguna](http://download.microsoft.com/download/5/c/7/5c727885-ec15-4920-818b-4d140ec6c38a/Windows_SA_per_User_at_a_Glance.pdf):

- Instans BYOL Anda dihargai dengan harga instans Amazon EC2 Linux yang berlaku, asalkan Anda memenuhi ketentuan berikut:
	- Jalankan pada Host Khusus ([Host Khusus\)](https://docs.aws.amazon.com/AWSEC2/latest/UserGuide/dedicated-hosts-overview.html).
	- Peluncuran dari VM yang bersumber dari binari perangkat lunak yang disediakan oleh Anda menggunakan AWS VM Impor/Ekspor, yang tunduk pada persyaratan dan kemampuan VM Impor/Ekspor saat ini. AWS
	- Tentukan instans sebagai instans BYOL.
	- Jalankan instance dalam yang Anda tentukan Wilayah AWS, dan di mana AWS menawarkan model BYOL.
	- Aktifkan menggunakan kunci Microsoft yang Anda berikan atau yang digunakan dalam sistem manajemen kunci Anda.
- Anda harus memperhitungkan fakta bahwa ketika Anda memulai instans Amazon EC2, instans dapat berjalan pada salah satu dari banyak server dalam Availability Zone. Ini berarti bahwa setiap kali Anda memulai instans Amazon EC2 (termasuk berhenti/mulai), mungkin berjalan pada server yang berbeda dalam Availability Zone. Anda harus memperhitungkan fakta ini mengingat keterbatasan pada penetapan ulang lisensi seperti yang dijelaskan dalam dokumen Microsoft [Ketentuan Produk Lisensi Volume,](http://www.microsoftvolumelicensing.com/Downloader.aspx?documenttype=PT&lang=English&usg=AOvVaw3eaE46-Gb5hQg3r8RIv8S7) atau konsultasikan dengan hak penggunaan khusus Anda untuk menentukan apakah hak Anda konsisten dengan penggunaan ini.
- Anda harus memenuhi syarat untuk menggunakan program BYOL untuk perangkat lunak Microsoft yang berlaku berdasarkan perjanjian Anda dengan Microsoft, misalnya, berdasarkan

hak pengguna MSDN atau berdasarkan Jaminan Perangkat Lunak Windows Per Hak Pengguna. Anda sepenuhnya bertanggung jawab untuk mendapatkan semua lisensi yang diperlukan dan untuk mematuhi semua persyaratan lisensi Microsoft yang berlaku, termasuk PUR/PT. Selanjutnya, Anda harus telah menerima Microsoft End User License Agreement (Microsoft EULA), dan dengan menggunakan Perangkat Lunak Microsoft di bawah program BYOL, Anda setuju dengan Microsoft EULA.

• AWS merekomendasikan agar Anda berkonsultasi dengan penasihat hukum Anda sendiri dan penasihat lainnya untuk memahami dan mematuhi persyaratan lisensi Microsoft yang berlaku. Penggunaan Layanan (termasuk penggunaan parameter licenseType dan bendera BYL) yang melanggar perjanjian Anda dengan Microsoft tidak diizinkan atau diizinkan.

Untuk informasi selengkapnya, lihat [Menghasilkan estimasi Windows Server dan SQL Server di](https://docs.aws.amazon.com/pricing-calculator/latest/userguide/windows-workload-estimates.html)  [Amazon EC2](https://docs.aws.amazon.com/pricing-calculator/latest/userguide/windows-workload-estimates.html) di Panduan Pengguna AWS Pricing Calculator .

# <span id="page-35-0"></span>Tentukan opsi lisensi untuk impor Anda

Anda dapat menentukan jenis lisensi atau operasi penggunaan untuk VM yang Anda migrasi. Menentukan opsi lisensi memastikan sistem operasi Anda dilisensikan dengan tepat dan penagihan Anda dioptimalkan. Jika Anda memilih jenis lisensi yang tidak kompatibel dengan VM Anda, tugas VM Import akan gagal dengan pesan kesalahan. Untuk informasi selengkapnya tentang kesalahan pemecahan masalah, lihat. [Penyelesaian masalah VM Import/Export](#page-66-0)

Topik

- [Tentukan jenis lisensi](#page-35-1)
- [Tentukan operasi penggunaan](#page-36-0)

## <span id="page-35-1"></span>Tentukan jenis lisensi

Tentukan jenis lisensi

Anda dapat menentukan nilai berikut untuk parameter --license-type:

- AWS(termasuk lisensi) Mengganti lisensi sistem sumber dengan AWS lisensi pada VM yang dimigrasi.
- BYOL— Mempertahankan lisensi sistem sumber pada VM yang dimigrasi.
#### **a** Note

Membiarkan --license-type parameter tidak terdefinisi saat mengimpor OS Windows Server sama dengan memilih AWS dan sama dengan memilih BYOL saat mengimpor OS klien Windows (seperti Windows 10) atau OS Linux.

Misalnya, untuk menentukan jenis lisensi sebagai AWS lisensi, jalankan perintah berikut:

```
aws ec2 import-image --license-type aws --disk-containers 
 Format=OVA,Url=S3://bucket_name/sql_std_image.ova
```
## Tentukan operasi penggunaan

#### **A** Important

AWS mencap edisi perangkat lunak dengan informasi yang Anda berikan. Anda bertanggung jawab untuk memasukkan informasi edisi perangkat lunak yang benar untuk lisensi apa pun yang Anda bawa. AWS

Anda dapat menentukan nilai berikut untuk parameter --usage-operation:

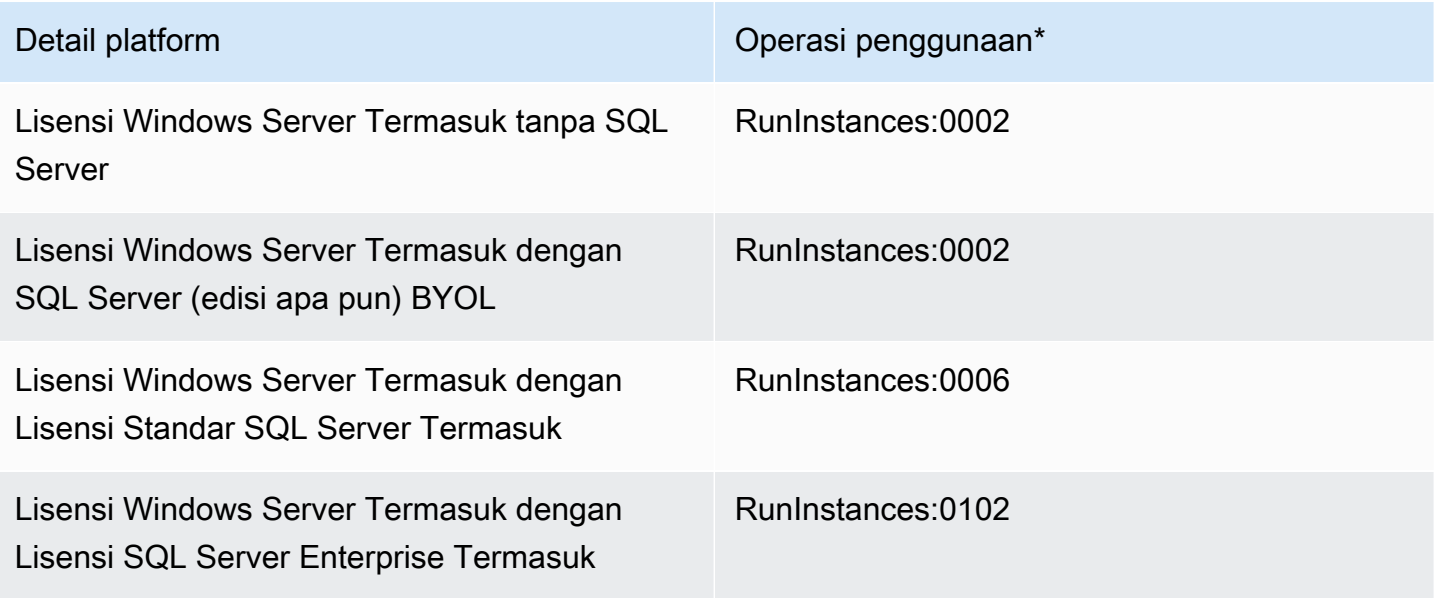

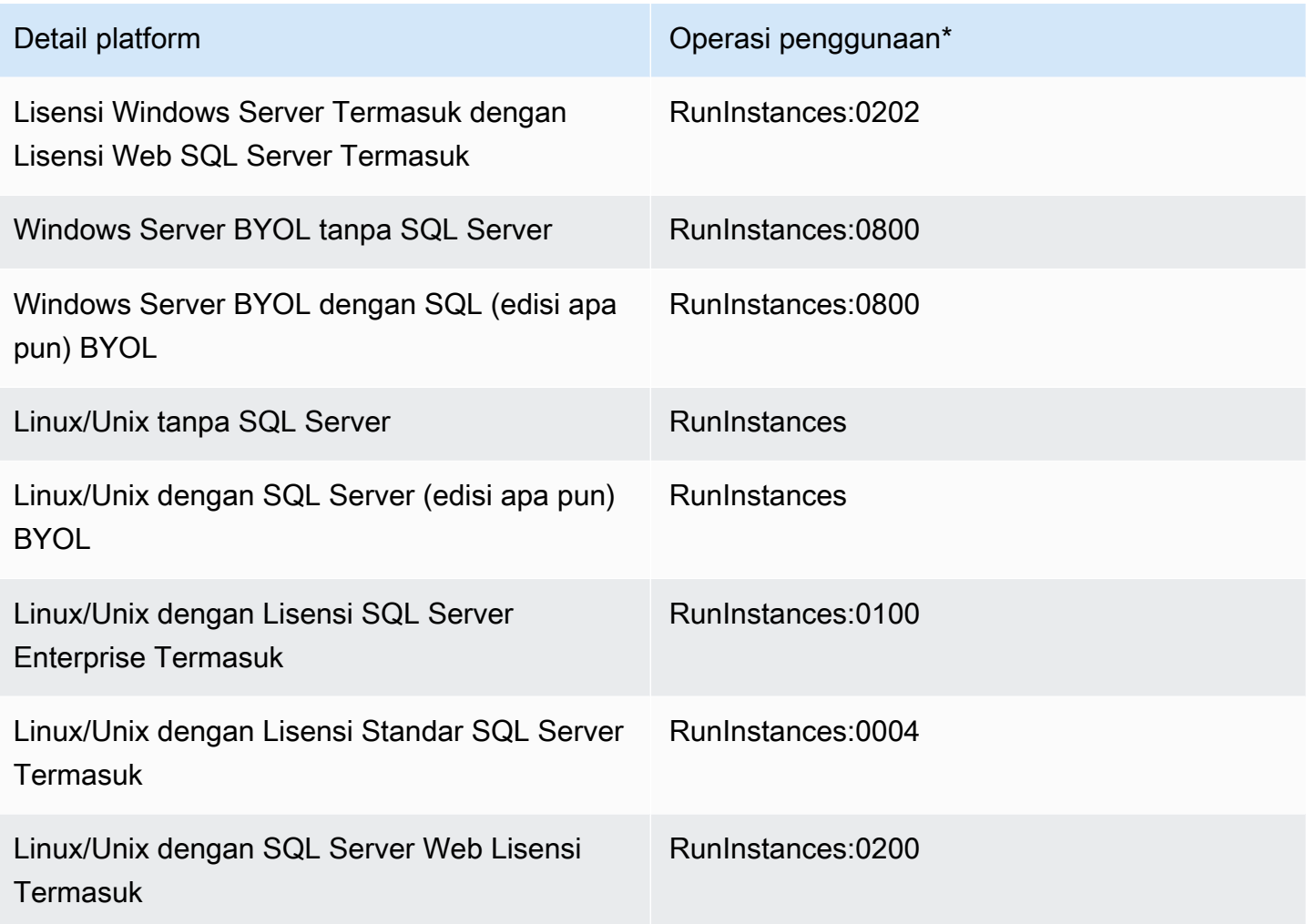

\* Jika Anda menjalankan Instans Spot, lineup/Operation pada Laporan AWS Biaya dan Penggunaan Anda mungkin berbeda dari nilai operasi Penggunaan yang tercantum di sini.

Misalnya, untuk menentukan operasi penggunaan untuk Windows dengan SQL Server Standard, jalankan perintah berikut:

```
aws ec2 import-image --usage-operation RunInstances:0006 --disk-containers 
  Format=OVA,Url=S3://bucket_name/sql_std_image.ova
```
Untuk informasi selengkapnya tentang kode penagihan, lihat bidang [informasi penagihan AMI.](https://docs.aws.amazon.com/AWSEC2/latest/UserGuide/billing-info-fields.html)

# Proses Impor/Ekspor VM

VM Impor/Ekspor memiliki proses untuk sumber daya yang memenuhi syarat yang dapat Anda gunakan untuk mengimpor dan mengekspor keluar. AWS Cloud Anda dapat mengimpor disk individual, atau seluruh VM yang memenuhi persyaratan masing-masing proses impor.

Anda juga dapat mengekspor instans Amazon EC2 atau AMI dalam format file yang didukung. Untuk informasi selengkapnya tentang sumber daya yang memenuhi syarat untuk diekspor, lihat [Pertimbangan untuk ekspor instans](#page-54-0) da[nPertimbangan untuk ekspor citra](#page-58-0).

Topik

- [Mengimpor VM sebagai gambar](#page-38-0)
- [Mengimpor disk sebagai snapshot menggunakan VM Import/Export](#page-46-0)
- [Mengimpor VM sebagai instans menggunakan VM Import/Export](#page-50-0)
- [Mengekspor instans sebagai VM menggunakan VM Import/Export](#page-51-0)
- [Mengekspor VM langsung dari Amazon Machine Image \(AMI\) menggunakan VM Impor/Ekspor](#page-57-0)

## <span id="page-38-0"></span>Mengimpor VM sebagai gambar

#### **b** Tip

Untuk mengimpor mesin virtual (VM) Anda dengan pengalaman berbasis konsol, Anda dapat menggunakan Impor gambar mesin virtual ke AWS templat di konsol Orkestrator Hub [Migrasi.](https://console.aws.amazon.com/migrationhub/orchestrator) Untuk informasi selengkapnya, silakan lihat [Panduan Pengguna Orkestrator AWS](https://docs.aws.amazon.com/migrationhub-orchestrator/latest/userguide/import-vm-images.html)  [Migration Hub .](https://docs.aws.amazon.com/migrationhub-orchestrator/latest/userguide/import-vm-images.html)

Anda dapat menggunakan VM Import/Export untuk mengimpor citra mesin virtual (VM) dari lingkungan virtualisasi Anda ke Amazon EC2 sebagai Amazon Machine Image (AMI), yang dapat Anda gunakan untuk meluncurkan instans. Selanjutnya, Anda dapat mengekspor citra VM dari instans kembali ke lingkungan virtualisasi Anda. Hal ini memungkinkan Anda untuk memanfaatkan investasi Anda di VM yang telah Anda bangun untuk memenuhi keamanan IT, manajemen konfigurasi, dan persyaratan kepatuhan Anda dengan membawanya ke Amazon EC2.

#### Topik

• [Ekspor VM Anda dari lingkungan virtualisasinya](#page-39-0)

- [Modifikasi terprogram yang dibuat untuk VM oleh VM Impor/Ekspor](#page-39-1)
- [Impor VM Anda sebagai citra](#page-40-0)
- [Memantau tugas impor citra](#page-44-0)
- [Membatalkan tugas impor citra](#page-45-0)
- [Langkah selanjutnya untuk gambar impor Anda](#page-45-1)

## <span id="page-39-0"></span>Ekspor VM Anda dari lingkungan virtualisasinya

Setelah Anda telah mempersiapkan VM Anda untuk ekspor, Anda dapat mengekspornya dari lingkungan virtualisasi Anda. Saat mengimpor VM sebagai citra, Anda dapat mengimpor disk dalam format berikut: Open Virtualization Archive (OVA), Virtual Machine Disk (VMDK), Virtual Hard Disk (VHD/VHDX), dan raw. Dengan beberapa lingkungan virtualisasi, Anda akan mengekspor ke Open Virtualization Format (OVF), yang biasanya mencakup satu atau lebih file VMDK, VHD, atau VHDX, dan kemudian mengemas file tersebut ke dalam file OVA.

Untuk informasi lebih lanjut, lihat dokumentasi untuk lingkungan virtualisasi Anda. Sebagai contoh:

- VMware Cari "Ekspor Templat OVF" pada situs [VMware Docs.](https://docs.vmware.com/) Ikuti petunjuk untuk membuat OVA.
- Citrix [Mengimpor dan Mengekspor VM](https://docs.citrix.com/en-us/xencenter/current-release/vms-exportimport.html) di situs web Citrix.
- Microsoft Hyper-V [Ikhtisar mengekspor dan mengimpor mesin virtual di situs web](https://technet.microsoft.com/en-us/library/hh831535.aspx) Microsoft.
- Microsoft Azure [Unduh Windows VHD dari Azure](https://docs.microsoft.com/en-us/azure/virtual-machines/windows/download-vhd) atau [Unduh Linux VHD dari Azure](https://docs.microsoft.com/en-us/azure/virtual-machines/linux/download-vhd) di situs web Microsoft. Dari Portal Azure, pilih VM yang akan dimigrasi, lalu pilih Disk. Pilih setiap disk (baik OS atau data) dan pilih Buat Snapshot. Pada sumber daya snapshot yang telah selesai, pilih Ekspor. Hal ini menciptakan URL yang dapat Anda gunakan untuk mengunduh citra virtual.

## <span id="page-39-1"></span>Modifikasi terprogram yang dibuat untuk VM oleh VM Impor/Ekspor

Saat mengimpor VM menggunakan ImportImage API, AWS memodifikasi sistem file agar VM yang diimpor dapat diakses. Saat menulis file yang dimodifikasi, AWS mempertahankan file asli di lokasi yang sama dengan nama baru. Tindakan berikut mungkin terjadi:

Umum

• Untuk paritas dengan gambar yang disediakan oleh AWS, AWS Systems Manager klien diinstal pada VM.

#### Windows

• Memodifikasi pengaturan registri untuk membuat VM dapat di-boot.

Linux

- Menginstal driver Citrix PV baik secara langsung di OS atau memodifikasi initrd/initramfs untuk menampungnya.
- Memodifikasi skrip jaringan untuk mengganti IP statis dengan IP dinamis.
- Memodifikasi/etc/fstab, mengomentari entri yang tidak valid, dan mengganti nama perangkat dengan UUID. Jika tidak ada UUID yang cocok dapat ditemukan untuk perangkat, opsi nofail ditambahkan ke deskripsi perangkat. Anda harus memperbaiki penamaan perangkat dan menghapus nofail setelah impor. Sebagai praktik terbaik saat mempersiapkan VM Anda untuk diimpor, kami sarankan Anda menentukan perangkat disk VM Anda dengan UUID daripada nama perangkat.

Entri di /etc/fstab yang mengandungi jenis sistem file non standar (cifs, smbfs, vboxsf, sshfs, dan lain-lain) dinonaktifkan.

• Memodifikasi pengaturan bootloader grub seperti entri default dan batas waktu.

## <span id="page-40-0"></span>Impor VM Anda sebagai citra

Setelah mengekspor VM Anda dari lingkungan virtualisasi Anda, Anda dapat mengimpornya ke Amazon EC2. Proses impor adalah sama terlepas dari asal VM.

Tugas

- [Prasyarat untuk mengimpor VM ke Amazon EC2](#page-40-1)
- [Unggah citra ke Amazon S3](#page-41-0)
- [Impor VM](#page-41-1)

#### <span id="page-40-1"></span>Prasyarat untuk mengimpor VM ke Amazon EC2

• Buat bucket Amazon Simple Storage Service (Amazon S3) untuk menyimpan gambar yang diekspor atau memilih bucket yang sudah ada. Bucket harus berada di Wilayah tempat Anda ingin mengimpor VM Anda. Untuk informasi selengkapnya tentang bucket S3, lihat [Panduan Pengguna](https://docs.aws.amazon.com/AmazonS3/latest/user-guide/)  [Layanan Penyimpanan Sederhana Amazon](https://docs.aws.amazon.com/AmazonS3/latest/user-guide/).

- Buat IAM role bernama vmimport. Untuk informasi selengkapnya, lihat [Peran layanan yang](#page-29-0) [diperlukan](#page-29-0).
- Jika Anda belum menginstal AWS CLI di komputer yang akan Anda gunakan untuk menjalankan perintah impor, lihat [Panduan AWS Command Line Interface Pengguna.](https://docs.aws.amazon.com/cli/latest/userguide/)

#### **G** Tip

Di [didukung Wilayah AWS,](https://docs.aws.amazon.com/cloudshell/latest/userguide/supported-aws-regions.html) Anda juga dapat menggunakan [AWS CloudShell](https://docs.aws.amazon.com/cloudshell/latest/userguide/welcome.html)shell praautentikasi berbasis browser yang diluncurkan langsung dari file. AWS Management **Console** 

### <span id="page-41-0"></span>Unggah citra ke Amazon S3

Unggah file gambar VM Anda ke bucket S3 Anda menggunakan alat unggah pilihan Anda. Untuk informasi tentang mengunggah objek melalui konsol Amazon S3, lihat [Mengunggah Objek.](https://docs.aws.amazon.com/AmazonS3/latest/user-guide/upload-objects.html)

#### <span id="page-41-1"></span>Impor VM

Setelah Anda mengunggah file gambar VM Anda ke Amazon S3, Anda dapat menggunakan untuk AWS CLI mengimpor gambar. Alat-alat ini menerima bucket S3 dan path ke file atau URL untuk file Amazon S3 publik. File Amazon S3 privat membutuhkan [URL yang telah ditentukan.](https://docs.aws.amazon.com/AmazonS3/latest/dev/ShareObjectPreSignedURL.html)

Anda juga dapat menggunakan Impor gambar mesin virtual ke AWS templat di konsol [Orkestrator](https://console.aws.amazon.com/migrationhub/orchestrator/)  [Hub Migrasi](https://console.aws.amazon.com/migrationhub/orchestrator/) untuk mengimpor gambar mesin virtual lokal. AWS Untuk informasi selengkapnya, lihat [Example 4.](#page-43-0)

#### **A** Important

- AWS Impor/Ekspor VM sangat menyarankan untuk menentukan nilai untuk --usageoperation parameter --license-type atau saat Anda membuat tugas Impor VM baru. Ini memastikan sistem operasi Anda dilisensikan dengan tepat dan penagihan Anda dioptimalkan. Untuk informasi selengkapnya, lihat [Lisensi untuk VM impor Anda.](#page-33-0)
- AWS VM Impor/Ekspor hanya mendukung gambar yang dipasang secara asli di dalam VM sumber dan bukan yang dibuat menggunakan proses konversi physical-to-virtual (P2V). Untuk informasi selengkapnya, lihat [Persyaratan VM Import/Export.](#page-13-0)

• Jika Anda menggunakan file JSON untuk meneruskan input ke disk-containers parameter, awalan jalur file dengan file:// atau kesalahan terkait sintaks mungkin terjadi.

Contoh berikut menggunakan AWS CLI perintah [import-imageu](https://docs.aws.amazon.com/cli/latest/reference/ec2/import-image.html)ntuk membuat tugas impor.

Contoh 1: Impor gambar dengan satu disk

Gunakan perintah berikut untuk mengimpor citra dengan satu disk.

```
aws ec2 import-image --description "My server VM" --disk-containers "file://C:\import
\containers.json"
```
Berikut ini adalah contoh file containers.json yang menentukan citra menggunakan bucket S3.

```
\Gamma { 
      "Description": "My Server OVA", 
      "Format": "ova", 
      "UserBucket": { 
           "S3Bucket": "my-import-bucket", 
           "S3Key": "vms/my-server-vm.ova" 
      } 
   }
\mathbf{I}
```
Berikut ini adalah contoh file containers. json yang menentukan citra menggunakan URL di Amazon S3.

```
\Gamma { 
     "Description": "My Server OVA", 
     "Format": "ova", 
     "Url": "s3://my-import-bucket/vms/my-server-vm.ova" 
   }
]
```
Contoh 2: Impor gambar dengan banyak disk

Gunakan perintah berikut untuk mengimpor citra dengan beberapa disk.

```
aws ec2 import-image --description "My server disks" --disk-containers "file://C:
\import\containers.json"
```
Berikut ini adalah contoh file containers.json.

```
\Gamma { 
      "Description": "First disk", 
      "Format": "vmdk", 
      "UserBucket": { 
          "S3Bucket": "my-import-bucket", 
          "S3Key": "disks/my-server-vm-disk1.vmdk" 
     } 
   }, 
  \left\{ \right. "Description": "Second disk", 
      "Format": "vmdk", 
      "UserBucket": { 
          "S3Bucket": "my-import-bucket", 
          "S3Key": "disks/my-server-vm-disk2.vmdk" 
     } 
   }
]
```
Contoh 3: Impor dengan opsi terenkripsi diaktifkan

Gunakan perintah berikut untuk mengimpor citra dengan volume root terenkripsi.

```
aws ec2 import-image --description "My server disks" --encrypted --kms-key-
id 0ea3fef3-80a7-4778-9d8c-1c0c6EXAMPLE --disk-containers "file://C:\import
\containers.json"
```
CMK yang disediakan untuk enkripsi tidak boleh dinonaktifkan selama seluruh proses impor. Untuk informasi lebih lanjut, lihat [Enkripsi Amazon EBS](https://docs.aws.amazon.com/AWSEC2/latest/UserGuide/EBSEncryption.html) dalam Panduan Pengguna Amazon EC2.

<span id="page-43-0"></span>Contoh 4: Impor gambar menggunakan Impor gambar mesin virtual ke AWS template di Migration Hub Orchestrator

- 1. Buka konsol [Orkestrator Hub Migrasi](https://console.aws.amazon.com/migrationhub/orchestrator).
- 2. Di panel navigasi, pilih Buat alur kerja migrasi.
- 3. Pada halaman Choose a workflow template, pilih Impor gambar virtual ke AWS template.

4. Konfigurasikan dan kirimkan alur kerja Anda untuk memulai impor VM. Untuk informasi selengkapnya, silakan lihat [Panduan Pengguna Orkestrator AWS Migration Hub](https://docs.aws.amazon.com/migrationhub-orchestrator/latest/userguide/import-vm-images.html) .

## <span id="page-44-0"></span>Memantau tugas impor citra

Gunakan [describe-import-image-tasks](https://docs.aws.amazon.com/cli/latest/reference/ec2/describe-import-image-tasks.html)perintah untuk mengembalikan status tugas impor.

aws ec2 describe-import-image-tasks --import-task-ids import-ami-*1234567890abcdef0*

Nilai status mencakup hal berikut:

- active Tugas impor sedang berlangsung.
- deleting Tugas impor sedang dibatalkan.
- deleted Tugas impor dibatalkan.
- updating Status impor sedang diperbarui.
- validating Citra yang diimpor sedang divalidasi.
- validated Citra yang diimpor telah divalidasi.
- converting Citra yang diimpor sedang diubah menjadi AMI.
- completed Tugas impor selesai dan AMI siap untuk digunakan.

Setelah tugas impor citra selesai, output menyertakan ID dari AMI. Berikut ini adalah contoh output yang menyertakan ImageId.

```
{ 
     "ImportImageTasks": [ 
         { 
              "ImportTaskId": "import-ami-01234567890abcdef", 
              "ImageId": "ami-1234567890EXAMPLE", 
              "SnapshotDetails": [ 
\overline{\mathcal{L}} "DiskImageSize": 705638400.0, 
                      "Format": "ova", 
                      "SnapshotId": "snap-111222333444aaabb" 
                      "Status": "completed", 
                      "UserBucket": { 
                          "S3Bucket": "my-import-bucket", 
                          "S3Key": "vms/my-server-vm.ova" 
 }
```

```
 } 
            ], 
            "Status": "completed" 
        } 
    ]
}
```
## <span id="page-45-0"></span>Membatalkan tugas impor citra

Jika Anda perlu membatalkan tugas impor aktif, gunakan [cancel-import-task](https://docs.aws.amazon.com/cli/latest/reference/ec2/cancel-import-task.html)perintah. Untuk informasi selengkapnya tentang cara mengambil detail tentang tugas impor gambar aktif, liha[tMemantau tugas](#page-44-0)  [impor citra.](#page-44-0)

```
aws ec2 cancel-import-task --import-task-id import-ami-1234567890abcdef0
```
## <span id="page-45-1"></span>Langkah selanjutnya untuk gambar impor Anda

Setelah tugas impor citra selesai, Anda dapat meluncurkan sebuah instans menggunakan AMI yang dihasilkan atau menyalin AMI ke Wilayah lain.

Windows

- [Meluncurkan Instance](https://docs.aws.amazon.com/AWSEC2/latest/WindowsGuide/launching-instance.html)
- [Menyalin AMI](https://docs.aws.amazon.com/AWSEC2/latest/WindowsGuide/CopyingAMIs.html)

#### Linux

- [Meluncurkan Instance](https://docs.aws.amazon.com/AWSEC2/latest/UserGuide/launching-instance.html)
- [Menyalin AMI](https://docs.aws.amazon.com/AWSEC2/latest/UserGuide/CopyingAMIs.html)

Untuk beberapa sistem operasi, driver perangkat untuk jaringan yang ditingkatkan dan perangkat blok NVMe yang diperlukan oleh [Instans berbasis nitro](https://docs.aws.amazon.com/AWSEC2/latest/UserGuide/instance-types.html#ec2-nitro-instances) tidak diinstal secara otomatis selama impor. Untuk menginstal driver ini secara manual, gunakan petunjuk dalam dokumentasi berikut. Berikutnya, buat AMI baru dari instans yang disesuaikan.

#### Windows

• (Disarankan) [Menginstal Versi Terbaru dari EC2Config](https://docs.aws.amazon.com/AWSEC2/latest/WindowsGuide/UsingConfig_Install.html) atau [Menginstal Versi Terbaru dari](https://docs.aws.amazon.com/AWSEC2/latest/WindowsGuide/ec2launch-download.html)  [EC2Launch](https://docs.aws.amazon.com/AWSEC2/latest/WindowsGuide/ec2launch-download.html)

- [Mengaktifkan Jaringan yang Ditingkatkan pada Instans Windows](https://docs.aws.amazon.com/AWSEC2/latest/WindowsGuide/enhanced-networking-ena.html)
- [AWS Driver NVMe untuk Instans Windows](https://docs.aws.amazon.com/AWSEC2/latest/WindowsGuide/aws-nvme-drivers.html)

#### Linux

- [Mengaktifkan Jaringan yang Ditingkatkan di Instans Linux](https://docs.aws.amazon.com/AWSEC2/latest/UserGuide/enhanced-networking-ena.html)
- [Instal atau Tingkatkan Driver NVMe](https://docs.aws.amazon.com/AWSEC2/latest/UserGuide/nvme-ebs-volumes.html#install-nvme-driver)

## <span id="page-46-0"></span>Mengimpor disk sebagai snapshot menggunakan VM Import/Export

VM Import/Export memungkinkan Anda untuk mengimpor disk Anda sebagai snapshot Amazon EBS. Setelah snapshot dibuat, Anda dapat membuat volume EBS dari snapshot, dan kemudian melampirkan volume ke instans EC2.

Snapshot yang diimpor memiliki ID volume arbitrer yang tidak boleh digunakan untuk tujuan apa pun.

### Prasyarat untuk mengimpor snapshot

- Format disk berikut ini didukung: Virtual Hard Disk (VHD/VHDX), ESX Virtual Machine Disk (VMDK), dan raw.
- Anda harus terlebih dahulu mengunggah disk Anda ke Amazon S3.
- Jika Anda belum menginstal AWS CLI di komputer yang akan Anda gunakan untuk menjalankan perintah impor, lihat [Panduan AWS Command Line Interface Pengguna.](https://docs.aws.amazon.com/cli/latest/userguide/)

#### **G** Tip

Di [didukung Wilayah AWS,](https://docs.aws.amazon.com/cloudshell/latest/userguide/supported-aws-regions.html) Anda juga dapat menggunakan [AWS CloudShell](https://docs.aws.amazon.com/cloudshell/latest/userguide/welcome.html)shell praautentikasi berbasis browser yang diluncurkan langsung dari file. AWS Management Console

## Mulai tugas impor snapshot

Gunakan perintah [import-snapshot](https://docs.aws.amazon.com/cli/latest/reference/ec2/import-snapshot.html) berikut untuk mengimpor disk. Anda dapat menentukan URL dari bucket S3, atau memberikan nama dan kunci bucket S3.

```
aws ec2 import-snapshot --description "My server VM" --disk-container "file://C:\import
\containers.json"
```
File containers. json adalah dokumen JSON yang berisi informasi yang diperlukan.

```
{ 
     "Description": "My server VMDK", 
     "Format": "VMDK", 
     "UserBucket": { 
          "S3Bucket": "my-import-bucket", 
          "S3Key": "vms/my-server-vm.vmdk" 
     }
}
```
Berikut contoh responsnya:

```
{ 
     "Description": "My server VM", 
     "ImportTaskId": "import-snap-1234567890abcdef0", 
     "SnapshotTaskDetail": { 
          "Description": "My server VMDK", 
          "DiskImageSize": "0.0", 
          "Format": "VMDK", 
          "Progress": "3", 
          "Status": "active", 
          "StatusMessage": "pending", 
          "UserBucket": { 
              "S3Bucket": "my-import-bucket", 
              "S3Key": "vms/my-server-vm.vmdk" 
          } 
     }
}
```
### <span id="page-47-0"></span>Memantau tugas impor snapshot

Gunakan [describe-import-snapshot-tasks](https://docs.aws.amazon.com/cli/latest/reference/ec2/describe-import-snapshot-tasks.html)perintah untuk memeriksa status tugas snapshot impor.

aws ec2 describe-import-snapshot-tasks --import-task-ids import-snap-*1234567890abcdef0*

Berikut ini adalah contoh respons. Status yang ditampilkan adalah active, yang berarti bahwa impor sedang berlangsung. Snapshot siap digunakan saat statusnya completed.

```
{ 
     "ImportSnapshotTasks": [ 
         { 
              "Description": "My server VM", 
              "ImportTaskId": "import-snap-1234567890abcdef0", 
              "SnapshotTaskDetail": { 
                  "Description": "My server VMDK", 
                  "DiskImageSize": "3.115815424E9", 
                  "Format": "VMDK", 
                  "Progress": "22", 
                  "Status": "active", 
                  "StatusMessage": "downloading/converting", 
                  "UserBucket": { 
                       "S3Bucket": "my-import-bucket", 
                       "S3Key": "vms/my-server-vm.vmdk" 
\qquad \qquad \text{ } } 
         } 
     ]
}
```
## Membatalkan tugas impor snapshot

Jika perlu, Anda dapat membatalkan tugas impor yang sedang berlangsung menggunakan [cancel](https://docs.aws.amazon.com/cli/latest/reference/ec2/cancel-import-task.html)[import-task](https://docs.aws.amazon.com/cli/latest/reference/ec2/cancel-import-task.html)perintah. Untuk informasi selengkapnya tentang cara mengambil detail tentang tugas impor snapshot aktif, lihat. [Memantau tugas impor snapshot](#page-47-0)

aws ec2 cancel-import-task --import-task-id import-snap-*1234567890abcdef0*

### Langkah selanjutnya untuk snapshot impor Anda

Anda dapat membuat satu atau lebih volume EBS dari snapshot EBS. Anda dapat melampirkan setiap volume EBS ke satu instans EC2.

Prosedur berikut menunjukkan cara membuat volume dan melampirkannya ke instans menggunakan AWS CLI. Atau, Anda dapat menggunakan AWS Management Console.

Untuk membuat volume dan melampirkannya ke instans EC2

1. Gunakan [describe-import-snapshot-tasks](https://docs.aws.amazon.com/cli/latest/reference/ec2/describe-import-snapshot-tasks.html)perintah untuk menentukan ID snapshot yang dibuat oleh tugas impor.

2. Gunakan perintah [create-volume](https://docs.aws.amazon.com/cli/latest/reference/ec2/create-volume.html) berikut untuk membuat volume dari snapshot. Anda harus memilih Availability Zone dari instans yang akan Anda lampirkan volumenya.

```
aws ec2 create-volume --availability-zone us-east-1a --snapshot-id 
 snap-1234567890abcdef0
```
Berikut ini adalah contoh output:

```
{ 
     "AvailabilityZone": "us-east-1a", 
     "VolumeId": "vol-1234567890abcdef0", 
     "State": "creating", 
     "SnapshotId": "snap-1234567890abcdef0"
}
```
3. Gunakan perintah [attach-volume](https://docs.aws.amazon.com/cli/latest/reference/ec2/attach-volume.html) berikut untuk melampirkan volume EBS yang Anda buat pada langkah sebelumnya ke salah satu instans yang ada.

```
aws ec2 attach-volume --volume-id vol-1234567890abcdef0 --instance-id 
  i-1234567890abcdef0 --device /dev/sdf
```
Berikut ini adalah contoh output:

```
{ 
     "AttachTime": "YYYY-MM-DDTHH:MM:SS.000Z", 
     "InstanceId": "i-1234567890abcdef0", 
     "VolumeId": "vol-1234567890abcdef0", 
     "State": "attaching", 
     "Device": "/dev/sdf"
}
```
4. Pasang volume terlampir. Untuk informasi lebih lanjut, lihat dokumentasi sistem operasi untuk instans Anda.

# <span id="page-50-0"></span>Mengimpor VM sebagai instans menggunakan VM Import/Export

#### **A** Important

Kami sangat menyarankan Anda mengimpor VM sebagai Amazon Machine Image (AMI), bukan instans. Untuk informasi selengkapnya, lihat [Mengimpor VM sebagai gambar.](#page-38-0)

Anda dapat menggunakan VM Import/Export untuk mengimpor citra mesin virtual (VM) dari lingkungan virtualisasi Anda ke Amazon EC2 sebagai instans. Selanjutnya, Anda dapat mengekspor citra VM dari instans kembali ke lingkungan virtualisasi Anda. Hal ini memungkinkan Anda untuk memanfaatkan investasi Anda di VM yang telah Anda bangun untuk memenuhi keamanan IT, manajemen konfigurasi, dan persyaratan kepatuhan Anda dengan membawanya ke Amazon EC2.

Topik

- [Keterbatasan impor instance](#page-50-1)
- [Impor VM dengan impor instance](#page-51-1)

## <span id="page-50-1"></span>Keterbatasan impor instance

Mengimpor VM sebagai instance memiliki batasan berikut:

- The AWS Command Line Interface (AWS CLI) tidak mendukung pengimporan VM sebagai instance, jadi Anda harus menggunakan Antarmuka Baris Perintah Amazon EC2 yang tidak digunakan lagi (Amazon EC2 CLI).
- Anda tidak dapat mengimpor instans Windows yang menggunakan model bawa lisensi Anda sendiri (BYOL) sebagai instans. Sebaliknya, Anda harus mengimpor VM sebagai AMI.
- VM Import/Export mendukung pengimporan instans Windows ke sebagian besar jenis instans. Instans Linux dapat diimpor ke dalam tipe instans berikut:
	- Tujuan umum: t2.micro | t2.small | t2.medium | m3.medium | m3.large | m3.xlarge | m3.2xlarge
	- Komputasi yang dioptimalkan: c3.large | c3.xlarge | c3.2xlarge | c3.4xlarge | c3.8xlarge | cc1.4xlarge | cc2.8xlarge
	- Memori yang dioptimalkan: r3.large | r3.xlarge | r3.2xlarge | r3.4xlarge | r3.8xlarge | cr1.8xlarge
- Penyimpanan yang dioptimalkan: i2.xlarge | i2.2xlarge | i2.4xlarge | i2.8xlarge | hi1.4xlarge | hi1.8xlarge
- Tindakan API ImportInstance dan ImportVolume hanya didukung di Wilayah berikut dan tidak akan didukung di Wilayah tambahan mana pun.
	- Amerika Utara: us-east-1 | us-west-1 | us-west-1 | us-west-2 | us-timur-2 | ca-central-1 | -1 usgov-west
	- Amerika Selatan: sa-east-1
	- Eropa/Timur Tengah/Afrika: eu-west-1 | eu-central-1
	- Asia Pasifik: ap-southeast-1 | ap-northeast-1 | ap-southeast-2 | ap-northeast-2 | ap-south-1 | cnnorth-1

## <span id="page-51-1"></span>Impor VM dengan impor instance

#### **A** Important

Kami sangat menyarankan Anda mengimpor VM sebagai Amazon Machine Image (AMI), bukan instans. Untuk informasi selengkapnya, lihat [Mengimpor VM sebagai gambar.](#page-38-0)

Anda harus mengekspor VM dari lingkungan virtualisasi Anda dan kemudian mengimpornya ke Amazon EC2 menggunakan Amazon EC2 CLI, yang tidak lagi digunakan. Karena Amazon EC2 CLI tidak lagi digunakan, Referensi Baris Perintah Amazon EC2, yang menggambarkan penggunaannya, tidak dipertahankan. Namun, ada versi PDF warisan dari panduan ini yang disimpan di Amazon S3. Untuk melihat petunjuk untuk mengimpor VM sebagai instans dalam versi PDF warisan dari Referensi Baris Perintah Amazon EC2, lihat [Mengimpor VM ke Amazon EC2](https://awsdocs.s3.amazonaws.com/EC2/ec2-clt.pdf#UsingVirtualMachinesinAmazonEC2).

# <span id="page-51-0"></span>Mengekspor instans sebagai VM menggunakan VM Import/Export

Mengekspor sebagai VM berguna saat Anda ingin menerapkan salinan instans Amazon EC2 di lingkungan virtualisasi Anda. Anda dapat mengekspor sebagian besar instans EC2 ke Citrix Xen, Microsoft Hyper-V, atau VMware vSphere.

Ketika Anda mengekspor instans, Anda akan dikenakan tarif Amazon S3 standar untuk bucket tempat VM yang diekspor disimpan. Selain itu, mungkin ada sedikit biaya untuk penggunaan sementara dari snapshot Amazon EBS. Untuk informasi selengkapnya tentang harga Amazon S3, lihat [Harga Amazon Simple Storage Service.](https://aws.amazon.com/s3/pricing/)

#### Topik

- [Prasyarat untuk mengekspor instans dari Amazon EC2](#page-52-0)
- [Pertimbangan untuk ekspor instans](#page-54-0)
- [Memulai tugas ekspor instans](#page-55-0)
- [Memantau tugas ekspor instans](#page-56-0)
- [Membatalkan tugas ekspor instans](#page-56-1)

## <span id="page-52-0"></span>Prasyarat untuk mengekspor instans dari Amazon EC2

Untuk mengekspor VM dari Amazon EC2, pertama-tama penuhi prasyarat berikut.

• Instal AWS CLI. Untuk informasi selengkapnya, silakan lihat [Panduan Pengguna AWS Command](https://docs.aws.amazon.com/cli/latest/userguide/)  [Line Interface.](https://docs.aws.amazon.com/cli/latest/userguide/)

#### **G** Tip

Di [didukung Wilayah AWS,](https://docs.aws.amazon.com/cloudshell/latest/userguide/supported-aws-regions.html) Anda juga dapat menggunakan [AWS CloudShell](https://docs.aws.amazon.com/cloudshell/latest/userguide/welcome.html)shell praautentikasi berbasis browser yang diluncurkan langsung dari file. AWS Management Console

- Buat bucket S3 untuk menyimpan instance yang diekspor atau pilih bucket yang sudah ada. Bucket harus berada di Wilayah tempat Anda ingin mengekspor VM Anda. Selain itu, ember harus milik Akun AWS tempat Anda melakukan operasi ekspor. Untuk informasi selengkapnya, lihat [Panduan](https://docs.aws.amazon.com/AmazonS3/latest/user-guide/)  [Pengguna Amazon Simple Storage Service.](https://docs.aws.amazon.com/AmazonS3/latest/user-guide/)
- Siapkan bucket S3 Anda dengan melampirkan daftar kontrol akses (ACL) yang berisi hibah berikut. Untuk informasi selengkapnya, lihat [Mengelola Akses dengan ACL](https://docs.aws.amazon.com/AmazonS3/latest/dev/S3_ACLs_UsingACLs.html) di Panduan Pengguna Layanan Penyimpanan Sederhana Amazon.
	- A Important

Anda tidak dapat mengekspor VM ke bucket Amazon Simple Storage Service (Amazon S3) Simple Storage Service (Amazon S3) yang menggunakan setelan yang diberlakukan pemilik bucket untuk Kepemilikan Objek S3 karena ACL dinonaktifkan. Untuk informasi selengkapnya, lihat [Mengonfigurasi ACL](https://docs.aws.amazon.com/AmazonS3/latest/userguide/managing-acls.html) di Panduan Pengguna Layanan Penyimpanan Sederhana Amazon.

• Untuk Grantee, berikan ID akun kanonis khusus Wilayah yang sesuai: Afrika (Cape Town)

3f7744aeebaf91dd60ab135eb1cf908700c8d2bc9133e61261e6c582be6e33ee Asia Pasifik (Hong Kong)

97ee7ab57cc9b5034f31e107741a968e595c0d7a19ec23330eae8d045a46edfb Asia Pasifik (Hyderabad)

77ab5ec9eac9ade710b7defed37fe0640f93c5eb76ea65a64da49930965f18ca Asia Pasifik (Jakarta)

de34aaa6b2875fa3d5086459cb4e03147cf1a9f7d03d82f02bedb991ff3d1df5 Asia Pasifik (Melbourne)

8b8ea36ab97c280aa8558c57a380353ac7712f01f82c21598afbb17e188b9ad5 Asia Pasifik (Osaka)

40f22ffd22d6db3b71544ed6cd00c8952d8b0a63a87d58d5b074ec60397db8c9 Kanada Barat (Calgary)

78e12f8d798f89502177975c4ccdac686c583765cea2bf06e9b34224e2953c83 Eropa (Milan)

04636d9a349e458b0c1cbf1421858b9788b4ec28b066148d4907bb15c52b5b9c Eropa (Spanyol)

6e81c4c52a37a7f59e103625162ed97bcd0e646593adb107d21310d093151518 Eropa (Zürich)

5d9fcea77b2fb3df05fc15c893f212ae1d02adb4b24c13e18586db728a48da67 Israel (Tel Aviv)

328a78de7561501444823ebeb59152eca7cb58fee2fe2e4223c2cdd9f93ae931 Timur Tengah (Bahrain)

#### Middle East (UAE)

7d3018832562b7b6c126f5832211fae90bd3eee3ed3afde192d990690267e475 China (Beijing) dan China (Ningxia)

834bafd86b15b6ca71074df0fd1f93d234b9d5e848a2cb31f880c149003ce36f AWS GovCloud (US)

af913ca13efe7a94b88392711f6cfc8aa07c9d1454d4f190a624b126733a5602 Wilayah Lainnya

c4d8eabf8db69dbe46bfe0e517100c554f01200b104d59cd408e777ba442a322

- Untuk masing-masingGrantee, berikan izin berikut:
	- READ\_ACP(Di konsol Amazon S3, Bucket ACL harus memiliki izin Baca)
	- WRITE(Di konsol Amazon S3, Objek harus memiliki izin Tulis)

### <span id="page-54-0"></span>Pertimbangan untuk ekspor instans

Mengekspor instans dan volume tunduk pada batasan berikut:

- Anda harus mengekspor instans dan volume ke salah satu format citra berikut yang didukung oleh lingkungan virtualisasi Anda:
	- Open Virtual Appliance (OVA), yang kompatibel dengan VMware vSphere versi 4, 5, dan 6.
	- Virtual Hard Disk (VHD), yang kompatibel dengan produk virtualisasi Citrix Xen dan Microsoft Hyper-V.
	- ESX Virtual Machine Disk (VMDK) yang dioptimalkan pengaliran, yang kompatibel dengan VMware ESX dan VMware vSphere versi 4, 5, dan 6.
- Anda tidak dapat mengekspor instans jika berisi perangkat lunak pihak ketiga yang disediakan oleh AWS. Misalnya, VM Export tidak dapat mengekspor instans Windows atau SQL Server, atau instans apa pun yang dibuat dari citra di file AWS Marketplace.
- Anda tidak dapat mengekspor instans dengan snapshot EBS terenkripsi dalam pemetaan perangkat blok.
- Anda tidak dapat mengekspor instans dengan volume penyimpanan instans dalam pemetaan perangkat blok.
- Anda hanya dapat mengekspor volume EBS yang ditentukan dalam pemetaan perangkat blok, bukan volume EBS yang dilampirkan setelah peluncuran instans.
- Anda tidak dapat mengekspor sebuah instans yang diluncurkan dari citra yang diimpor jika Anda menghapus AMI atau snapshot EBS untuk AMI. Untuk mengatasi masalah ini, buat AMI dari instans dan ekspor AMI.
- Anda tidak dapat mengekspor instans yang memiliki lebih dari satu disk virtual.
- Anda tidak dapat mengekspor instans yang memiliki lebih dari satu antarmuka jaringan.
- Anda tidak dapat mengekspor instans dari Amazon EC2 jika Anda telah membagikannya dari akun AWS lain.
- Secara default, Anda tidak dapat memiliki lebih dari 5 tugas konversi per Wilayah yang sedang berlangsung secara bersamaan. Batas ini dapat disesuaikan hingga 20.
- VM dengan volume lebih besar dari 1 TiB tidak didukung.
- Anda dapat mengekspor volume ke bucket S3 yang tidak terenkripsi atau ke bucket yang dienkripsi menggunakan SSE-S3. Anda tidak dapat mengekspor ke bucket S3 yang dienkripsi menggunakan SSE-KMS.
- VM Impor/Ekspor hanya mendukung ekspor VM ke bucket S3 sama Akun AWS dengan yang Anda ekspor.
- Operasi ekspor tidak mendukung konfigurasi hybrid. GRUB2 harus diaktifkan untuk BIOS atau UEFI, tetapi tidak dapat diaktifkan untuk keduanya.

## <span id="page-55-0"></span>Memulai tugas ekspor instans

#### **A** Important

Instance Anda mungkin reboot selama proses ekspor. Pastikan Anda melakukan tindakan ini ketika beberapa downtime dapat diterima.

Untuk mengekspor instance Anda, gunakan [create-instance-export-task](https://docs.aws.amazon.com/cli/latest/reference/ec2/create-instance-export-task.html)perintah. File yang diekspor ditulis ke bucket S3 yang ditentukan dalam kunci S3 berikut: awalan export-i- xxxxxxxxxxxxxxxxx. format (misalnya,my-export-bucket/vms/export-i-1234567890abcdef0.ova).

```
aws ec2 create-instance-export-task --instance-id instance-id --target-
environment vmware --export-to-s3-task file://C:\file.json
```
File file.json adalah dokumen JSON yang berisi informasi yang diperlukan.

```
{ 
     "ContainerFormat": "ova", 
     "DiskImageFormat": "VMDK", 
     "S3Bucket": "my-export-bucket", 
     "S3Prefix": "vms/"
}
```
Berikut ini adalah contoh respons. Status yang ditampilkan adalah active, yang berarti bahwa tugas ekspor sedang berlangsung. Ekspor instance selesai ketika statusnyacompleted.

```
{ 
     "ExportTask": { 
          "ExportTaskId": "export-i-021345abcdef6789", 
          "ExportToS3Task": { 
              "ContainerFormat": "ova", 
              "DiskImageFormat": "vmdk", 
              "S3Bucket": "my-export-bucket", 
              "S3Key": "vms/export-i-021345abcdef6789.ova" 
          }, 
          "InstanceExportDetails": { 
              "InstanceId": "i-021345abcdef6789", 
              "TargetEnvironment": "vmware" 
          }, 
          "State": "active" 
     }
}
```
### <span id="page-56-0"></span>Memantau tugas ekspor instans

Untuk memantau ekspor instans Anda, gunakan [describe-export-tasks](https://docs.aws.amazon.com/cli/latest/reference/ec2/describe-export-tasks.html)perintah berikut:

```
aws ec2 describe-export-tasks --export-task-ids export-i-1234567890abcdef0
```
## <span id="page-56-1"></span>Membatalkan tugas ekspor instans

Jika perlu, Anda dapat menggunakan [cancel-export-task](https://docs.aws.amazon.com/cli/latest/reference/ec2/cancel-export-task.html)perintah berikut untuk membatalkan ekspor instance yang sedang berlangsung. Perintah ini menghapus semua artifact ekspor, termasuk objek Amazon S3 yang dibuat sebagian. Jika tugas ekspor selesai atau sedang dalam proses mentransfer citra disk akhir, perintah akan gagal dan menampilkan kesalahan. Untuk informasi selengkapnya

tentang cara mengambil detail tentang tugas ekspor instans aktif, liha[tMemantau tugas ekspor](#page-56-0)  [instans](#page-56-0).

```
aws ec2 cancel-export-task --export-task-id export-i-1234567890abcdef0
```
# <span id="page-57-0"></span>Mengekspor VM langsung dari Amazon Machine Image (AMI) menggunakan VM Impor/Ekspor

Mengekspor file VM berdasarkan Amazon Machine Image (AMI) berguna saat Anda ingin menerapkan instance standar baru di lingkungan virtualisasi Anda. Anda dapat mengekspor sebagian besar AMI ke Citrix Xen, Microsoft Hyper-V, atau VMware vSphere.

Ketika Anda mengekspor citra, Anda akan dikenakan tarif Amazon S3 standar untuk bucket tempat VM yang diekspor disimpan. Selain itu, mungkin ada sedikit biaya untuk penggunaan sementara dari snapshot Amazon EBS. Untuk informasi selengkapnya tentang harga Amazon S3, lihat [Harga](https://aws.amazon.com/s3/pricing/) [Amazon Simple Storage Service.](https://aws.amazon.com/s3/pricing/)

Topik

- [Prasyarat untuk mengekspor gambar dari Amazon EC2](#page-57-1)
- [Pertimbangan untuk ekspor citra](#page-58-0)
- [Memulai tugas ekspor citra](#page-59-0)
- [Memantau tugas ekspor citra](#page-59-1)
- [Membatalkan tugas ekspor citra](#page-60-0)

### <span id="page-57-1"></span>Prasyarat untuk mengekspor gambar dari Amazon EC2

Untuk mengekspor VM dari Amazon EC2, pertama-tama penuhi prasyarat berikut.

• Instal AWS CLI. Untuk informasi selengkapnya, silakan lihat [Panduan Pengguna AWS Command](https://docs.aws.amazon.com/cli/latest/userguide/)  [Line Interface.](https://docs.aws.amazon.com/cli/latest/userguide/)

#### **G** Tip

Di [didukung Wilayah AWS,](https://docs.aws.amazon.com/cloudshell/latest/userguide/supported-aws-regions.html) Anda juga dapat menggunakan [AWS CloudShell](https://docs.aws.amazon.com/cloudshell/latest/userguide/welcome.html)shell praautentikasi berbasis browser yang diluncurkan langsung dari file. AWS Management **Console** 

- Buat bucket Amazon Simple Storage Service (Amazon S3) untuk menyimpan gambar yang diekspor atau memilih bucket yang sudah ada. Bucket harus berada di Wilayah tempat Anda ingin mengekspor VM Anda. Selain itu, ember harus milik Akun AWS tempat Anda melakukan operasi ekspor. Untuk informasi selengkapnya tentang bucket S3, lihat [Panduan Pengguna Layanan](https://docs.aws.amazon.com/AmazonS3/latest/user-guide/)  [Penyimpanan Sederhana Amazon.](https://docs.aws.amazon.com/AmazonS3/latest/user-guide/)
- Buat IAM role bernama vmimport. Untuk informasi selengkapnya, lihat [Peran layanan yang](#page-29-0) [diperlukan](#page-29-0).

## <span id="page-58-0"></span>Pertimbangan untuk ekspor citra

Mengekspor citra dan volume tunduk pada batasan berikut:

- Anda harus mengekspor ke salah satu format citra berikut yang didukung oleh lingkungan virtualisasi Anda:
	- Virtual Hard Disk (VHD), yang kompatibel dengan produk virtualisasi Citrix Xen dan Microsoft Hyper-V.
	- ESX Virtual Machine Disk (VMDK) yang dioptimalkan pengaliran, yang kompatibel dengan VMware ESX dan VMware vSphere versi 4, 5, dan 6.
	- Format mentah.
- AMI dasar yang digunakan untuk meluncurkan instans harus ada saat Anda mencoba mengekspor instans. Jika Anda telah menghapus AMI, ekspor gagal.
- VM Impor/Ekspor hanya mendukung ekspor VM ke bucket S3 sama Akun AWS dengan yang Anda ekspor.
- Operasi ekspor tidak mendukung konfigurasi hybrid. GRUB2 harus diaktifkan untuk BIOS atau UEFI, tetapi tidak dapat diaktifkan untuk keduanya.
- Anda tidak dapat mengekspor citra jika berisi perangkat lunak pihak ketiga yang disediakan oleh AWS. Misalnya, VM Export tidak dapat mengekspor citra Windows atau SQL Server, atau citra apa pun yang dibuat dari citra di file AWS Marketplace.
- Anda tidak dapat mengekspor citra dengan snapshot EBS terenkripsi dalam pemetaan perangkat blok.
- Anda hanya dapat mengekspor volume data EBS yang ditentukan dalam pemetaan perangkat blok, bukan volume EBS yang dilampirkan setelah peluncuran instans.
- Anda tidak dapat mengekspor citra dari Amazon EC2 jika Anda telah membagikannya dari akun AWS lain.
- Anda tidak dapat memiliki beberapa tugas ekspor citra yang berlangsung untuk AMI yang sama pada waktu yang sama.
- Secara default, Anda tidak dapat memiliki lebih dari 5 tugas konversi per Wilayah yang sedang berlangsung secara bersamaan. Batas ini dapat disesuaikan hingga 20.
- VM dengan volume lebih besar dari 1 TiB tidak didukung.
- Anda dapat mengekspor volume ke bucket S3 yang tidak terenkripsi atau ke bucket yang dienkripsi menggunakan enkripsi SSE-S3. Anda tidak dapat mengekspor ke bucket S3 yang dienkripsi menggunakan enkripsi SSE-KMS.

## <span id="page-59-0"></span>Memulai tugas ekspor citra

Untuk mengekspor citra Anda, gunakan perintah [export-image.](https://docs.aws.amazon.com/cli/latest/reference/ec2/export-image.html) File yang diekspor ditulis ke bucket S3 yang ditentukan menggunakan kunci S3 berikut: awalan export-ami- id. format (misalnya,myexport-bucket/exports/export-ami-1234567890abcdef0.vmdk).

```
aws ec2 export-image --image-id ami-id --disk-image-format VMDK --s3-export-location 
  S3Bucket=my-export-bucket,S3Prefix=exports/
```
## <span id="page-59-1"></span>Memantau tugas ekspor citra

Untuk memantau ekspor gambar Anda, gunakan [describe-export-image-tasks](https://docs.aws.amazon.com/cli/latest/reference/ec2/describe-export-image-tasks.html)perintah berikut:

```
aws ec2 describe-export-image-tasks --export-image-task-ids export-
ami-1234567890abcdef0
```
Berikut ini adalah contoh respons. Status yang ditampilkan adalah active, yang berarti bahwa tugas ekspor sedang berlangsung. Citra siap digunakan saat statusnya completed.

```
{ 
   "ExportImageTasks": [ 
       { 
            "ExportImageTaskId": "export-ami-1234567890abcdef0" 
            "Progress": "21", 
            "S3ExportLocation": { 
                 "S3Bucket": "my-export-bucket", 
                 "S3Prefix": "exports/" 
            }, 
            "Status": "active",
```

```
 "StatusMessage": "updating" 
        } 
   ]
}
```
## <span id="page-60-0"></span>Membatalkan tugas ekspor citra

Jika perlu, Anda dapat menggunakan [cancel-export-task](https://docs.aws.amazon.com/cli/latest/reference/ec2/cancel-export-task.html)perintah berikut untuk membatalkan ekspor gambar yang sedang berlangsung. Untuk informasi selengkapnya tentang cara mengambil detail tentang tugas ekspor gambar aktif, lihat[Memantau tugas ekspor citra.](#page-59-1)

```
aws ec2 cancel-export-task --export-task-id export-ami-1234567890abcdef0
```
Jika tugas ekspor selesai atau sedang dalam proses mentransfer citra disk akhir, perintah akan gagal dan menampilkan kesalahan.

# Keamanan di VM Import/Export

Keamanan cloud di AWS adalah prioritas tertinggi. Sebagai AWS pelanggan, Anda mendapat manfaat dari pusat data dan arsitektur jaringan yang dibangun untuk memenuhi persyaratan organisasi yang paling sensitif terhadap keamanan.

Keamanan adalah tanggung jawab bersama antara Anda AWS dan Anda. [Model tanggung jawab](https://aws.amazon.com/compliance/shared-responsibility-model/)  [bersama](https://aws.amazon.com/compliance/shared-responsibility-model/) menjelaskan hal ini sebagai keamanan cloud dan keamanan dalam cloud:

- Keamanan cloud AWS bertanggung jawab untuk melindungi infrastruktur yang menjalankan AWS layanan di AWS Cloud. AWS juga memberi Anda layanan yang dapat Anda gunakan dengan aman. Auditor pihak ketiga secara teratur menguji dan memverifikasi efektivitas keamanan kami sebagai bagian dari [Program AWS Kepatuhan Program AWS Kepatuhan](https://aws.amazon.com/compliance/programs/) . Untuk mempelajari tentang program kepatuhan yang berlaku untuk Impor/Ekspor VM, lihat [AWS Layanan dalam](https://aws.amazon.com/compliance/services-in-scope/)  [Lingkup oleh Program Kepatuhan.](https://aws.amazon.com/compliance/services-in-scope/)
- Keamanan di cloud Tanggung jawab Anda ditentukan oleh AWS layanan yang Anda gunakan. Anda juga bertanggung jawab atas faktor lain, yang mencakup kepekaan data Anda, persyaratan perusahaan, serta peraturan perundangan yang berlaku

Dokumentasi ini akan membantu Anda memahami cara menerapkan model tanggung jawab bersama saat menggunakan VM Import/Export. Topik berikut menunjukkan kepada Anda cara mengonfigurasi VM Import/Export untuk memenuhi tujuan keamanan dan kepatuhan Anda. Anda juga mempelajari cara menggunakan AWS layanan lain yang membantu Anda memantau dan mengamankan sumber daya Impor/Ekspor VM Anda.

Topik

- [Perlindungan data di VM Import/Export](#page-62-0)
- [Validasi kepatuhan untuk VM Import/Export](#page-63-0)
- [Ketahanan di VM Import/Export](#page-64-0)
- [Keamanan infrastruktur di VM Import/Export](#page-64-1)

Untuk informasi lebih lanjut tentang keamanan dan instans EC2, Amazon Machine Image (AMI), dan volume EBS, lihat [Keamanan di Amazon EC2](https://docs.aws.amazon.com/AWSEC2/latest/UserGuide/ec2-security.html) dalam Panduan Pengguna Amazon EC2.

## <span id="page-62-0"></span>Perlindungan data di VM Import/Export

[Model tanggung jawab AWS bersama model tanggung](https://aws.amazon.com/compliance/shared-responsibility-model/) berlaku untuk perlindungan data di VM Impor/Ekspor. Seperti yang dijelaskan dalam model AWS ini, bertanggung jawab untuk melindungi infrastruktur global yang menjalankan semua AWS Cloud. Anda bertanggung jawab untuk mempertahankan kendali atas konten yang di-host pada infrastruktur ini. Anda juga bertanggung jawab atas tugas-tugas konfigurasi dan manajemen keamanan untuk Layanan AWS yang Anda gunakan. Lihat informasi yang lebih lengkap tentang privasi data dalam [Pertanyaan Umum Privasi](https://aws.amazon.com/compliance/data-privacy-faq)  [Data](https://aws.amazon.com/compliance/data-privacy-faq). Lihat informasi tentang perlindungan data di Eropa di pos blog [Model Tanggung Jawab](https://aws.amazon.com/blogs/security/the-aws-shared-responsibility-model-and-gdpr/) [Bersama dan GDPR AWS](https://aws.amazon.com/blogs/security/the-aws-shared-responsibility-model-and-gdpr/) di Blog Keamanan AWS .

Untuk tujuan perlindungan data, kami menyarankan Anda melindungi Akun AWS kredensyal dan mengatur pengguna individu dengan AWS IAM Identity Center atau AWS Identity and Access Management (IAM). Dengan cara itu, setiap pengguna hanya diberi izin yang diperlukan untuk memenuhi tanggung jawab tugasnya. Kami juga menyarankan supaya Anda mengamankan data dengan cara-cara berikut:

- Gunakan autentikasi multi-faktor (MFA) pada setiap akun.
- Gunakan SSL/TLS untuk berkomunikasi dengan sumber daya. AWS Kami mensyaratkan TLS 1.2 dan menganjurkan TLS 1.3.
- Siapkan API dan pencatatan aktivitas pengguna dengan AWS CloudTrail.
- Gunakan solusi AWS enkripsi, bersama dengan semua kontrol keamanan default di dalamnya Layanan AWS.
- Gunakan layanan keamanan terkelola lanjut seperti Amazon Macie, yang membantu menemukan dan mengamankan data sensitif yang disimpan di Amazon S3.
- Jika Anda memerlukan modul kriptografi tervalidasi FIPS 140-2 saat mengakses AWS melalui antarmuka baris perintah atau API, gunakan titik akhir FIPS. Lihat informasi yang lebih lengkap tentang titik akhir FIPS yang tersedia di [Standar Pemrosesan Informasi Federal \(FIPS\) 140-2](https://aws.amazon.com/compliance/fips/).

Kami sangat merekomendasikan agar Anda tidak pernah memasukkan informasi identifikasi yang sensitif, seperti nomor rekening pelanggan Anda, ke dalam tanda atau bidang isian bebas seperti bidang Nama. Ini termasuk saat Anda bekerja dengan VM Import/Export atau lainnya Layanan AWS menggunakan konsol, API AWS CLI, atau SDK. AWS Data apa pun yang Anda masukkan ke dalam tanda atau bidang isian bebas yang digunakan untuk nama dapat digunakan untuk log penagihan atau log diagnostik. Saat Anda memberikan URL ke server eksternal, kami sangat menganjurkan

supaya Anda tidak menyertakan informasi kredensial di dalam URL untuk memvalidasi permintaan Anda ke server itu.

## Enkripsi diam

VM Import/Export tidak menyimpan data at rest Anda.

## Enkripsi dalam transit

VM Import/Export mengenkripsi data Anda saat melakukan tugas impor. Untuk memastikan bahwa AMI atau snapshot tujuan dienkripsi, tentukan parameter --encrypted ketika Anda memanggil perintah [import-image](https://docs.aws.amazon.com/cli/latest/reference/ec2/import-image.html) atau [import-snapshot.](https://docs.aws.amazon.com/cli/latest/reference/ec2/import-snapshot.html)

Ketika melakukan tugas impor, VM Import/Export menyimpan data sementara dalam volume EBS perantara. Setiap tugas mendapat volume EBS yang terpisah. Ketika tugas impor selesai, VM Import/ Export menghapus volume EBS perantaranya.

# <span id="page-63-0"></span>Validasi kepatuhan untuk VM Import/Export

Auditor pihak ketiga menilai keamanan dan kepatuhan Impor/Ekspor VM sebagai bagian dari beberapa program kepatuhan. AWS Program ini mencakup SOC, PCI, FedRAMP, HIPAA, dan lainnya.

Untuk daftar AWS layanan dalam lingkup program kepatuhan tertentu, lihat [AWS Layanan dalam](https://aws.amazon.com/compliance/services-in-scope/)  [Lingkup oleh AWS Layanan Program Kepatuhan](https://aws.amazon.com/compliance/services-in-scope/) . Untuk informasi umum, lihat [Program Kepatuhan](https://aws.amazon.com/compliance/programs/)  [AWS](https://aws.amazon.com/compliance/programs/) .

Anda dapat mengunduh laporan audit pihak ketiga menggunakan AWS Artifact. Untuk informasi selengkapnya, lihat [Mengunduh Laporan di AWS Artifact](https://docs.aws.amazon.com/artifact/latest/ug/downloading-documents.html) .

Tanggung jawab kepatuhan Anda saat menggunakan VM Import/Export ditentukan oleh sensitivitas data Anda, tujuan kepatuhan perusahaan Anda, serta hukum dan peraturan yang berlaku. AWS menyediakan sumber daya berikut untuk membantu kepatuhan:

- [Panduan Quick Start Keamanan dan Kepatuhan](https://aws.amazon.com/quickstart/?awsf.quickstart-homepage-filter=categories%23security-identity-compliance)  Panduan deployment ini membahas pertimbangan arsitektural dan menyediakan langkah untuk menerapkan lingkungan dasar yang berfokus pada keamanan dan kepatuhan pada AWS.
- [Arsitektur untuk Keamanan dan Kepatuhan HIPAA di Amazon Web Services](https://docs.aws.amazon.com/whitepapers/latest/architecting-hipaa-security-and-compliance-on-aws/architecting-hipaa-security-and-compliance-on-aws.html)  Whitepaper ini menjelaskan bagaimana perusahaan dapat menggunakan AWS untuk menjalankan beban kerja yang sesuai dengan HIPAA.
- [AWS Sumber Daya AWS](https://aws.amazon.com/compliance/resources/)  Kumpulan buku kerja dan panduan ini mungkin berlaku untuk industri dan lokasi Anda.
- [Mengevaluasi Sumber Daya dengan Aturan](https://docs.aws.amazon.com/config/latest/developerguide/evaluate-config.html) dalam Panduan AWS Config Pengembang AWS Config; menilai seberapa baik konfigurasi sumber daya Anda mematuhi praktik internal, pedoman industri, dan peraturan.
- [AWS Security Hub](https://docs.aws.amazon.com/securityhub/latest/userguide/what-is-securityhub.html) AWS Layanan ini memberikan pandangan komprehensif tentang keadaan keamanan Anda di dalamnya AWS yang membantu Anda memeriksa kepatuhan Anda terhadap standar industri keamanan dan praktik terbaik.

# <span id="page-64-0"></span>Ketahanan di VM Import/Export

Infrastruktur AWS global dibangun di sekitar AWS Wilayah dan Zona Ketersediaan. Wilayah memberikan beberapa Zona Ketersediaan yang terpisah dan terisolasi secara fisik, yang terkoneksi melalui jaringan latensi rendah, throughput tinggi, dan sangat redundan. Dengan Zona Ketersediaan, Anda dapat merancang serta mengoperasikan aplikasi dan basis data yang secara otomatis melakukan fail over di antara zona tanpa gangguan. Zona Ketersediaan memiliki ketersediaan dan toleransi kesalahan yang lebih baik, dan dapat diskalakan dibandingkan infrastruktur pusat data tunggal atau multi tradisional.

Untuk informasi selengkapnya tentang AWS Wilayah dan Availability Zone, lihat [Infrastruktur AWS](https://aws.amazon.com/about-aws/global-infrastructure/) [Global.](https://aws.amazon.com/about-aws/global-infrastructure/)

# <span id="page-64-1"></span>Keamanan infrastruktur di VM Import/Export

Sebagai layanan terkelola, VM Impor/Ekspor dilindungi oleh keamanan jaringan AWS global. Untuk informasi tentang layanan AWS keamanan dan cara AWS melindungi infrastruktur, lihat [Keamanan](https://aws.amazon.com/security/)  [AWS Cloud.](https://aws.amazon.com/security/) Untuk mendesain AWS lingkungan Anda menggunakan praktik terbaik untuk keamanan infrastruktur, lihat [Perlindungan Infrastruktur dalam Kerangka Kerja](https://docs.aws.amazon.com/wellarchitected/latest/security-pillar/infrastructure-protection.html) yang AWS Diarsiteksikan dengan Baik Pilar Keamanan.

Anda menggunakan panggilan API yang AWS dipublikasikan untuk mengakses Impor/Ekspor VM melalui jaringan. Klien harus mendukung hal-hal berikut:

- Keamanan Lapisan Pengangkutan (TLS). Kami mensyaratkan TLS 1.2 dan menganjurkan TLS 1.3.
- Sandi cocok dengan sistem kerahasiaan maju sempurna (perfect forward secrecy, PFS) seperti DHE (Ephemeral Diffie-Hellman) atau ECDHE (Elliptic Curve Ephemeral Diffie-Hellman). Sebagian besar sistem modern seperti Java 7 dan versi lebih baru mendukung mode-mode ini.

Selain itu, permintaan harus ditandatangani menggunakan ID kunci akses dan kunci akses rahasia yang terkait dengan prinsipal IAM. Atau Anda bisa menggunakan [AWS Security Token Service](https://docs.aws.amazon.com/STS/latest/APIReference/Welcome.html) (AWS STS) untuk membuat kredensial keamanan sementara guna menandatangani permintaan.

# Penyelesaian masalah VM Import/Export

Saat Anda mengimpor atau mengekspor mesin virtual (VM), sebagian besar kesalahan terjadi karena upaya untuk melakukan sesuatu yang tidak didukung. Untuk menghindari kesalahan ini, pastikan untuk memeriksa persyaratan dan batasan dengan cermat.

Tugas impor mungkin berhenti sebelum selesai, dan kemudian gagal. Anda dapat mengumpulkan detail tentang tugas impor yang tampaknya telah berhenti karena kegagalan sebelum berubah ke completed status. Untuk mengumpulkan detail tersebut, gunakan perintah yang sesuai untuk operasi impor yang Anda gunakan untuk menjelaskan detail tugas konversi yang sedang berlangsung:

- ImportInstancedan ImportVolume— Gunakan [DescribeConversionTaskso](https://docs.aws.amazon.com/AWSEC2/latest/APIReference/API_DescribeConversionTasks.html)perasi.
- ImportImage— Gunakan [DescribeImportImageTasks](https://docs.aws.amazon.com/AWSEC2/latest/APIReference/API_DescribeImportImageTasks.html)operasi.
- ImportSnapshot— Gunakan [DescribeImportSnapshotTaskso](https://docs.aws.amazon.com/AWSEC2/latest/APIReference/API_DescribeImportSnapshotTasks.html)perasi.

#### Kesalahan

- [Kesalahan impor citra](#page-66-0)
- [Kesalahan impor instans](#page-68-0)
- [Kesalahan ekspor VM](#page-69-0)
- [Kesalahan Windows VM](#page-70-0)
- [Kesalahan VM Linux](#page-72-0)

## <span id="page-66-0"></span>Kesalahan impor citra

Kode Kesalahan: InvalidParameter, Pesan Kesalahan: Pesan: Parameter disk-image-size = 0 memiliki format yang tidak valid

Format citra yang ditentukan tidak didukung. Coba lagi operasi menggunakan salah satu format citra yang didukung berikut: VHD, VHDX, VMDK, atau raw.

Kesalahan klien (MalformedPolicyDocument) terjadi saat memanggil CreateRole operasi: Kesalahan sintaks dalam kebijakan

Anda harus menyertakan prefiks file:// sebelum nama dokumen kebijakan.

ClientError: Validasi disk gagal [Kesalahan penguraian file OVF: OVA dengan file disk yang dipotong tidak didukung]

VM Impor/Ekspor tidak mendukung pengimporan disk yang dipisahkan menjadi beberapa file. Periksa format disk dan coba lagi operasi dengan disk VM sebagai satu file.

ClientError: Validasi disk gagal [Format File VMDK Tidak Didukung]

File VMDK harus dioptimalkan untuk streaming. Untuk informasi selengkapnya, lihat [Format](#page-13-1) [gambar yang didukung oleh VM Impor/Ekspor.](#page-13-1)

ClientError: Beberapa file grub/menu.lst yang berbeda ditemukan

VM Impor/Ekspor menemukan file duplikat selama tugas impor untuk setidaknya salah satu dari berikut ini:grub.cfg,, atau. grub.conf menu.lst VM dengan konfigurasi dual-boot tidak didukung. Untuk informasi selengkapnya, lihat [Keterbatasan sumber daya yang diimpor dengan](#page-21-0) [VM Impor/Ekspor.](#page-21-0)

Peran layanan **vmimport** tidak ada atau tidak memiliki izin yang memadai untuk melanjutkan layanan

Peran layanan VM Import tidak ada atau salah. Anda juga dapat menerima kesalahan ini jika pengguna, grup, atau peran yang mencoba memulai impor tidak memiliki hak akses yang memadai pada sumber daya Amazon EC2.

Kesalahan ini juga dapat terjadi jika panggilan pengguna ImportImage memiliki Decrypt izin tetapi vmimport peran tidak. Jika Anda menggunakan [Enkripsi Sisi Server dengan AWS KMS—](https://docs.aws.amazon.com/AmazonS3/latest/dev/UsingKMSEncryption.html) [Kunci Terkelola \(SSE-KMS\)](https://docs.aws.amazon.com/AmazonS3/latest/dev/UsingKMSEncryption.html) untuk mengamankan data saat istirahat di Amazon S3, Anda perlu menetapkan Decrypt izin tambahan ke peran layanan seperti yang ditunjukkan dalam kode JSON berikut:

```
{ 
    "Sid":"Allow vmimport to decrypt SSE-KMS key", 
    "Effect":"Allow", 
    "Principal":{ 
        "AWS":[ 
           "arn:aws:iam::accountid:role/vmimport" 
        ] 
    }, 
    "Action":[ 
        "kms:Decrypt" 
    ],
```
}

"Resource":"\*"

## <span id="page-68-0"></span>Kesalahan impor instans

Kode Kesalahan: InvalidParameter, Pesan Kesalahan: Pesan: Parameter disk-image-size = 0 memiliki format yang tidak valid

Format citra yang ditentukan tidak didukung. Coba lagi operasi menggunakan salah satu format citra yang didukung berikut: OVA, VHD, VMDK, atau raw.

Client.Unsupported: Tidak ditemukan partisi yang dapat di-boot. (Layanan: AmazonEC2; Kode Status: 400; Kode Kesalahan: Tidak Didukung; ID Permintaan: <RequestID>)

Volume root dipartisi GUID Partition Table (GPT). Volume yang dipartisi GPT tidak didukung. Ubah volume root menjadi partisi MBR dan coba lagi.

ClientError: Footer tidak identik

Anda mencoba mengimpor VHD yang berbeda, atau ada kesalahan dalam membuat VHD. Ekspor VM Anda lagi dan coba mengimpornya lagi ke Amazon EC2.

ClientError: Data yang tidak terkompresi memiliki panjang yang tidak valid

File VMDK rusak. Anda dapat mencoba memperbaiki atau membuat ulang file VMDK, atau menggunakan file lain.

ERROR: Bucket < MyBucketName > tidak ada di Wilayah < RegionName >, ada di < RegionName >

Bucket Amazon Simple Storage Service (Amazon S3) tidak Wilayah AWS sama dengan instance yang ingin Anda impor. Coba tambahkan opsi --ignore-region-affinity, yang mengabaikan apakah Wilayah bucket cocok dengan Wilayah tempat tugas impor dibuat. Anda juga dapat membuat bucket S3 menggunakan konsol Amazon Simple Storage Service dan menyetel Region ke Region tempat Anda ingin mengimpor VM. Jalankan perintah lagi dan tentukan bucket baru yang baru saja Anda buat.

GALAT: File menggunakan algoritma kompresi yang tidak didukung 0

VMDK dibuat menggunakan format OVA dan bukan format OVF. Buat VMDK dalam format OVF. Lokasi sumber S3 tidak valid

Sintaks perintah atau nama bucket S3 salah. Buat bucket S3 di Wilayah yang sesuai hanya untuk VM Import dan unggah file VM ke root bucket.

Bucket S3 yang diberikan bukan lokal ke Wilayah

Bucket S3 yang digunakan untuk VM Import harus berada di tempat yang sama di Wilayah AWS mana Anda ingin mengimpor VM.

ClientError: OS tidak diketahui/ File OS hilang

Sistem operasi tidak dikenali. Verifikasi bahwa OS Anda terdaftar sebagai dukungan di [Persyaratan untuk sumber daya yang Anda impor dengan VM Impor/Ekspor](#page-13-2) Impor/Ekspor VM.

## <span id="page-69-0"></span>Kesalahan ekspor VM

Klien. UnsupportedOperation: Instance ini memiliki beberapa volume terlampir. Harap hapus volume tambahan.

Lepaskan volume selain volume root dan coba lagi. Jika Anda membutuhkan data dari volume, Anda dapat menyalinnya ke volume root atau mengimpor volume ke Amazon EBS.

Klien. NotExportable: Contoh ini tidak dapat diekspor. <RequestID>(Layanan: AmazonEC2; Kode Status: 400; Kode Kesalahan:; ID Permintaan: NotExportable)

Anda hanya dapat mengekspor instans tertentu. Untuk informasi selengkapnya, lihat [Pertimbangan untuk ekspor instans](#page-54-0).

Kesalahan saat memulai instans: Nilai <instance ID> tidak valid untuk instanceId. Instans tidak memiliki volume yang terpasang di root (/dev/sda1).

Anda mencoba memulai instans sebelum proses VM Import dan semua tugas konversi selesai. Tunggu hingga proses VM Import dan semua tugas konversi selesai sepenuhnya, lalu mulai instans.

Terjadi kesalahan (InvalidParameter) saat memanggil CreateInstanceExportTask operasi: Objek S3 yang diberikan tidak lokal ke wilayah tersebut.

Instans EC2 dan bucket S3 harus sama. Wilayah AWS Anda juga harus memastikan createinstance-export-task perintah dijalankan di Wilayah yang sama dengan sumber daya Anda yang diekspor. Anda dapat menentukan Wilayah dengan menggunakan --region parameter. Untuk informasi selengkapnya, lihat [opsi baris perintah global yang AWS CLI didukung](https://docs.aws.amazon.com/cli/latest/userguide/cli-configure-options.html#cli-configure-options-list) di Panduan AWS Command Line Interface Pengguna.

## <span id="page-70-0"></span>Kesalahan Windows VM

ClientError: Kegagalan/instance Jaringan Booter tidak dapat dijangkau. Silakan coba lagi setelah menginstal .Net framework 3.5 SP1 atau lebih tinggi.

Layanan EC2 Config memerlukan Microsoft .NET Framework 3.5 Service Pack 1 atau yang lebih baru. Instal Microsoft .NET Framework 3.5 Service Pack 1 atau yang lebih baru di Windows VM Anda dan coba lagi.

## FirstBootFailure: Permintaan impor ini gagal karena instance Windows gagal mem-boot dan membangun konektivitas jaringan.

Ketika Anda menerima pesan FirstBootFailure kesalahan, itu berarti bahwa gambar disk virtual Anda tidak dapat melakukan salah satu langkah berikut:

- Boot up dan mulai Windows.
- Instal driver jaringan dan disk Amazon EC2.
- Gunakan antarmuka jaringan yang dikonfigurasi DHCP untuk mengambil alamat IP.
- Aktifkan Windows menggunakan lisensi volume Amazon EC2 Windows.

Praktik terbaik berikut dapat membantu Anda menghindari kegagalan boot pertama Windows:

- Nonaktifkan perangkat lunak anti-virus dan anti-spyware serta firewall Jenis perangkat lunak ini dapat mencegah penginstalan layanan atau driver Windows baru atau mencegah binari yang tidak dikenal berjalan. Perangkat lunak dan firewall dapat diaktifkan kembali setelah mengimpor.
- Jangan perkeras sistem operasi Anda Konfigurasi keamanan, terkadang disebut pengerasan, dapat mencegah instalasi tanpa pengawasan driver Amazon EC2. Ada banyak pengaturan konfigurasi Windows yang dapat mencegah impor. Pengaturan ini dapat diterapkan kembali setelah diimpor.
- Nonaktifkan atau hapus beberapa partisi yang dapat di-boot Jika mesin virtual Anda melakukan booting dan mengharuskan Anda memilih partisi boot mana yang akan digunakan, impor mungkin gagal.

Ketidakmampuan citra disk virtual untuk boot up dan membangun konektivitas jaringan dapat disebabkan oleh salah satu penyebab berikut:

Jaringan TCP/IP dan DHCP tidak diaktifkan

Penyebab: Jaringan TCP/IP dan DHCP harus diaktifkan.

Resolusi: Pastikan bahwa jaringan TCP/IP diaktifkan. Untuk informasi selengkapnya, lihat [Mengubah pengaturan TCP/IP](https://support.microsoft.com/en-us/help/15089/windows-change-tcp-ip-settings) di situs web Microsoft Support. Pastikan bahwa DHCP diaktifkan. Untuk informasi selengkapnya, lihat [Protokol Konfigurasi Host Dinamis \(DHCP\)](https://docs.microsoft.com/en-us/windows-server/networking/technologies/dhcp/dhcp-top) di situs web **Microsoft** 

Peran server Hyper-V diinstal

Penyebab: Mengimpor mesin virtual dengan peran Hyper-V diinstal tidak didukung.

Resolusi: Hapus peran Hyper-V dari mesin virtual dan coba impor lagi.

Volume yang dibutuhkan Windows hilang dari mesin virtual

Penyebab: Mengimpor VM ke Amazon EC2 hanya mengimpor disk boot, semua disk lain harus dilepas dan Windows harus mampu boot sebelum mengimpor mesin virtual. Sebagai contoh, Direktori Aktif sering menyimpan basis data Direktori Aktif pada drive D: \. Pengendali domain tidak dapat boot jika basis data Direktori Aktif hilang atau tidak dapat diakses.

Resolusi: Lepaskan setiap disk sekunder dan jaringan yang terpasang ke Windows VM sebelum mengekspor. Pindahkan basis data Direktori Aktif apa pun dari drive atau partisi sekunder ke partisi Windows utama. Untuk informasi selengkapnya, lihat [Pesan kesalahan "Layanan direktori](https://learn.microsoft.com/en-us/troubleshoot/windows-server/active-directory/0xc00002e1-error-start-domain-controller) [tidak dapat memulai" ketika Anda memulai pengendali domain berbasis Windows atau SBS](https://learn.microsoft.com/en-us/troubleshoot/windows-server/active-directory/0xc00002e1-error-start-domain-controller) di situs web Microsoft Support.

Windows selalu boot ke Opsi Pemulihan Sistem

Penyebab: Windows dapat boot ke System Recovery Options karena berbagai alasan, termasuk ketika Windows ditarik ke lingkungan virtual dari mesin fisik, juga dikenal sebagai proses konversi physical-to-virtual (P2V).

Resolusi: Pastikan Windows melakukan boot ke prompt login sebelum mengekspor dan mempersiapkan impor. Jangan mengimpor instans Windows tervirtualisasi yang berasal dari mesin fisik.

FirstBootFailure: Permintaan impor ini gagal karena instance Windows gagal mem-boot dan membangun konektivitas jaringan.
Mesin virtual dibuat menggunakan proses konversi physical-to-virtual (P2V)

Penyebab: Konversi P2V terjadi ketika citra disk dibuat dengan melakukan proses instalasi Windows pada mesin fisik dan kemudian mengimpor salinan instalasi Windows tersebut ke VM. VM yang dibuat sebagai hasil konversi P2V tidak didukung oleh VM Impor/Ekspor. VM Impor/ Ekspor hanya mendukung gambar Windows yang diinstal secara asli di dalam sumber VM.

Resolusi: Instal Windows di lingkungan virtual dan migrasikan perangkat lunak yang Anda instal ke VM baru itu.

## Aktivasi Windows gagal

Penyebab: Selama boot, Windows akan mendeteksi perubahan perangkat keras dan mencoba aktivasi. Selama proses impor, kami mencoba untuk mengalihkan mekanisme lisensi di Windows ke lisensi volume yang disediakan oleh Amazon Web Services. Namun, jika proses aktivasi Windows tidak berhasil, maka impor gagal.

Resolusi: Pastikan bahwa versi Windows yang Anda impor mendukung lisensi volume. Versi beta atau pratinjau Windows mungkin tidak mendukung.

Tidak ada partisi yang dapat di-boot yang ditemukan

Penyebab: Selama proses impor mesin virtual, kami tidak dapat menemukan partisi boot

Resolusi: Pastikan disk yang Anda impor memiliki partisi boot.

## Kesalahan VM Linux

ClientError: Konfigurasi tidak valid - Tidak dapat membaca fstab

VM Linux dengan volume dual-boot atau beberapa /etc direktori tidak didukung.

ClientError: GRUB gaya BLSC ditemukan, tetapi tidak dapat mendeteksi kernel default

VM Impor/Ekspor tidak dapat mendeteksi kernel default. Ini dapat terjadi ketika telah dipindahkan dari grub.cfg file utama. Anda dapat mengatur konfigurasi \$saved\_entry dan memastikan grubenv berisi bootloader entri sebagai default.

ClientError: Kami tidak dapat membaca initramfs/initrd impor Anda untuk menentukan driver apa yang diperlukan impor Anda untuk dijalankan di EC2

Kami tidak dapat membaca file yang diperlukan saat mengimpor VM Linux Anda untuk mempersiapkannya berjalan sebagai instance di Amazon EC2. Anda dapat menjalankan lsinitramfs perintah untuk memverifikasi integritas file. Misalnya, Anda mungkin menggunakan perintah berikut:

lsinitramfs /boot/initrd.img-5.4.0-77-generic 2>&1 | less

Jika kesalahan dikembalikan dalam output, Anda dapat mencoba membangun kembali initramfs file untuk menyelesaikan masalah dan mengimpor VM lagi.

ClientError: Konfigurasi tidak didukung - Aktivasi grup volume logis gagal

Volume logis pada citra disk virtual Anda gagal diaktifkan. Ini mungkin menunjukkan kerusakan file atau disk. Verifikasi file citra disk yang diunggah.

ClientError: Konfigurasi tidak didukung - Beberapa direktori ditemukan

VM Linux dengan volume multi-boot atau beberapa direktori /etc tidak didukung.

ClientError: Versi kernel yang tidak didukung

Versi kernel yang digunakan oleh sistem operasi tidak didukung. Konfirmasikan bahwa impor Anda memenuhi persyaratan yang tercantum untuk sistem operasi. Untuk informasi selengkapnya, lihat [Sistem operasi yang didukung oleh VM Impor/Ekspor.](#page-14-0)

Linux tidak didukung pada instans yang diminta

VM Linux dapat diimpor ke tipe instans tertentu. Coba lagi menggunakan salah satu jenis instans yang didukung berikut.

- Tujuan umum: t2.micro | t2.small | t2.medium | m3.medium | m3.large | m3.xlarge | m3.2xlarge
- Komputasi yang dioptimalkan: c3.large | c3.xlarge | c3.2xlarge | c3.4xlarge | c3.8xlarge | cc1.4xlarge | cc2.8xlarge
- Memori yang dioptimalkan: r3.large | r3.xlarge | r3.2xlarge | r3.4xlarge | r3.8xlarge | cr1.8xlarge
- Penyimpanan yang dioptimalkan: i2.xlarge | i2.2xlarge | i2.4xlarge | i2.8xlarge | hi1.4xlarge | hi1.8xlarge

## <span id="page-74-0"></span>Riwayat dokumen untuk VM Import/Export

Tabel berikut menjelaskan penambahan penting pada dokumentasi Impor/Ekspor VM setelah Agustus 2019. Untuk notifikasi tentang pembaruan-pembaruan dokumentasi ini, Anda dapat berlangganan ke sebuah umpan RSS.

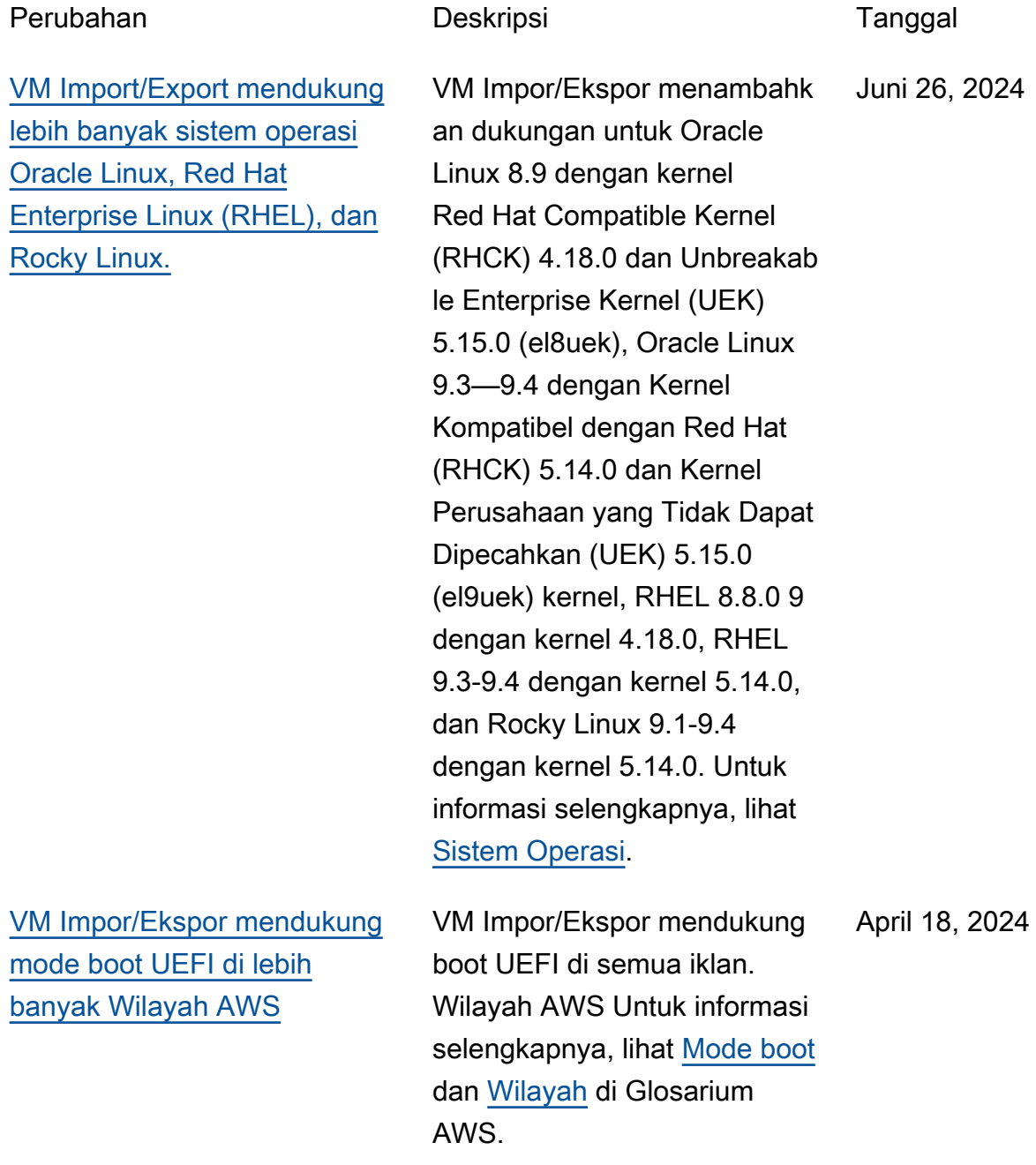

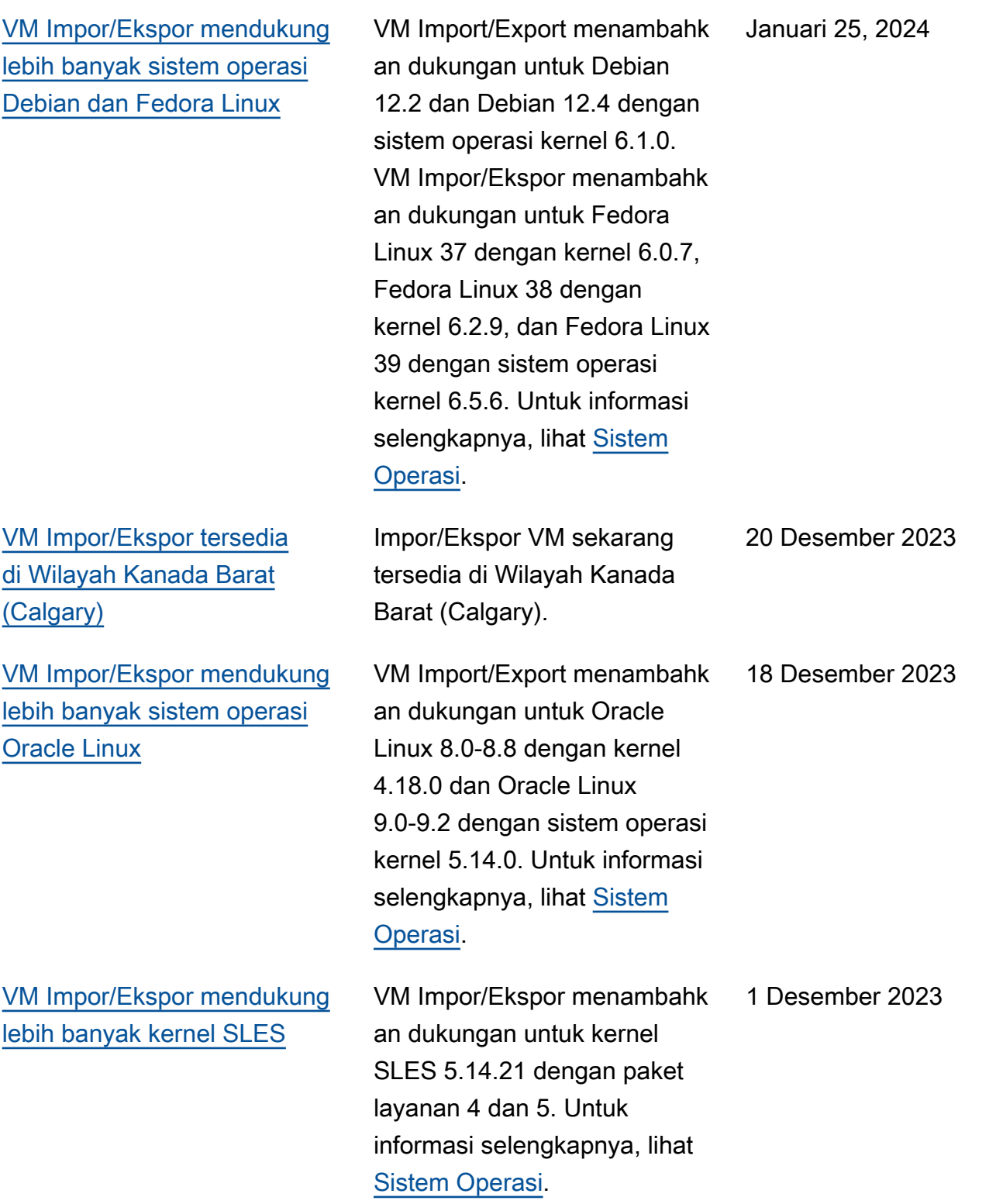

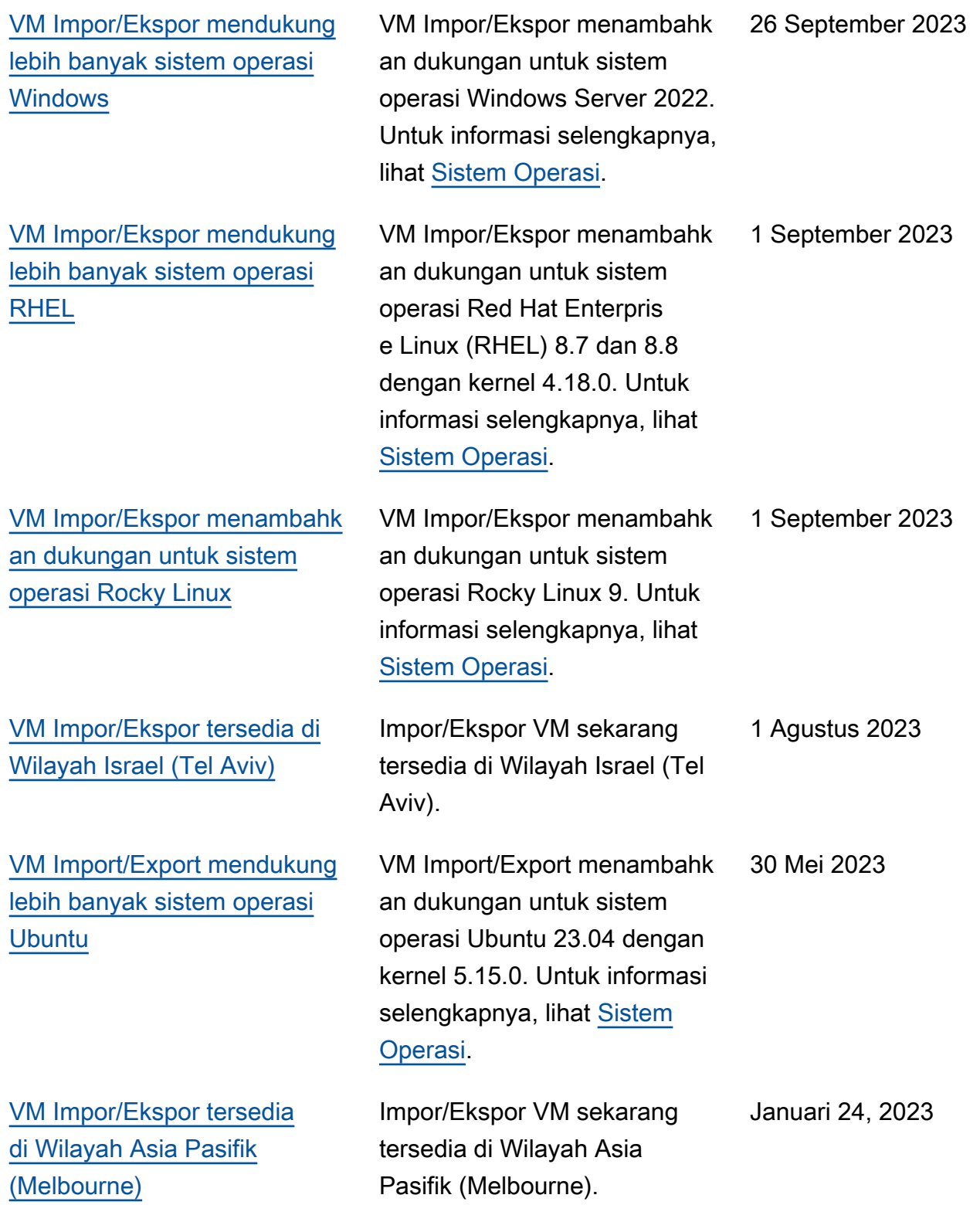

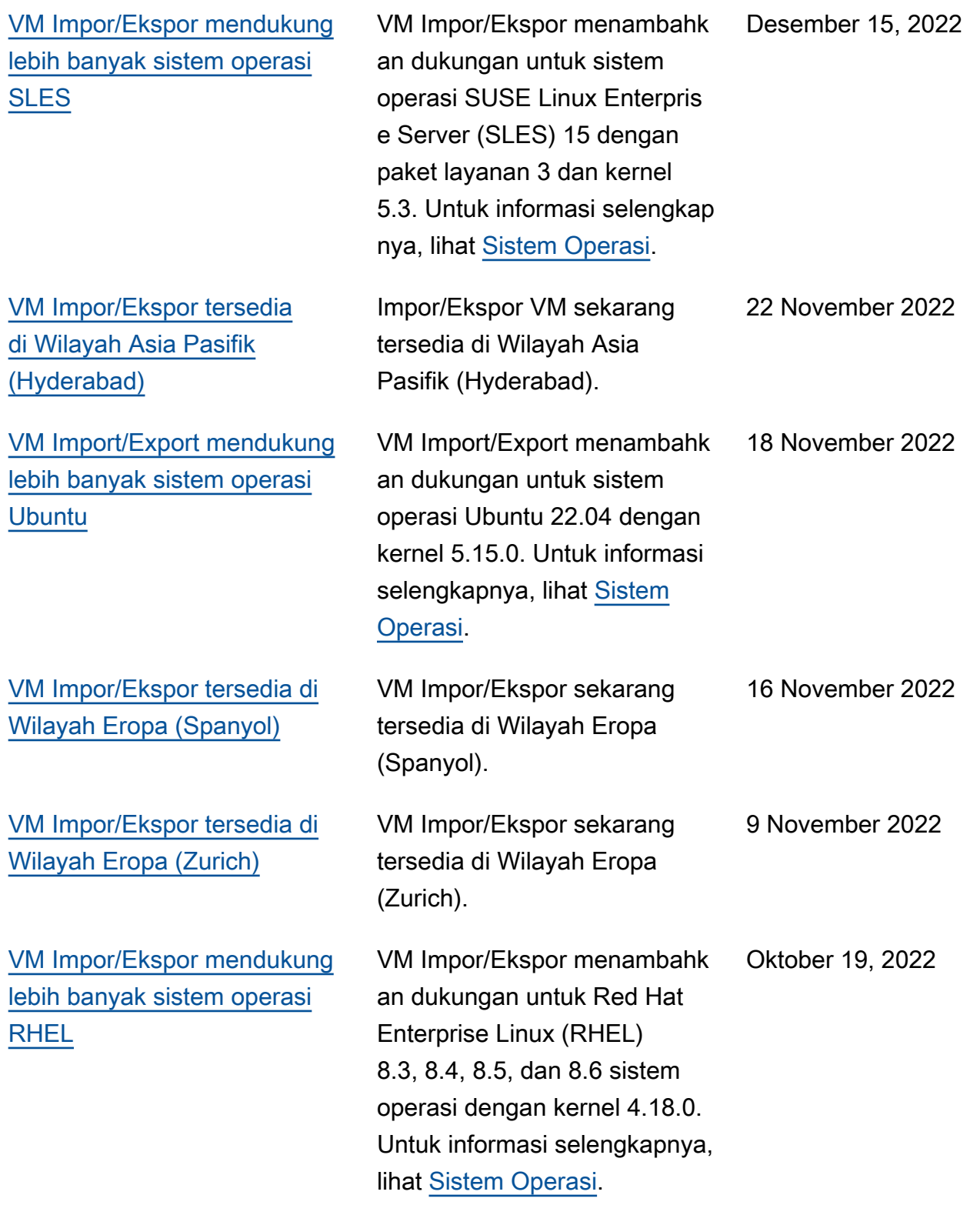

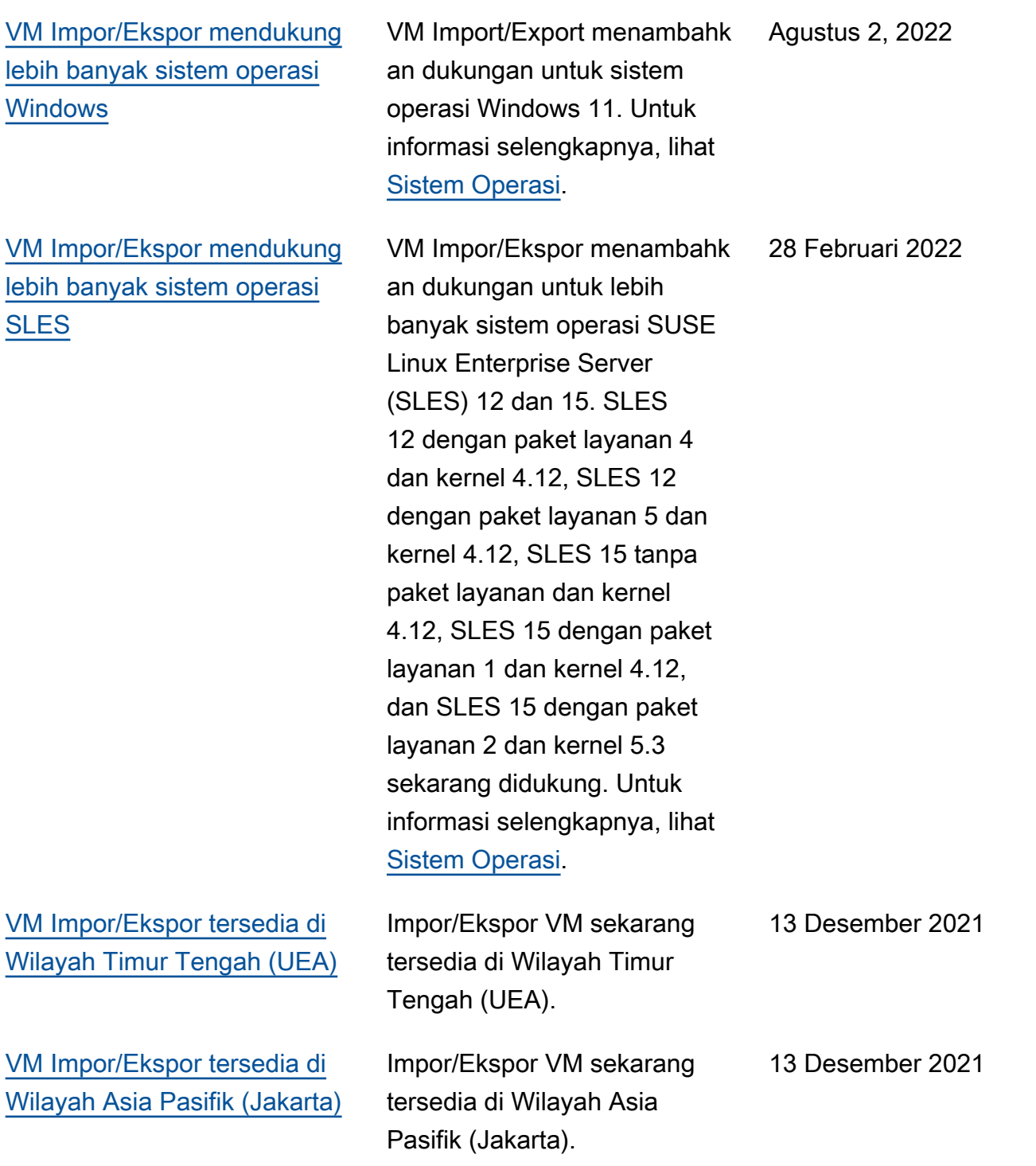

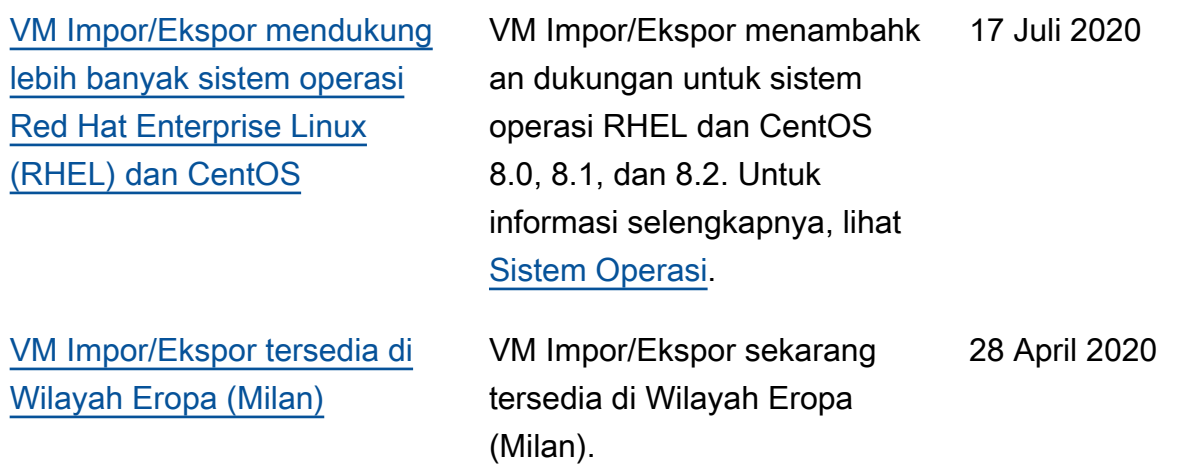

## Pembaruan sebelumnya

Tabel berikut menjelaskan penambahan penting pada dokumentasi Impor/Ekspor VM pada tahun 2019 dan tahun-tahun sebelumnya.

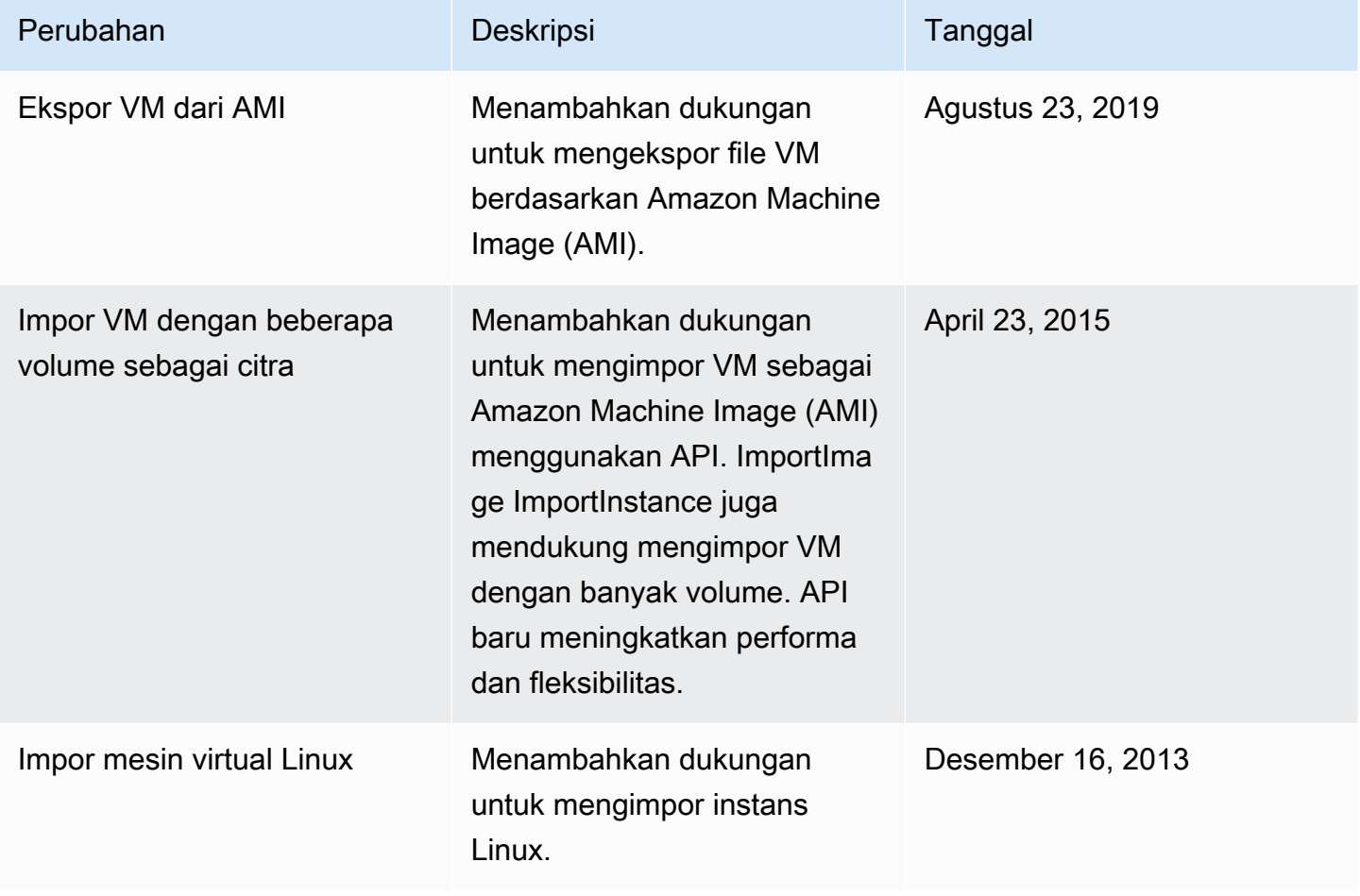

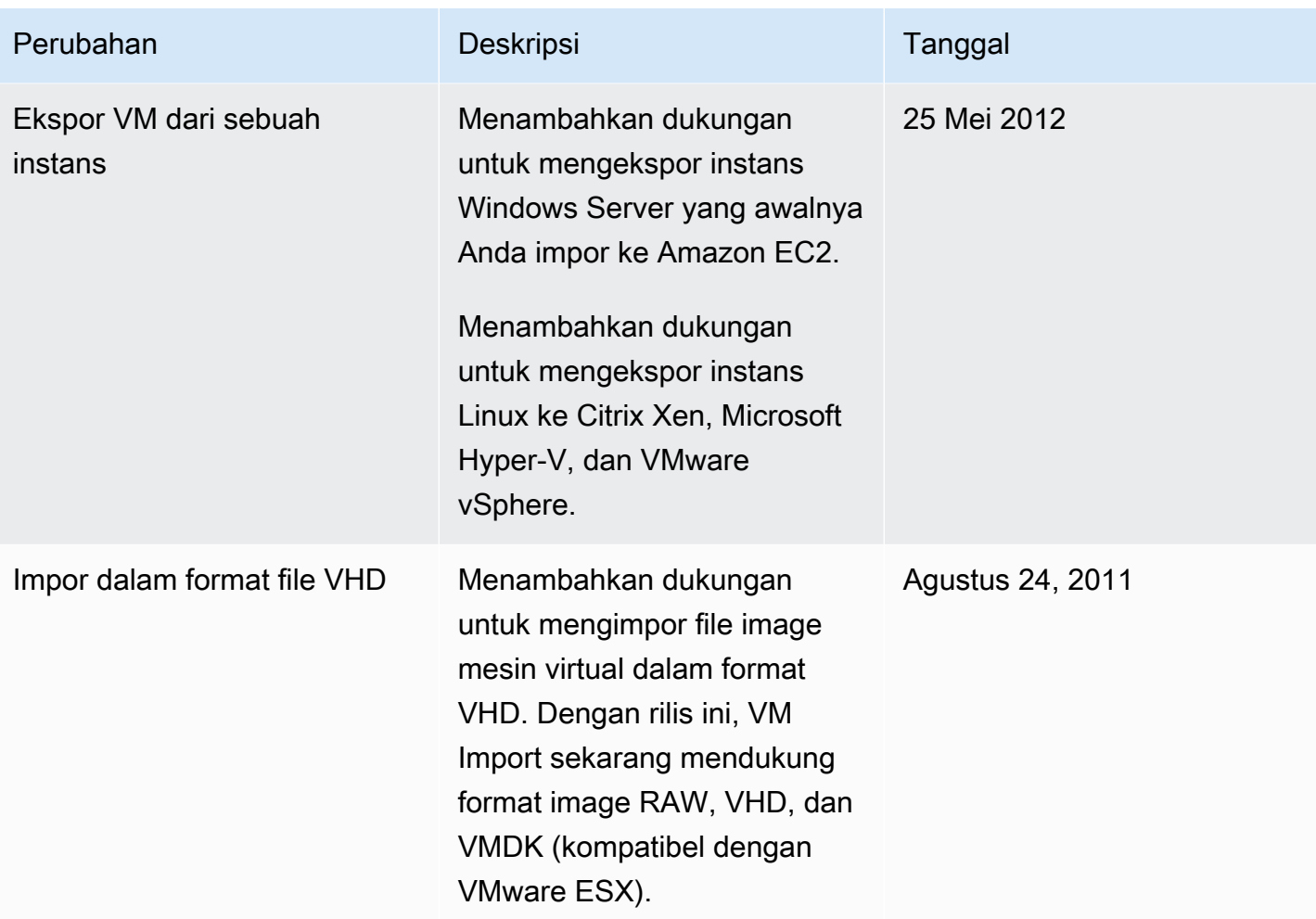

Terjemahan disediakan oleh mesin penerjemah. Jika konten terjemahan yang diberikan bertentangan dengan versi bahasa Inggris aslinya, utamakan versi bahasa Inggris.